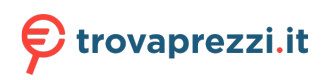

Questo manuale d'istruzione è fornito da trovaprezzi.it. Scopri tutte le offerte per [Lexar 1066x](https://www.trovaprezzi.it/schede-memoria-lettori/prezzi-scheda-prodotto/lexar_1066x_microsd_uhs_i_class_3?utm_source=pdf&utm_medium=referral&utm_campaign=pdf_226) [MicroSD UHS I Class 3 64GB](https://www.trovaprezzi.it/schede-memoria-lettori/prezzi-scheda-prodotto/lexar_1066x_microsd_uhs_i_class_3?utm_source=pdf&utm_medium=referral&utm_campaign=pdf_226) o cerca il tuo prodotto tra le [migliori offerte di Schede di Memoria e](https://www.trovaprezzi.it/prezzi_schede-memoria-lettori.aspx?utm_source=pdf&utm_medium=referral&utm_campaign=pdf_226) [Lettori](https://www.trovaprezzi.it/prezzi_schede-memoria-lettori.aspx?utm_source=pdf&utm_medium=referral&utm_campaign=pdf_226)

## trovaprezzi.it

Questo manuale d'istruzione è fornito da trovaprezzi.it. Scopri tutte le offerte per Lexar 1000x MicroSD UHS II Class 3 64GB o cerca il tuo prodotto tra le migliori offerte di Schede di Memoria e Lettori

# Lex'ar

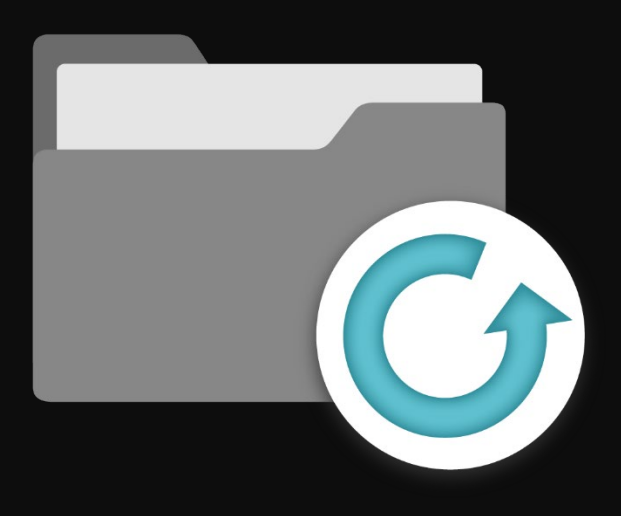

Lexar Recovery Tool

Quick Start Guide

# Lexar

# **Content**

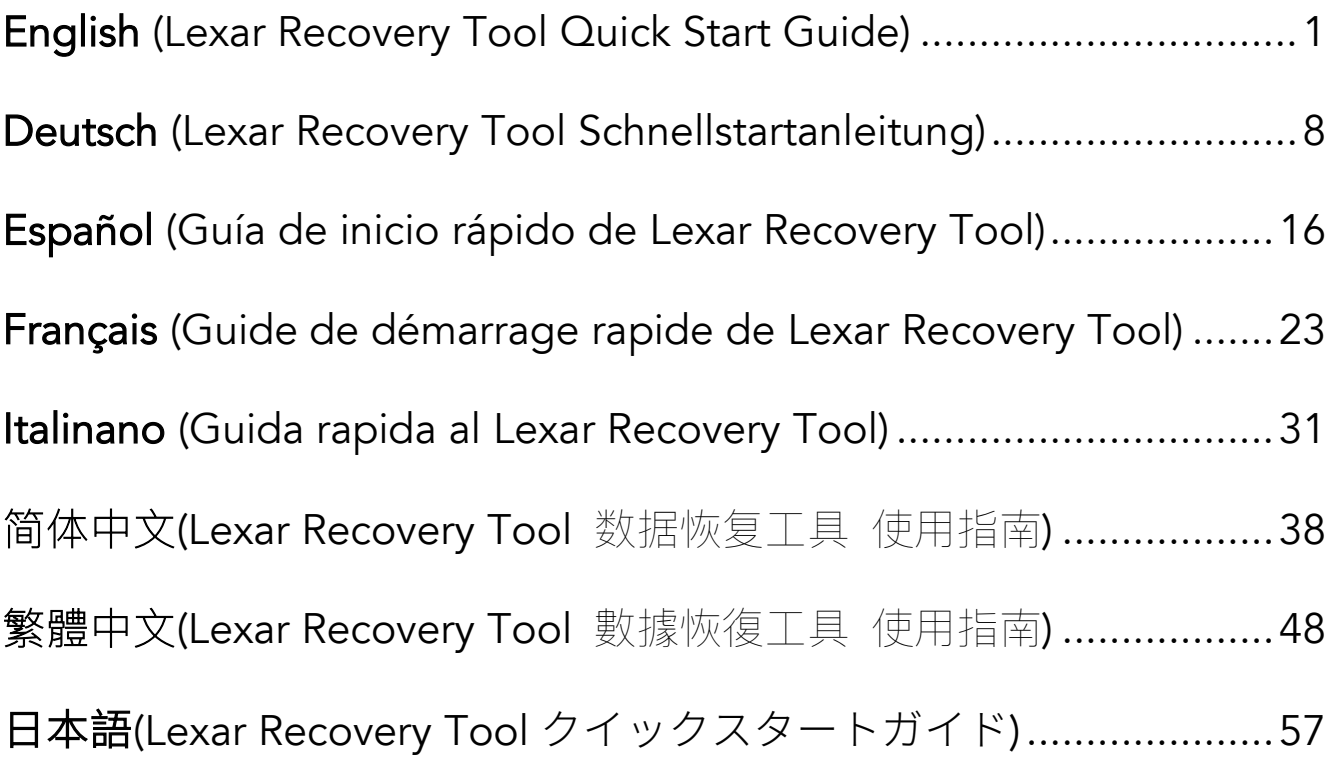

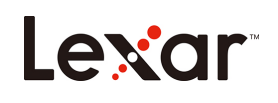

## Lexar Recovery Tool Quick Start Guide

<span id="page-2-0"></span>1. Please download the Lexar Recovery Tool from Lexar's official website <https://www.lexar.com/support/downloads/>

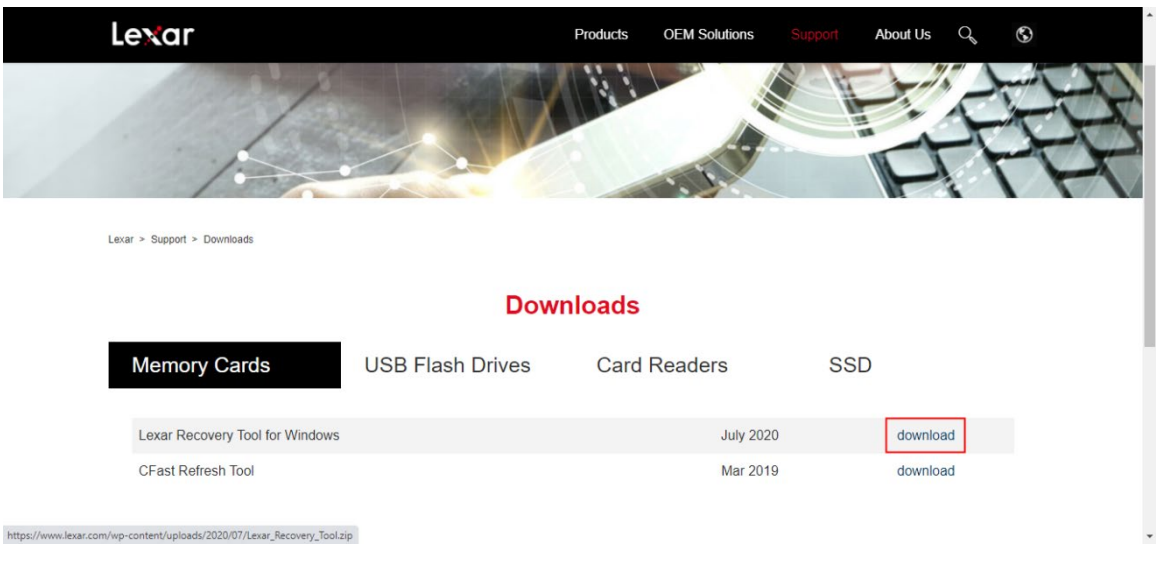

2. Once the download is completed, you may extract the zipped file to activate the tool.

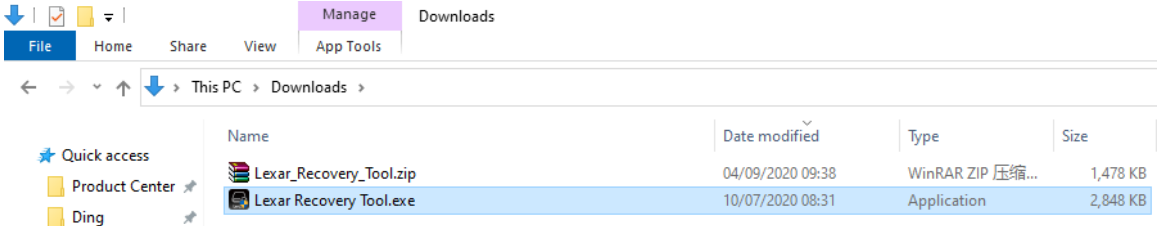

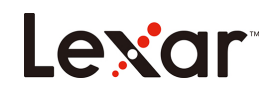

3. Please select the disk you would like to recover and select specific location to save your data.

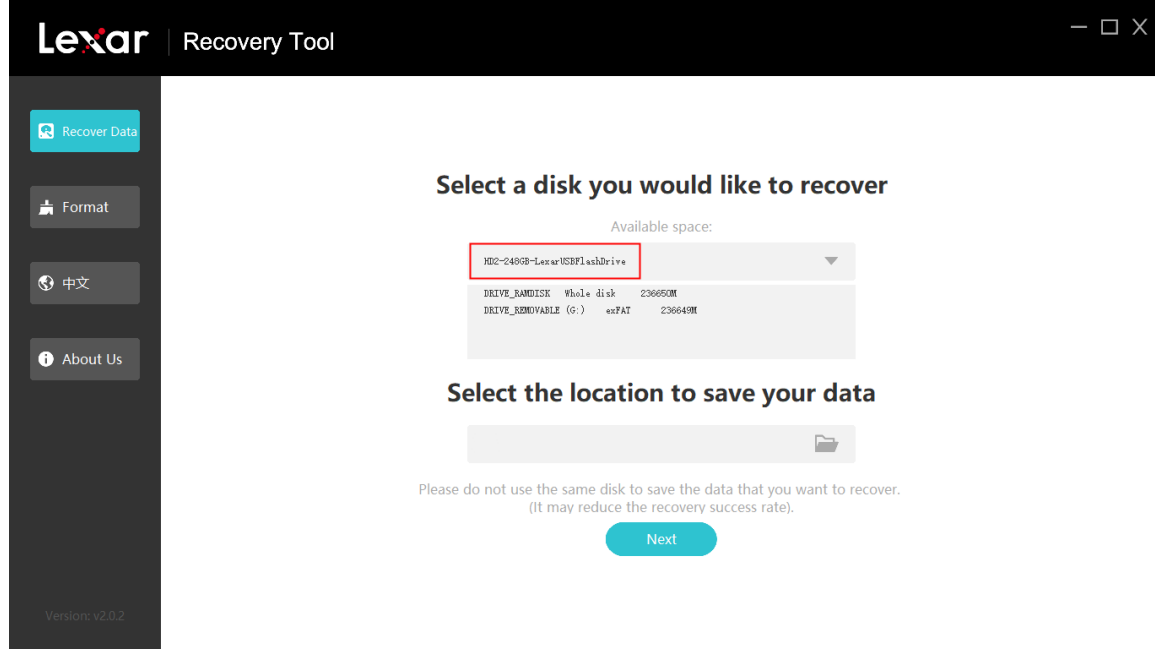

4. Connect your recovery location device (USB/SSD/Hard Drive Storage etc.) to your computer, then Lexar recovery tool will automatically detect your device to get started.

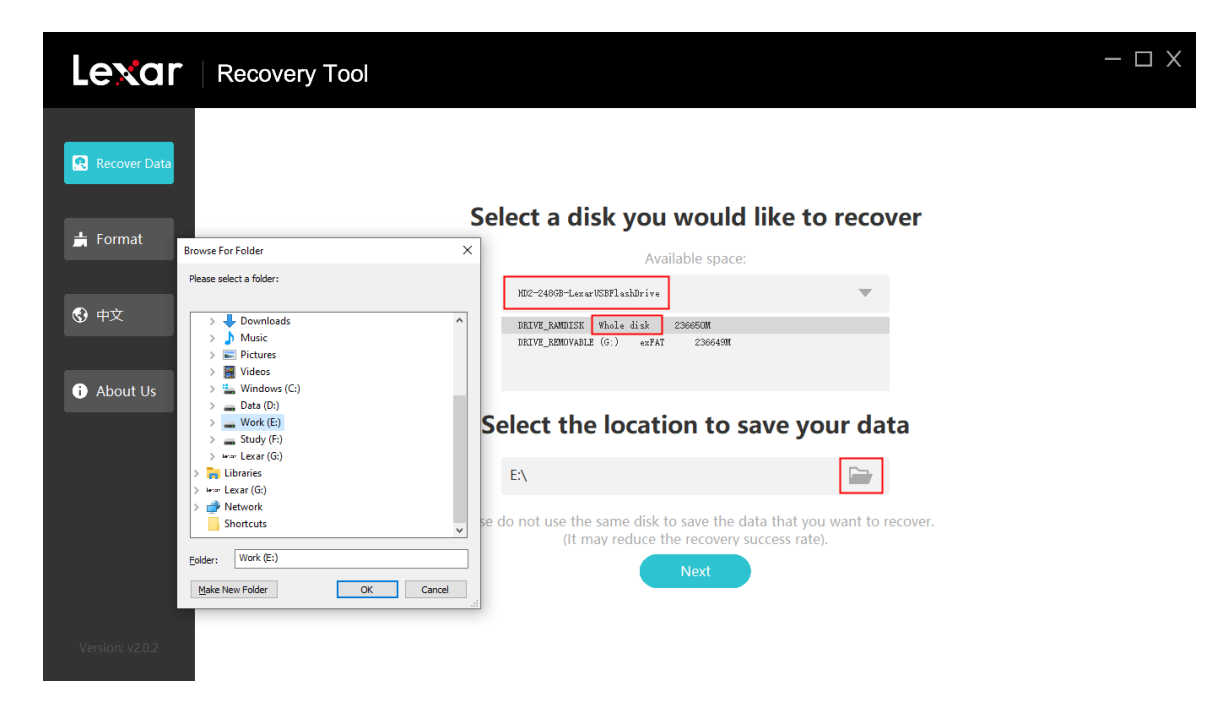

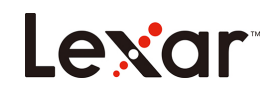

5. Select the files to be recovered, and click on "Next" to start scanning your files.

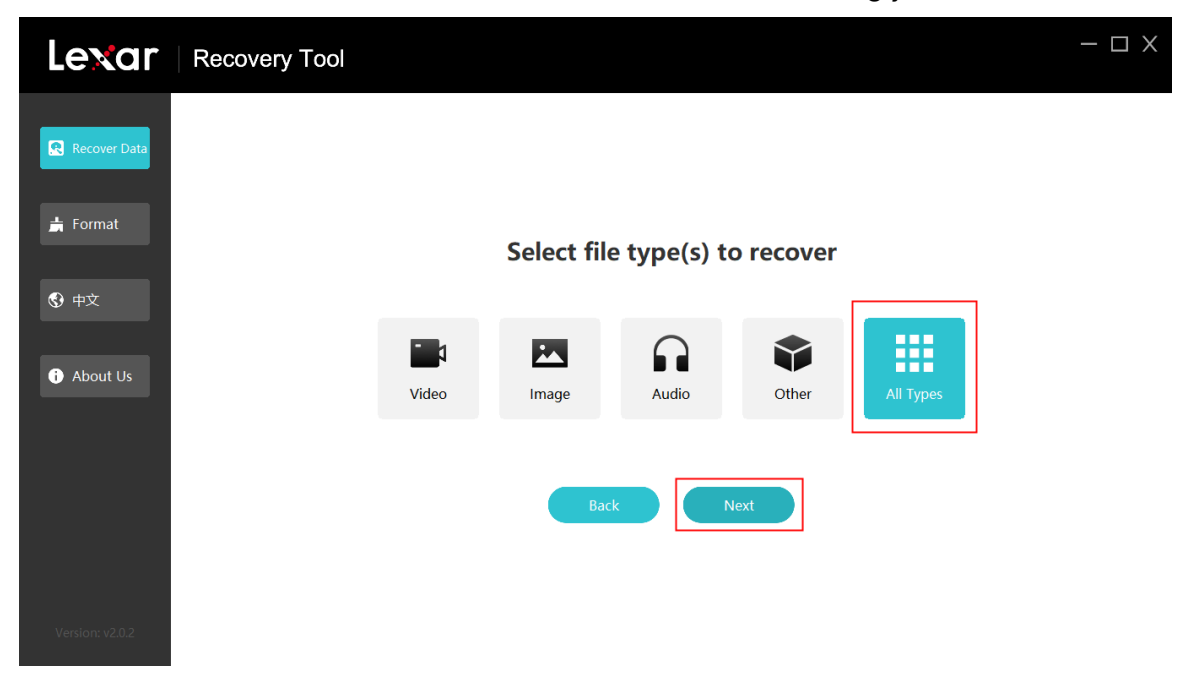

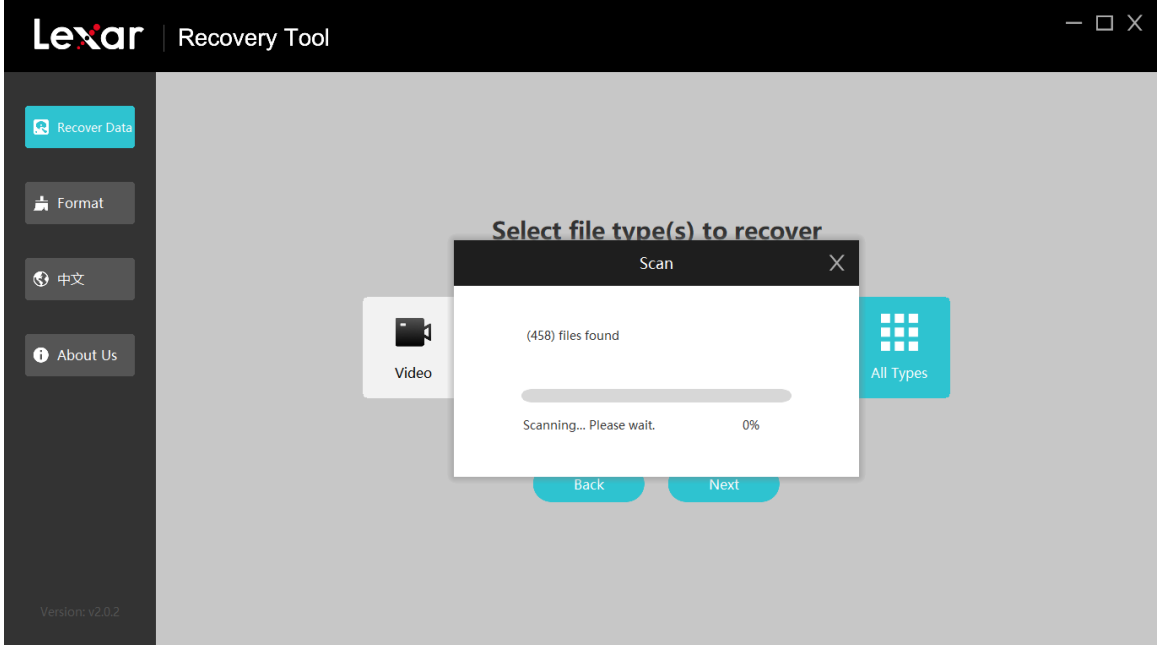

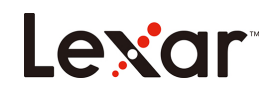

6. When scanning is completed, select files that need to be recovered and click on "Recover" to proceed.

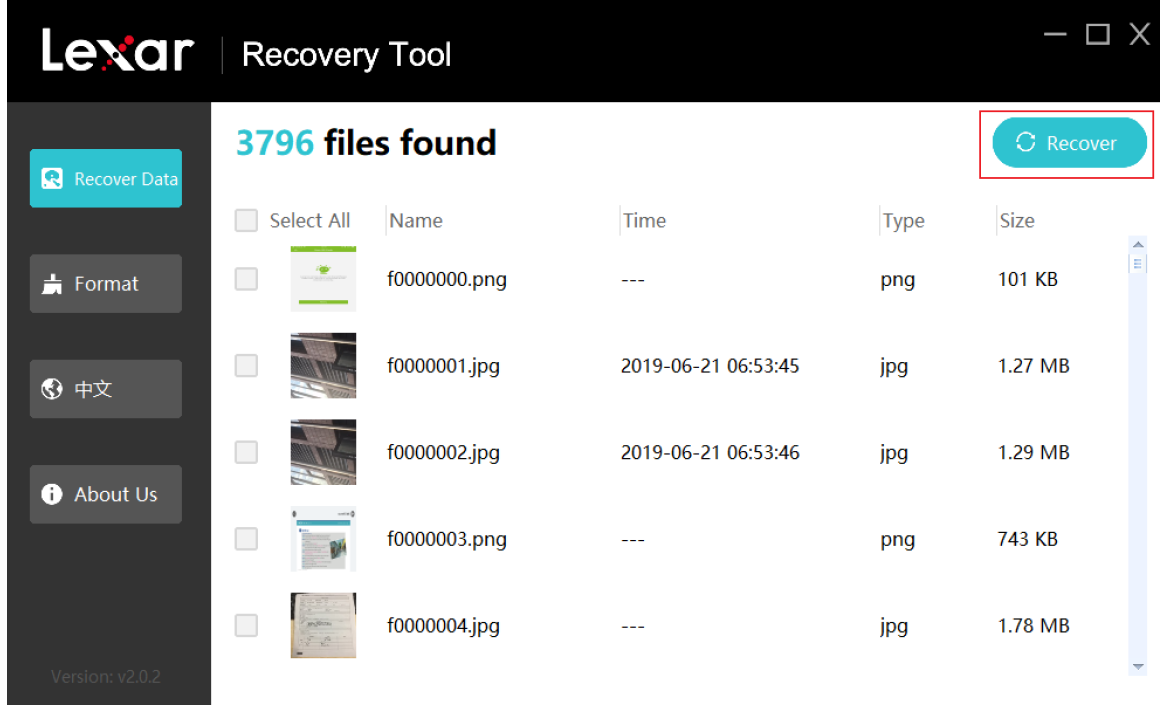

7. Once your files are successfully recovered, a confirmation message will pop up as below.

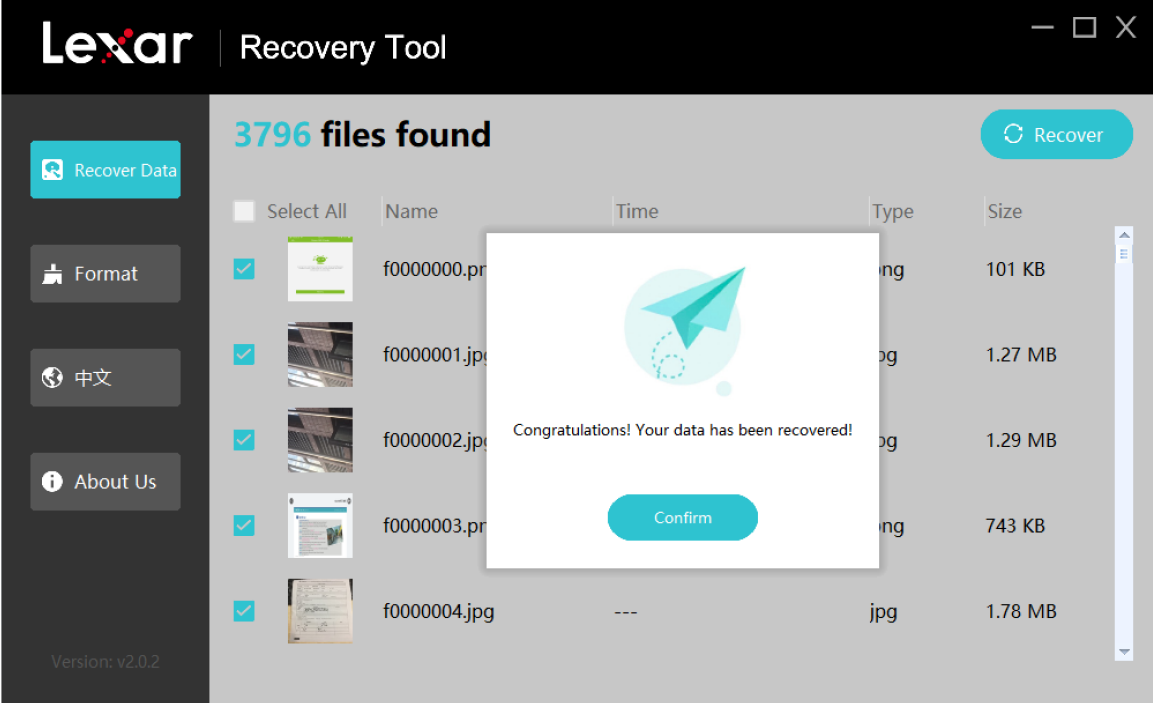

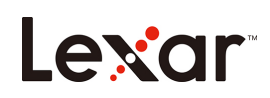

#### I. Supported file formats for recovery

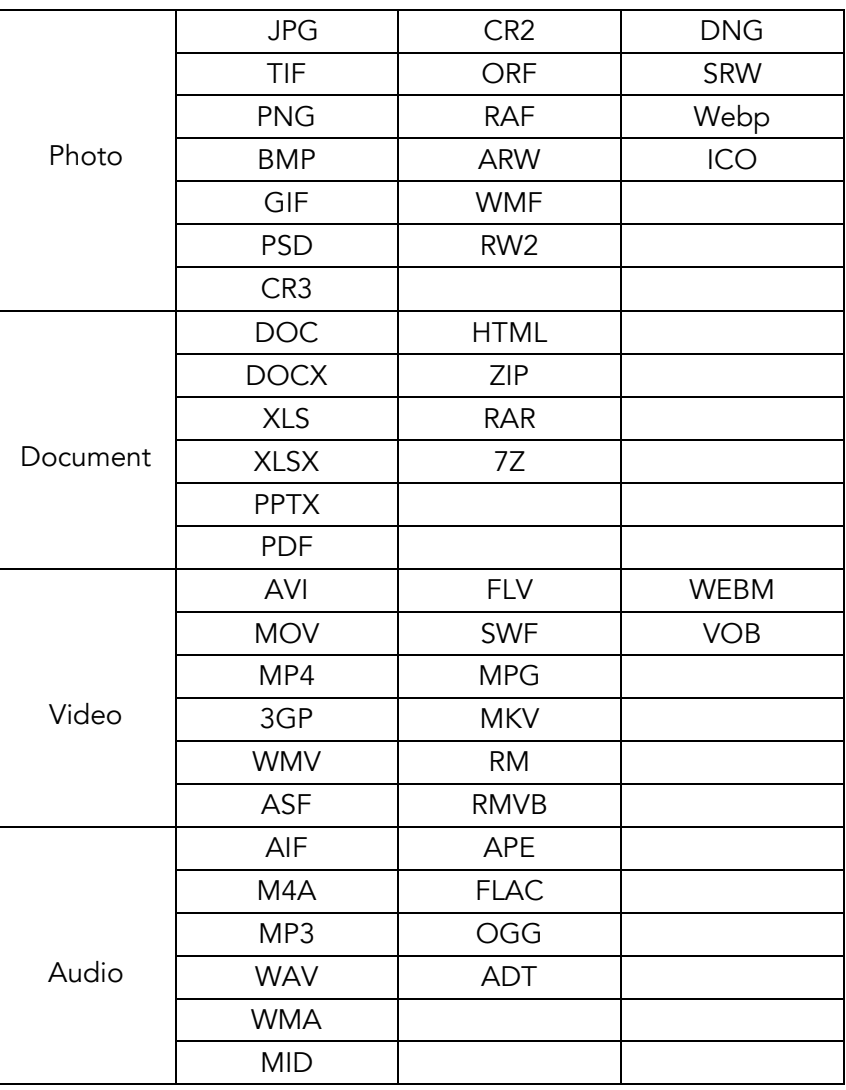

#### II. Supported operating systems

Simplified Chinese Windows 7 systems 32 bits and 64 bits Simplified Chinese Windows 10 systems 32 bits and 64 bits Traditional Chinese Windows 10 systems 64 bits English Windows 10 systems 64 bits Korean Windows 10 systems 64 bits Chinese Windows 8.1 systems 32 bits and 64 bits Chinese Windows 8 systems 64 bits Chinese Windows Vista systems 32 bits Does not support Chinese Windows XP systems

#### III. Supported data sources or storage devices for recovery

USB flash drives SD cards SSD drives with Trim commands disabled

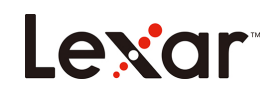

(Since the Trim commands will periodically preform a recycle action to the hard drive, this will cause the lost data to be unrecoverable by the recovery process) HDD

Some products such as cameras, surveillance cameras, drones, and dashcams will process the generated data in ways that have not been publicized, so full recovery by the recovery process cannot be guaranteed. The following is a list of devices that have been tested and passed:

#### Cameras (Test passed)

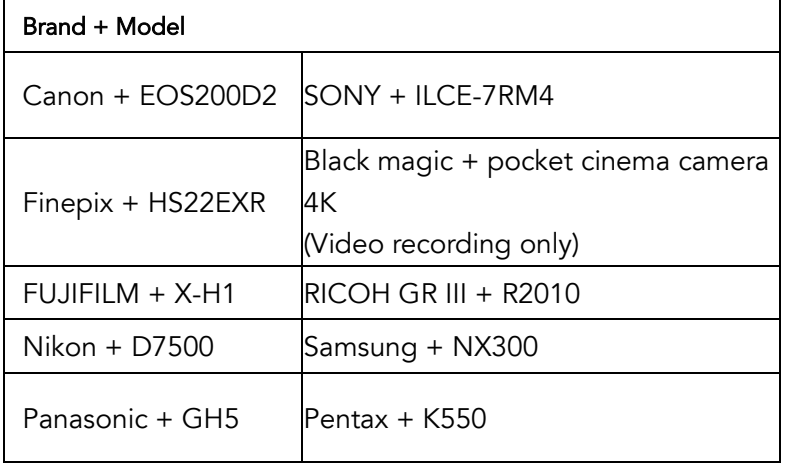

#### Surveillance cameras (Test passed)

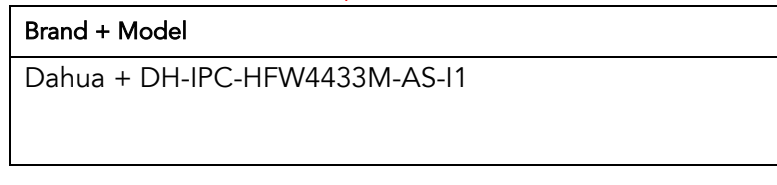

#### Flying drones (Test passed)

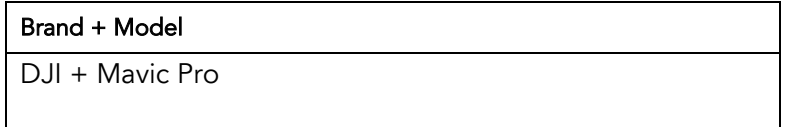

#### Dashcams (Test passed)

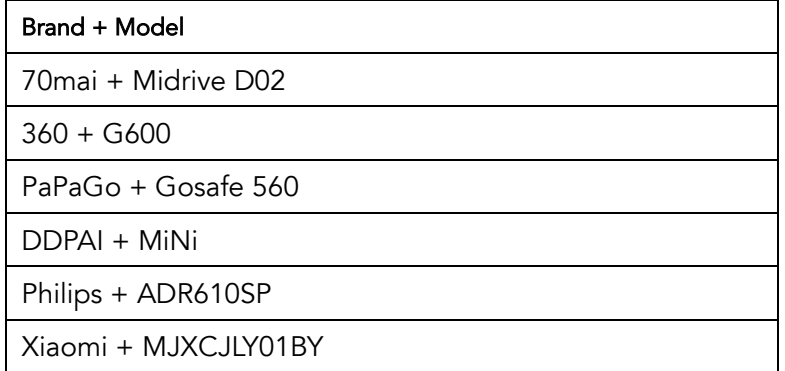

#### IV. Supported file systems

FAT32, exFAT, and NTFS

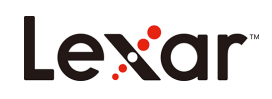

#### V. Supported situations for recovery

Accidental deletion Accidental formatting Partition lost File system header corrupted (FAT, \$MFT)

#### VI. Unsupported situations for recovery

Full formatting (Low-level formatting actions to the system) Overwritten data and files are not fully recoverable SSD drives with Trim commands enabled Encrypted drives

#### FAQ

#### Question: Can my data be fully recovered?

We cannot guarantee one hundred percent recovery of your data, but in most cases the data can be recovered normally using our software.

#### Question: I have recovered the file, but I am unable to open it?

When this situation occurs, it could be due to the following reasons:

1. The file has been corrupted

After a file has been deleted, it can be corrupted or overwritten by another file. Defragmentation, virus attacks or hacker activity will cause the file to be corrupted.

2. Fragmented files

Some large files are stored in separate sectors on the hard drive, since they are too large be allocated to continuous sectors of the storage space. When the data from one or more sectors has been deleted, recovery is very difficult. Even if the initial address is accessible, the address information of the erased data is often lost.

#### Question: How long does data recovery normally take?

It depends on the size of the storage space and the size of the data. The larger the data, the longer it will take; contrariwise, the smaller the data is, the shorter it will take.

#### **Precautions**

Before using the Lexar Recovery Tool software, the success rate of recovering your files greatly depends on how the storage device is used, and whether there were any new written data after the accidental deletion. Do not continue to work on the storage device with the lost data on it!

- 1. You should not continue to use the drive which contains the accidentally deleted files.
- 2. Do not use operations such as copy, cut, or paste on the drive.
- 3. The more actions that have been done on the drive, the lower the success rate of recovery.
- 4. If recovery of lost data is needed, please do not defrag the drive or execute any tool that can possibly do further damage to the drive. Otherwise, it could erase the data of the file on the drive that you want to recover.

<span id="page-9-0"></span>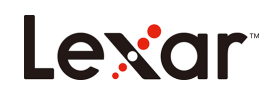

## Lexar Recovery Tool Schnellstartanleitung

1. Bitte laden Sie das Lexar Recovery Tool von der offiziellen Lexar Webseite <https://www.lexar.com/de/support/downloads/> herunter

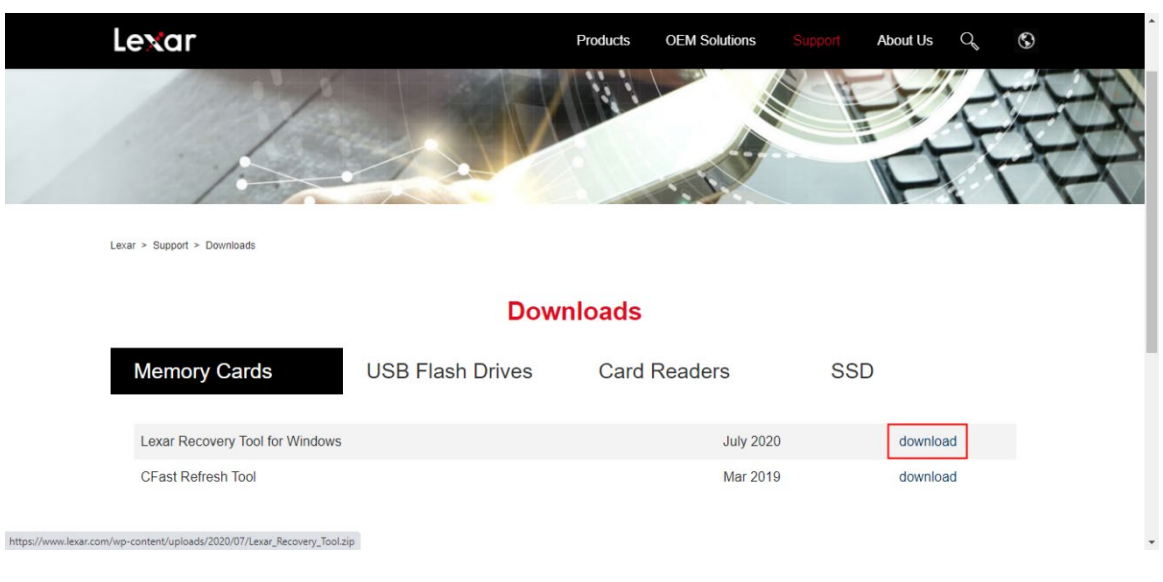

2. Nach dem Abschluss des Downloads können Sie die gezippte Datei extrahieren, um das Tool zu aktivieren.

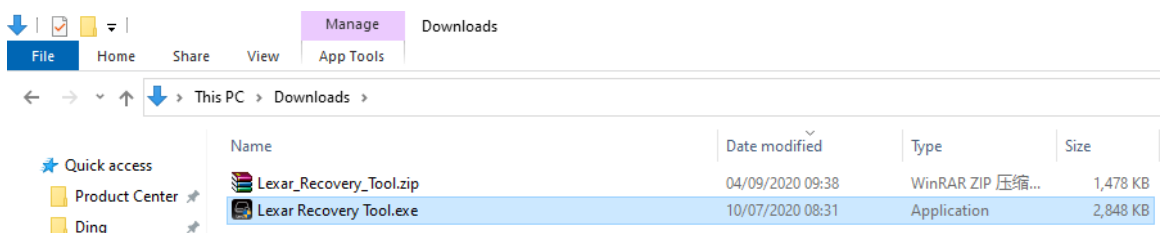

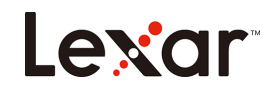

3. Bitte wählen Sie den Datenträger, den Sie wiederherstellen möchten, und wählen Sie einen bestimmten Speicherort für Ihre Daten.

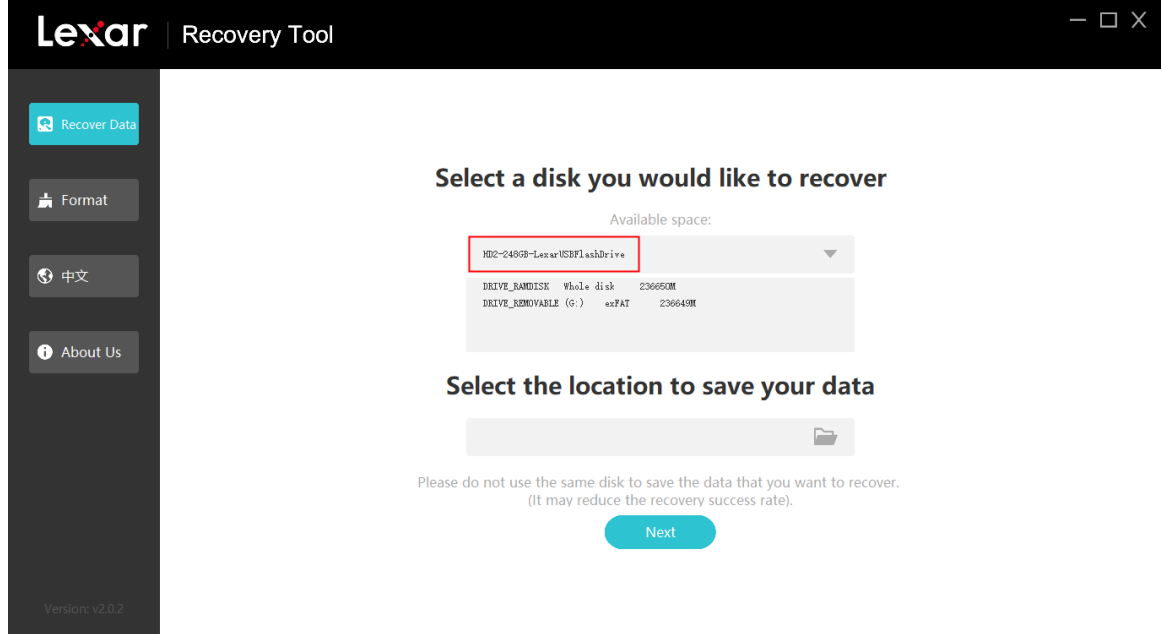

4. Schließen Sie das Gerät Ihres Wiederherstellungsspeicherorts (USB/SSD/Festplattenspeicher usw.) an Ihren Computer an. Das Lexar Recovery Tool wird Ihr Gerät automatisch erkennen, um zu beginnen.

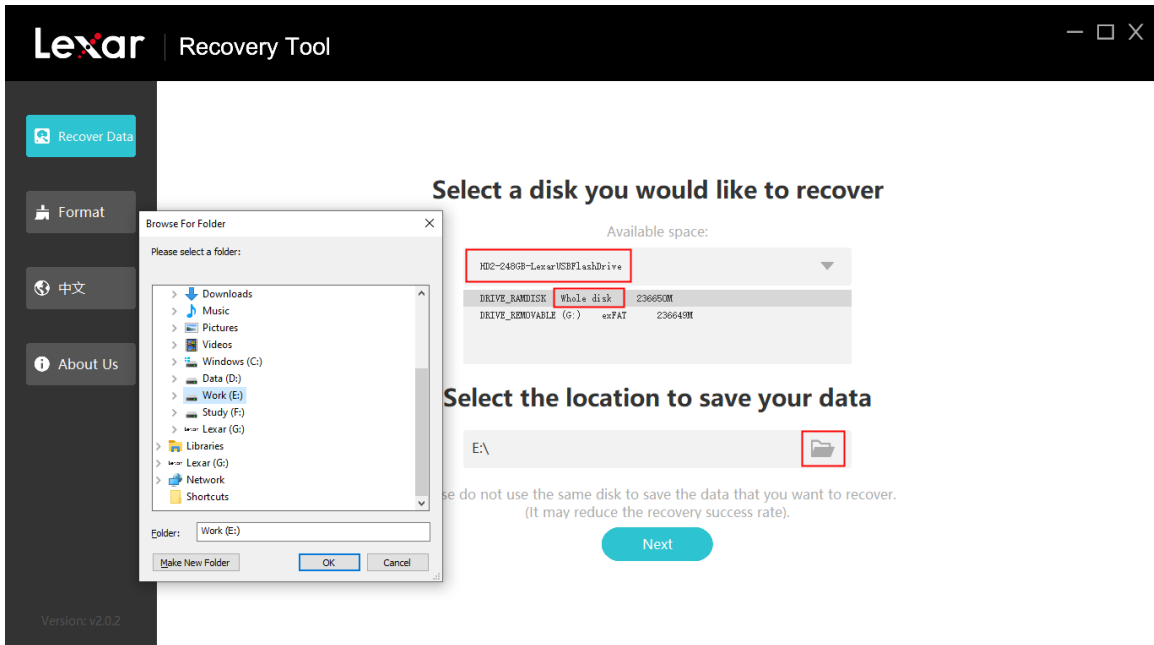

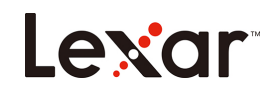

5. Wählen Sie die Dateien aus, die wiederhergestellt werden sollen, und klicken Sie auf "Next (Weiter)", um mit dem Scannen Ihrer Dateien zu beginnen.

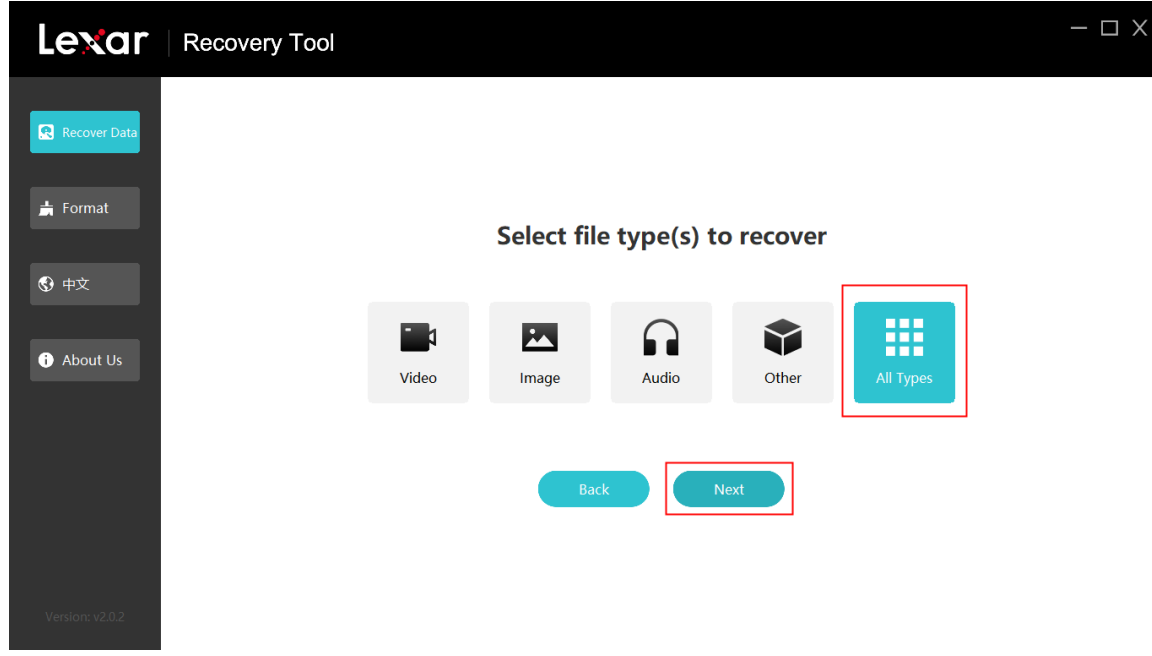

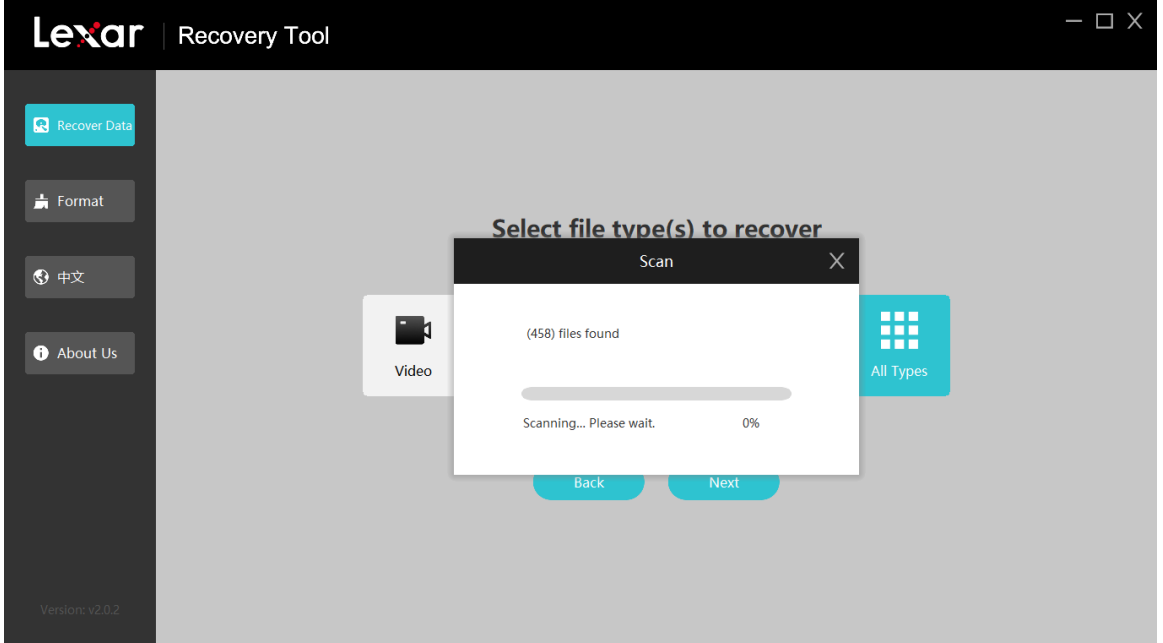

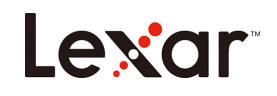

6. Wählen Sie nach dem Abschluss des Scannens die Dateien aus, die wiederhergestellt werden müssen, und klicken Sie auf "Recover (Wiederherstellen)", um fortzufahren.

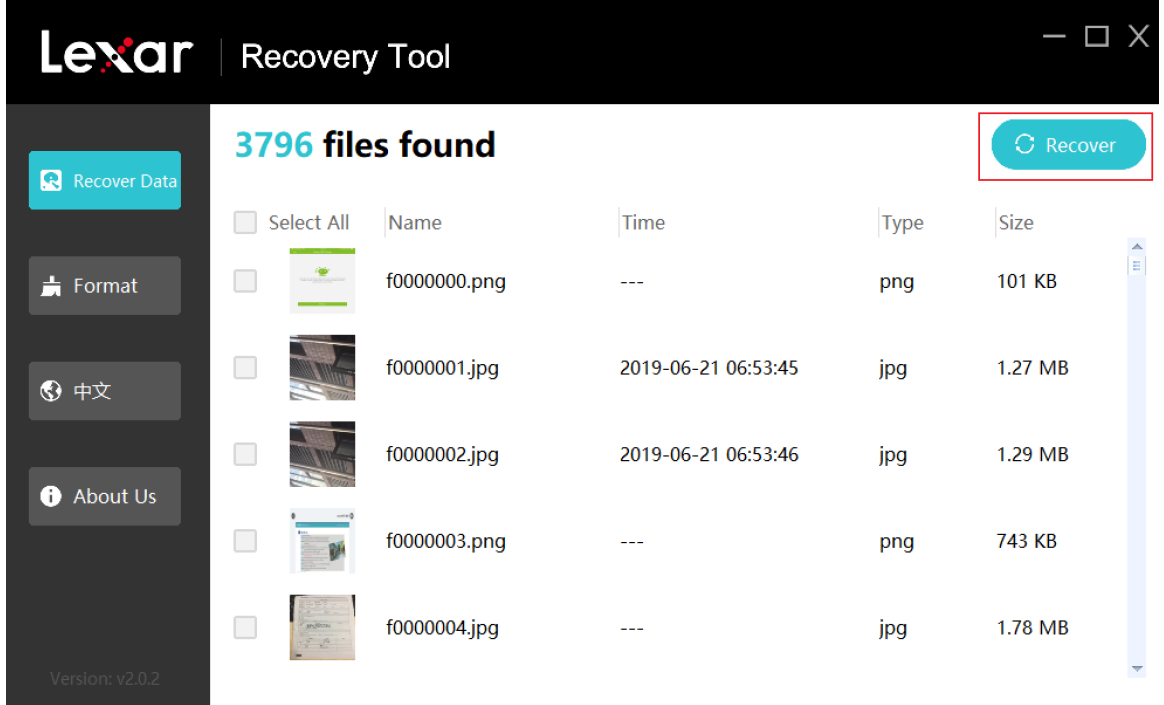

7. Nach der erfolgreichen Wiederherstellung Ihrer Dateien wird eine Bestätigungsmeldung wie unten dargestellt angezeigt.

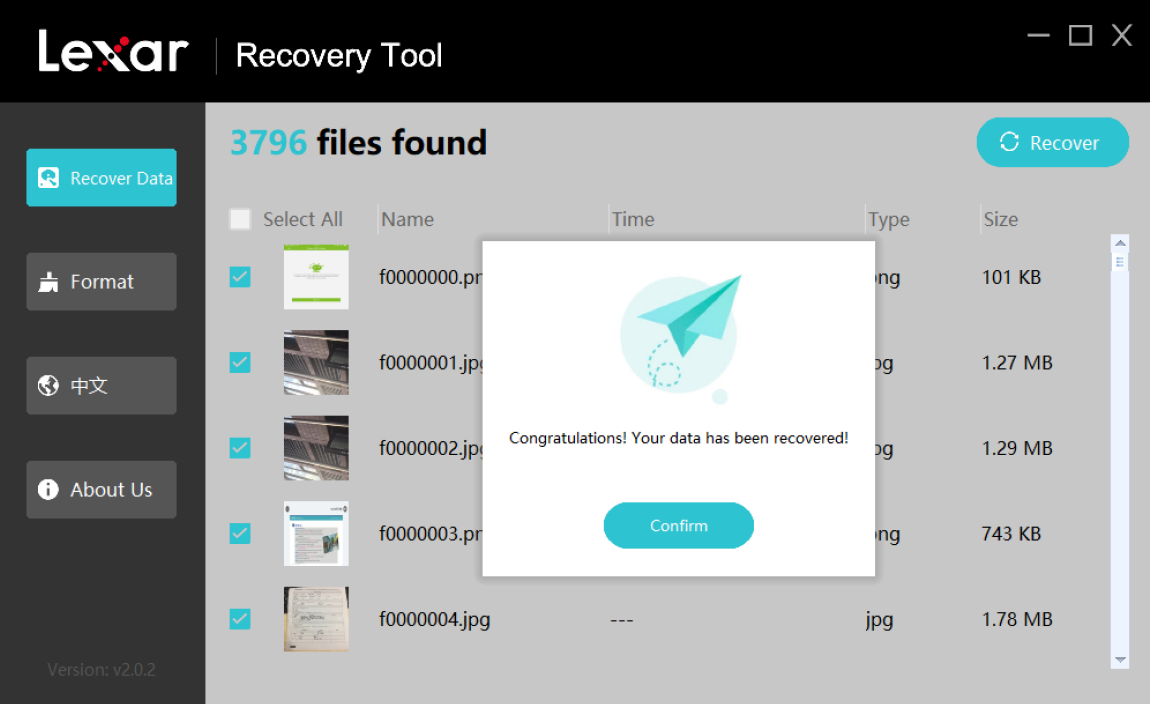

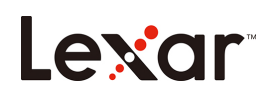

#### I. Unterstützte Dateiformate für Wiederherstellung

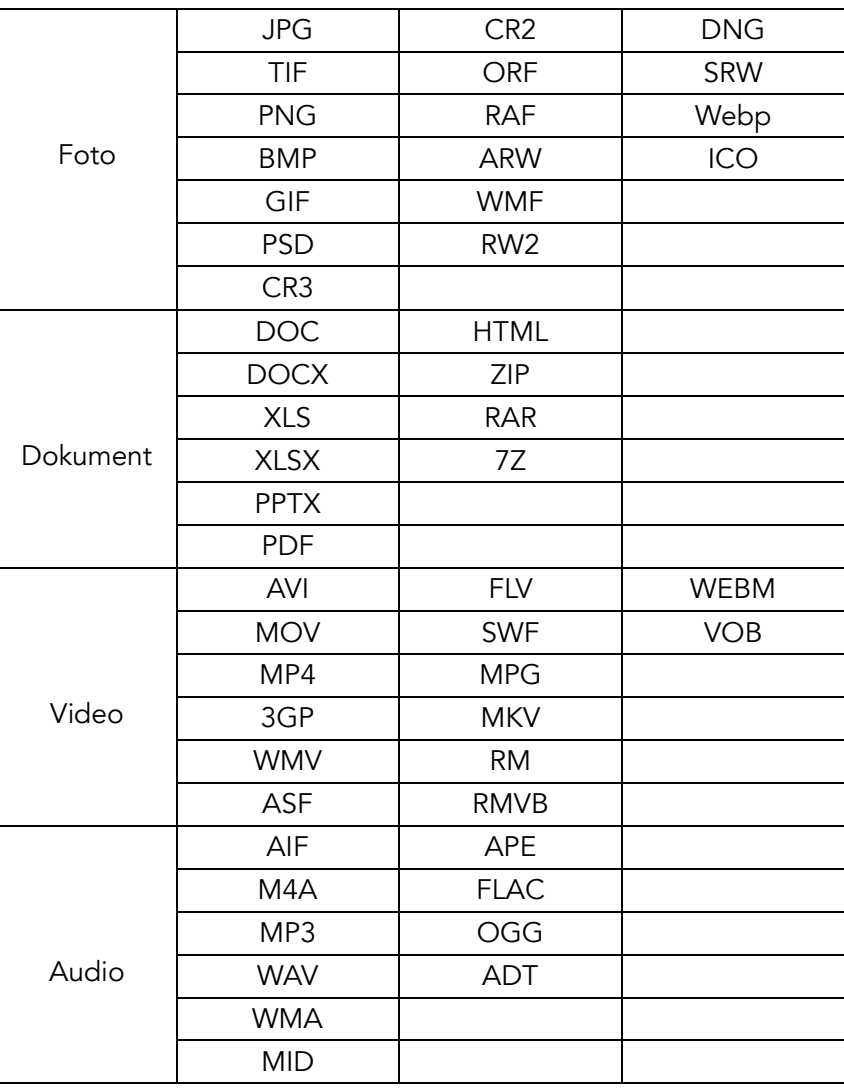

#### I. Unterstützte Betriebssysteme

Windows 7 Vereinfachtes Chinesisch Systeme 32 Bit und 64 Bit Windows 10 Vereinfachtes Chinesisch Systeme 32 Bit und 64 Bit Windows 10 Traditionelles Chinesisch Systeme 64 Bit Windows 10 Englisch Systeme 64 Bit Windows 10 Koreanisch Systeme 64 Bit Windows 8.1 Chinesisch Systeme 32 Bit und 64 Bit Windows 8 Chinesisch Systeme 64 Bit Windows Vista Chinesisch Systeme 32 Bit Unterstützt keine Windows XP Chinesisch Systeme

#### II. Supported data sources or storage devices for recovery

USB-Flashlaufwerke

SD-Karten

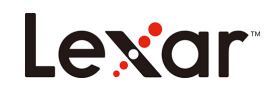

#### SSD-Laufwerke mit deaktivierten Trim-Befehlen

(Da die Trim-Befehle regelmäßig eine Löschaktion auf der Festplatte durchführen, können die verlorenen Daten durch den Wiederherstellungsprozess nicht wiederhergestellt werden)

#### HDD

Einige Produkte wie Kameras, Überwachungskameras, Drohnen und Dashcams verarbeiten die erzeugten Daten auf eine Art und Weise, die noch nicht veröffentlicht wurde, so dass eine vollständige Wiederherstellung durch den Wiederherstellungsprozess nicht garantiert werden kann. Im Folgenden finden Sie eine Liste der Geräte, die getestet und bestätigt wurden:

#### Kameras (Test bestanden)

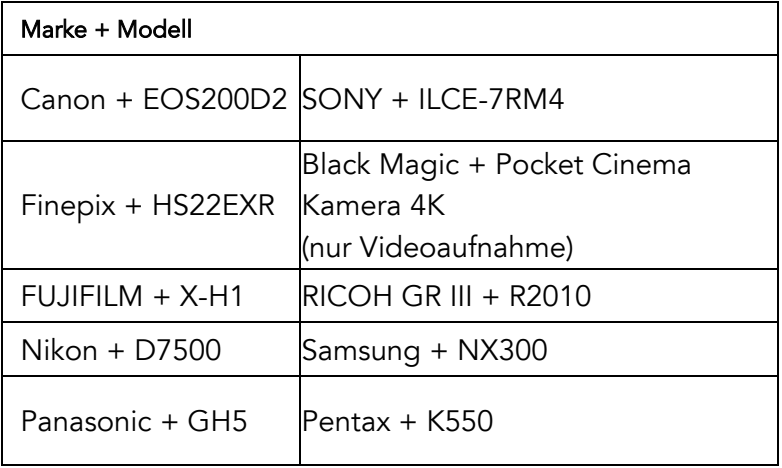

#### Überwachungskameras (Test bestanden)

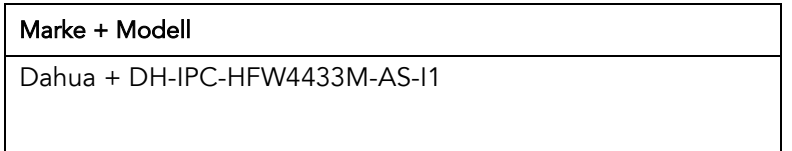

#### Flugdrohnen (Test bestanden)

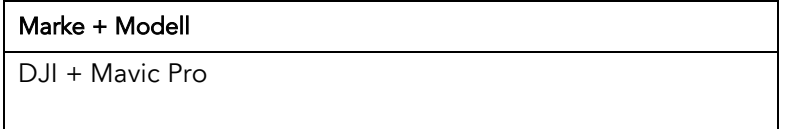

#### Dashcams (Test bestanden)

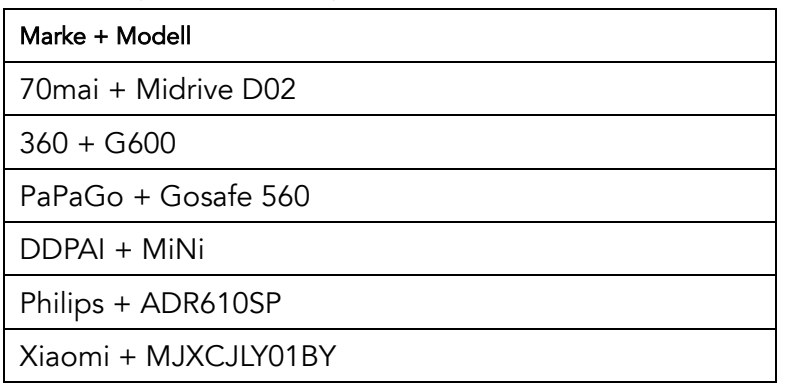

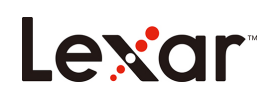

#### III. Unterstützte Dateisysteme

FAT32, exFAT und NTFS

#### IV. Unterstützte Situationen für die Wiederherstellung

Versehentliches Löschen Versehentliche Formatierung Partition verloren Dateisystem Header beschädigt (FAT, \$MFT)

#### V. Nicht unterstützte Situationen für die Wiederherstellung

Vollständige Formatierung (Low-Level Formataktionen am System) Überschriebene Daten und Dateien sind nicht vollständig wiederherstellbar SSD-Laufwerke mit aktivierten Trim-Befehlen Verschlüsselte Laufwerke

#### Häufig gestellte Fragen

#### Frage: Können meine Daten vollständig wiederhergestellt werden?

Antwort: Wir können keine hundertprozentige Wiederherstellung Ihrer Daten garantieren, aber in den meisten Fällen können die Daten mit unserer Software normal wiederhergestellt werden.

#### Frage: Ich habe die Datei wiederhergestellt, aber warum kann ich sie nicht öffnen?

Antwort: Wenn diese Situation eintritt, könnte dies folgende Gründe haben:

1. Die Datei wurde beschädigt

Nachdem eine Datei gelöscht wurde, kann sie beschädigt oder durch eine andere Datei überschrieben werden. Defragmentierung, Virenangriffe oder Hackeraktivitäten führen dazu, dass die Datei beschädigt wird.

2. Fragmentierte Dateien

Einige große Dateien werden in separaten Sektoren auf der Festplatte gespeichert, da sie zu groß sind, um sie zusammenhängenden Sektoren des Speicherplatzes zuzuordnen. Wenn die Daten aus einem oder mehreren Sektoren gelöscht worden sind, ist die Wiederherstellung sehr schwierig. Selbst wenn die Anfangsadresse zugänglich ist, gehen die Adressinformationen der gelöschten Daten oft verloren.

#### Frage:Wie lange dauert die Datenwiederherstellung normalerweise?

Antwort: Sie hängt von der Größe des Speicherplatzes und der Größe der Daten ab. Je größer die Daten sind, desto länger dauert es; und je kleiner die Daten sind, desto kürzer wird es dauern.

#### Vorsichtsmaßnahmen

Vor der Verwendung der Lexar Recovery Tool Software hängt die Erfolgsrate der Wiederherstellung Ihrer Dateien stark davon ab, wie das Speichergerät verwendet wird und ob nach der versehentlichen Löschung neue geschriebene Daten vorhanden waren.

Arbeiten Sie nicht weiter auf dem Speichergerät mit den verlorenen Daten!

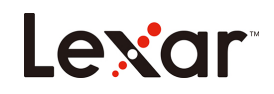

- 1. Sie sollten das Laufwerk, das die versehentlich gelöschten Dateien enthält, nicht weiter verwenden.
- 2. Führen Sie auf dem Laufwerk keine Vorgänge wie Kopieren, Ausschneiden oder Einfügen aus.
- 3. Je mehr Aktionen auf dem Laufwerk durchgeführt wurden, desto geringer ist die Erfolgsrate der Wiederherstellung.
- 4. Wenn die Wiederherstellung verlorener Daten erforderlich ist, defragmentieren Sie das Laufwerk bitte nicht und führen Sie kein Programm aus, welches das Laufwerk möglicherweise weiter beschädigen kann. Andernfalls könnten die Daten der Datei auf dem Laufwerk, das Sie wiederherstellen möchten, gelöscht werden.

<span id="page-17-0"></span>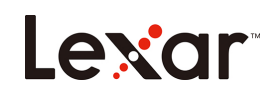

## Guía de inicio rápido de Lexar Recovery Tool

1. Descargue Lexar Recovery Tool del sitio web oficial de Lexar <https://www.lexar.com/es/support/downloads/>

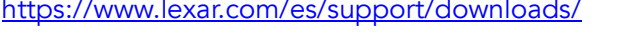

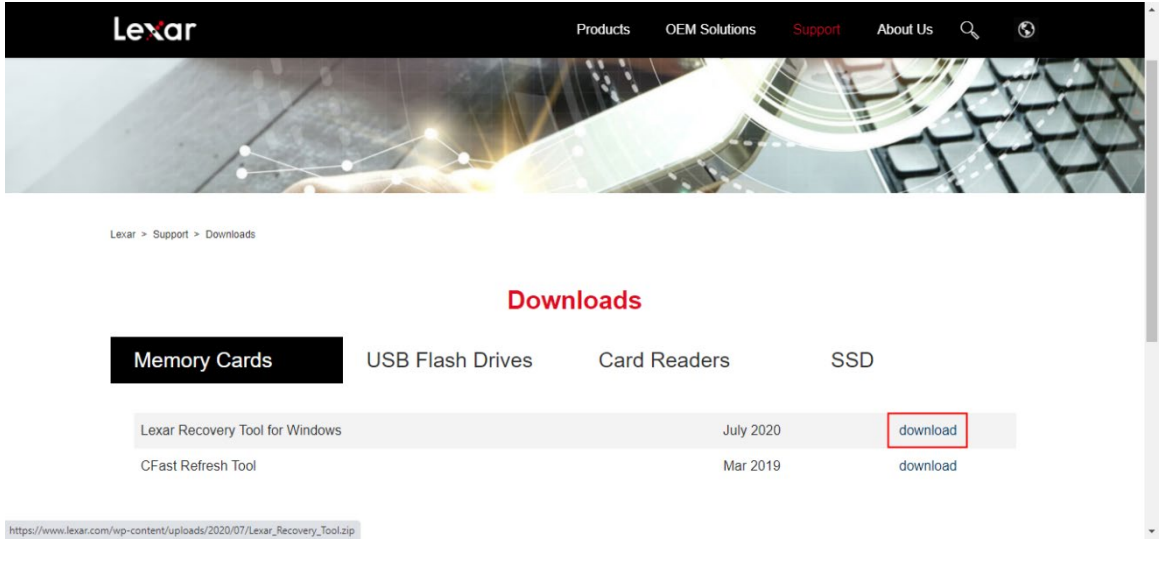

2. Una vez que se complete la descarga, puede extraer el archivo comprimido para activar la herramienta.

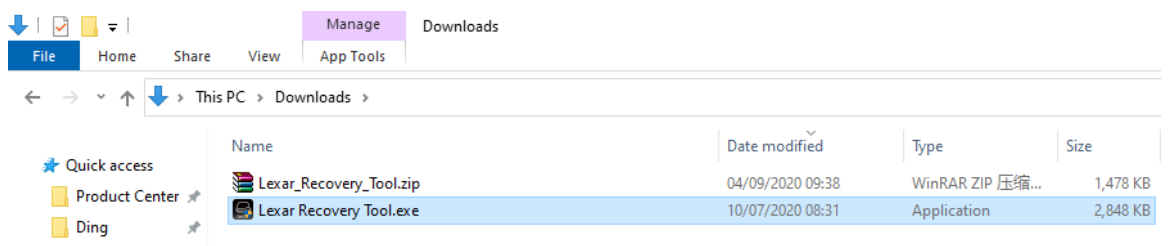

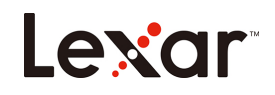

3. Seleccione el disco que desea recuperar y seleccione la ubicación específica para guardar sus datos.

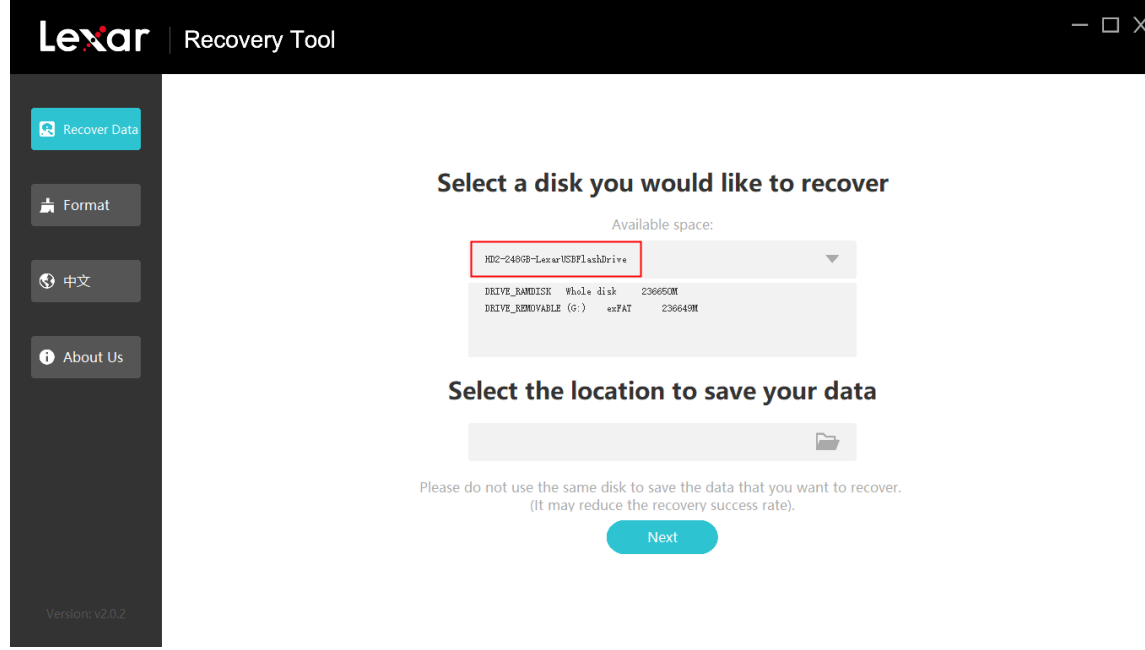

4. Conecte su dispositivo de ubicación de recuperación (USB / SSD / Almacenamiento en disco duro, etc.) a su computadora, luego la herramienta de recuperación Lexar detectará automáticamente su dispositivo para comenzar.

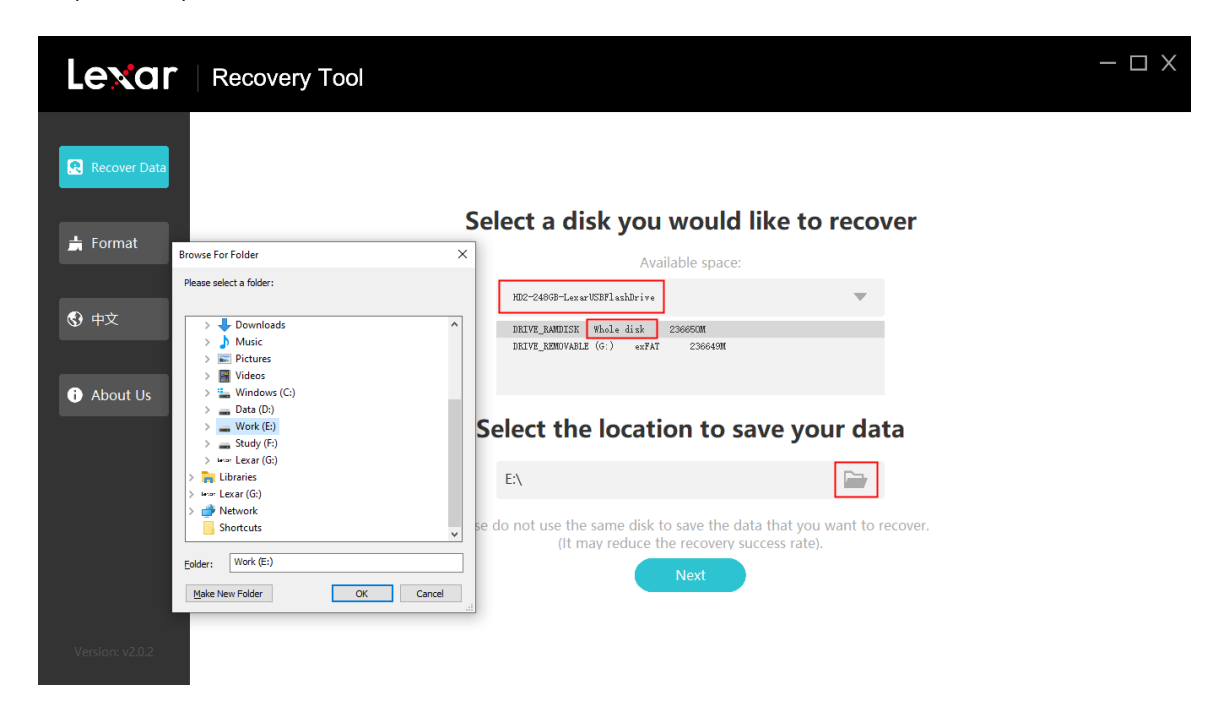

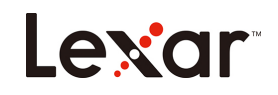

5. Seleccione los archivos que desee recuperar y haga clic en "Next (Siguiente)" para comenzar a escanear sus archivos.

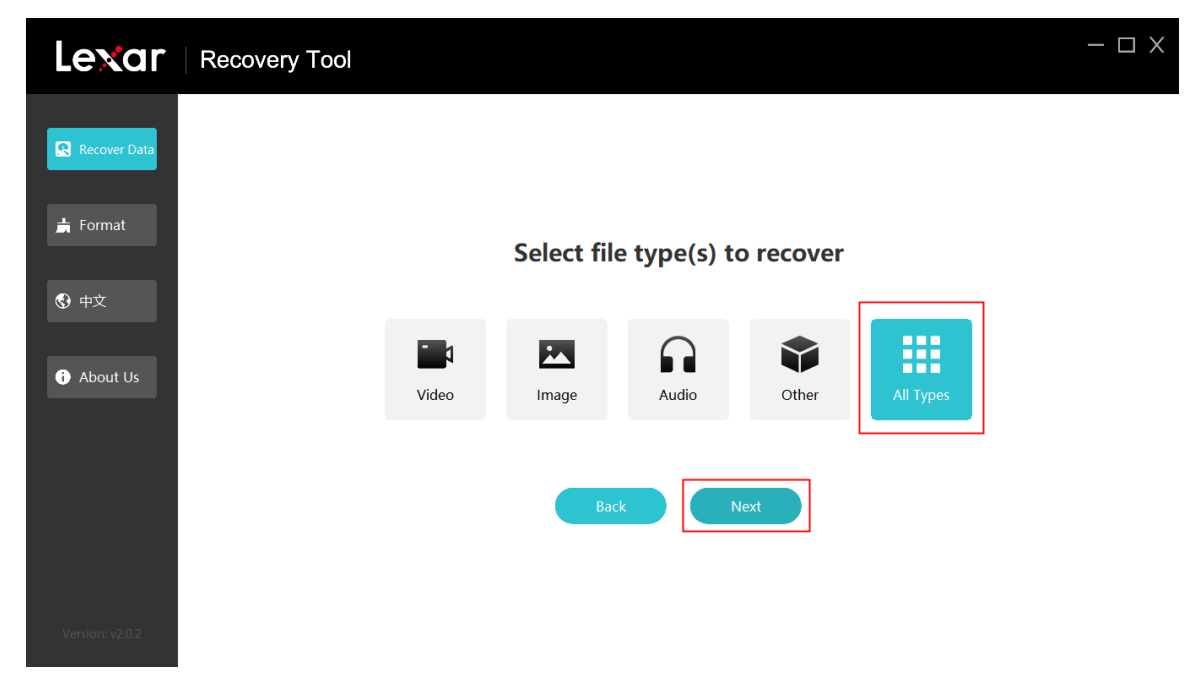

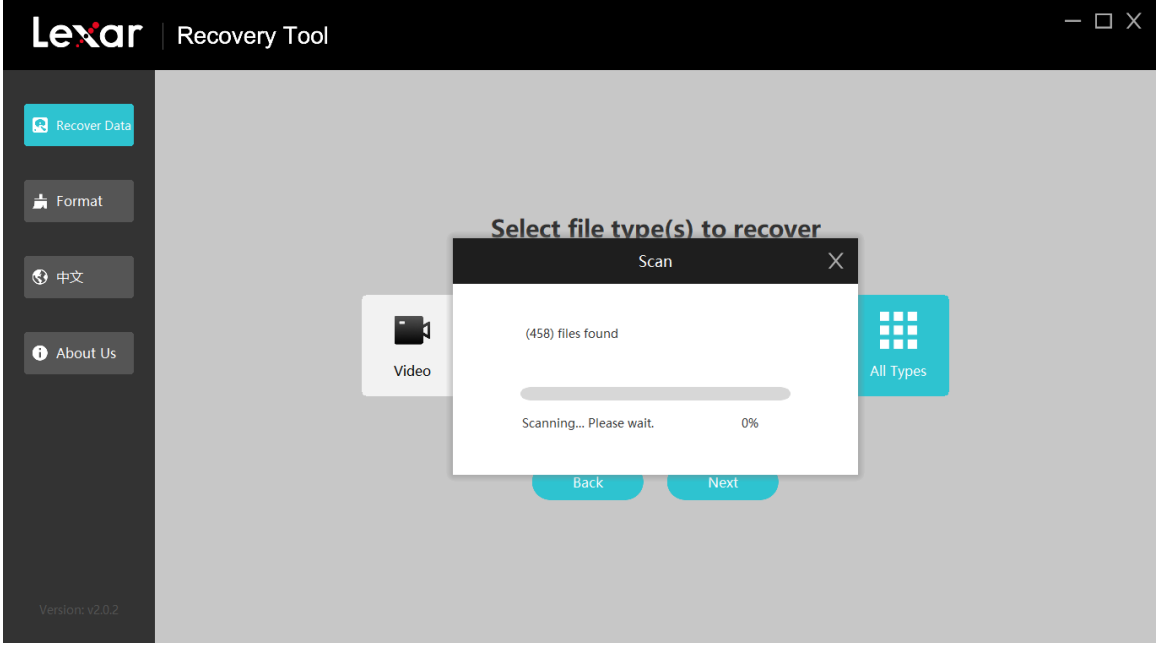

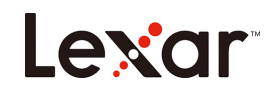

6. Cuando se complete el escaneo, seleccione los archivos que deben recuperarse y haga clic en "Recover (Recuperar)" para continuar.

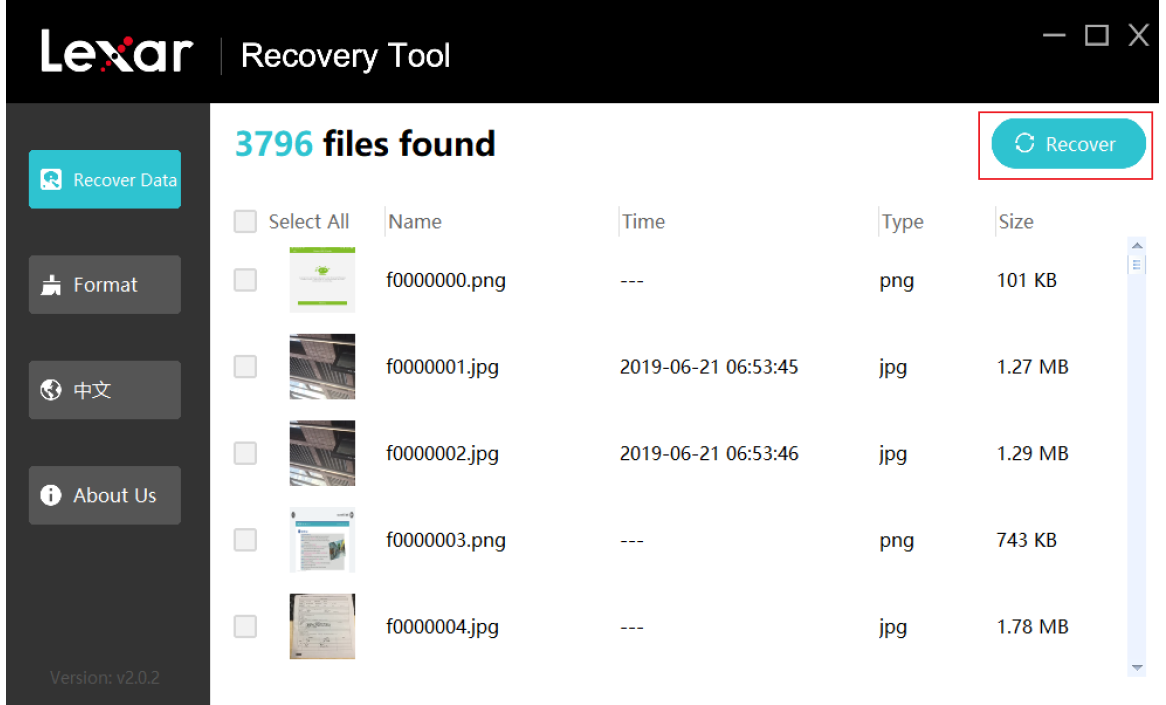

7. Una vez que sus archivos se hayan recuperado con éxito, aparecerá un mensaje de confirmación como se muestra a continuación.

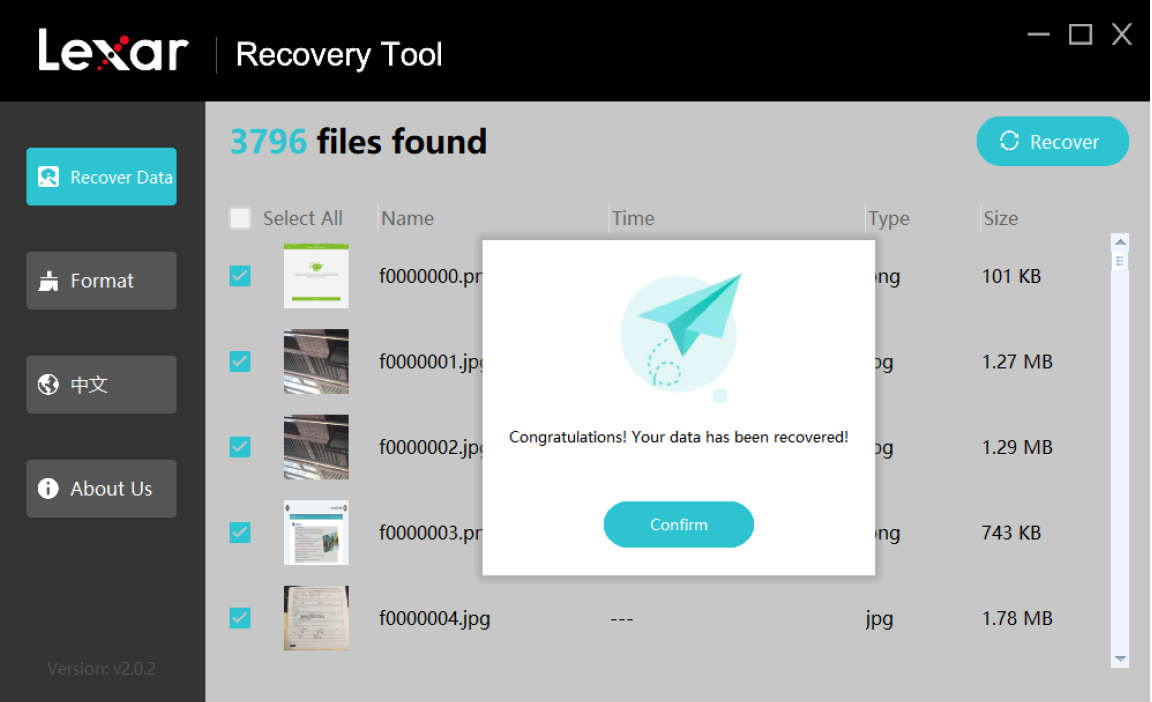

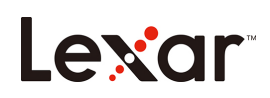

#### I. Formatos de archivo compatibles con la recuperación

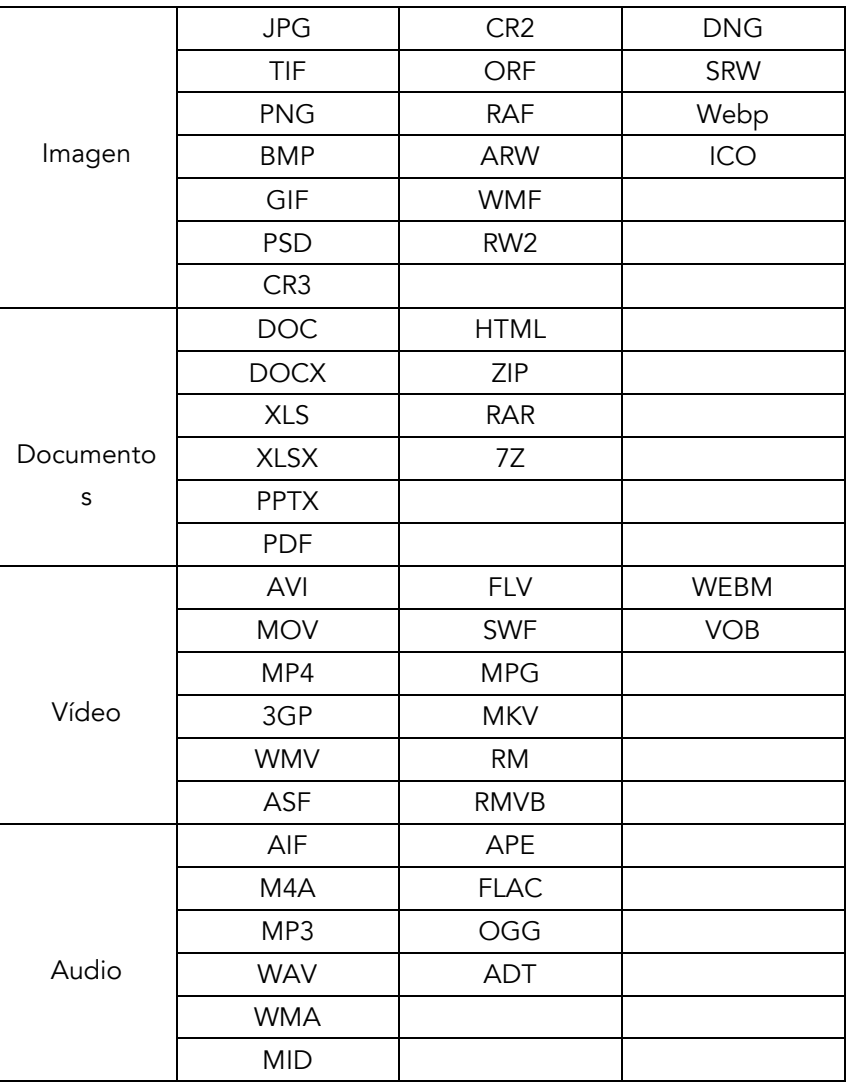

#### II. Sistemas operativos compatibles

Sistemas Windows 7 en chino simplificado 32 y 64 bits Sistemas Windows 10 en chino simplificado 32 y 64 bits Sistemas Windows 10 en chino tradicional 64 bits Sistemas Windows 10 en inglés 64 bits Sistemas Windows 10 en coreano 64 bits Sistemas Windows 8.1 en chino 32 y 64 bits Sistemas Windows 8 en chino 64 bits Sistemas Windows Vista en chino 32 bits No es compatible con los sistemas Windows XP chinos

#### III. Fuentes de datos o dispositivos de almacenamiento compatibles con la recuperación

Unidades flash USB Tarjetas SD Unidades SSD con comandos Trim deshabilitados (Los comandos Trim realizan periódicamente una acción de reciclaje en el disco duro, esto hará que los

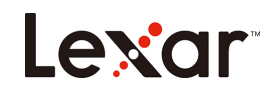

datos perdidos sean irrecuperables por el proceso de recuperación) HDD

Algunos productos, como cámaras, cámaras de vigilancia, drones y cámaras de salpicadero, procesarán los datos generados de maneras que no se han publicitado, por lo que no se puede garantizar la recuperación total mediante el proceso de recuperación. La siguiente es una lista de dispositivos que se han probado y aprobado:

#### Cámaras (Test aprobado)

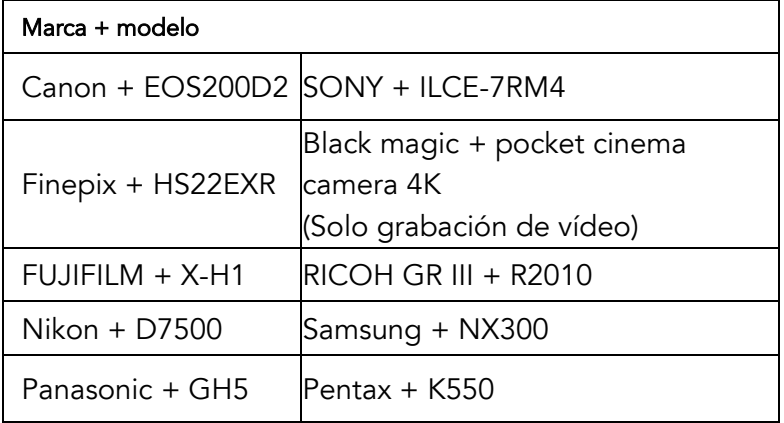

#### Cámaras de vigilancia (Test aprobado)

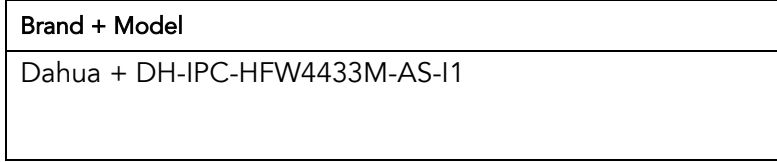

#### Drones voladores (Test aprobado)

Brand + Model

DJI + Mavic Pro

#### Cámaras de salpicadero (Test aprobado)

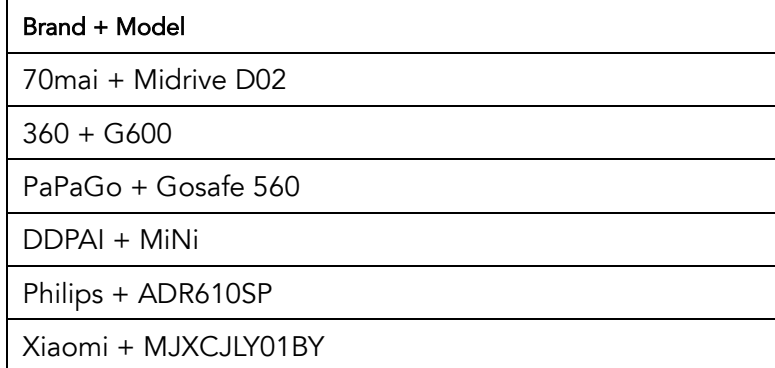

#### IV. Sistemas de archivo compatibles

FAT32, exFAT y NTFS

V. Situaciones compatibles con la recuperación

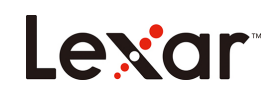

Borrado accidental Formateo accidental Pérdida de partición Encabezado del sistema de archivos dañado (FAT, \$MFT)

#### VI. Situaciones no compatibles con la recuperación

Formateo completo (acciones de formateo de bajo nivel en el sistema) Los datos y archivos sobrescritos no son totalmente recuperables Unidades SSD con comandos Trim habilitados Unidades cifradas

#### Preguntas más frecuentes

#### Pegunta: ¿Se pueden recuperar totalmente mis datos?

No podemos garantizar la recuperación de sus datos al cien por cien, pero en la mayoría de los casos, los datos se pueden recuperar utilizando nuestro software.

#### Pregunta: ¿He recuperado el archivo, pero no puedo abrirlo?

Respuesta: esta situación podría producirse debido a las siguientes razones:

1. El archivo se ha dañado

Después de haber sido borrado, un archivo se puede corromper o sobrescribir por otro archivo. La desfragmentación, los ataques de virus o la actividad de los piratas informáticos harán que el archivo se corrompa.

2. Archivos fragmentados

Algunos archivos grandes se almacenan en sectores separados del disco duro, ya que son demasiado grandes para ser asignados a sectores continuos del espacio de almacenamiento. Cuando se han eliminado los datos de uno o más sectores, la recuperación es muy difícil. Incluso si la dirección inicial es accesible, la información de la dirección de los datos borrados a menudo se pierde.

#### ¿Cuánto tiempo dura normalmente la recuperación de datos?

Respuesta: Dependerá del tamaño del espacio de almacenamiento y del tamaño de los datos. Cuanto más grandes sean los datos, más tardará; por el contrario, cuanto más pequeños sean los datos, más corto será.

#### Precauciones

Antes de usar la herramienta de recuperación de Lexar, tenga en cuenta que la tasa de éxito de la recuperación de sus archivos dependerá en gran medida de cómo se use el dispositivo de almacenamiento y de sihubo nuevos datos escritos después del borrado accidental.

No continúe trabajando con el dispositivo de almacenamiento después de la pérdida de datos!

- 1. No debe seguir utilizando la unidad que contiene los archivos borrados accidentalmente.
- 2. No utilice operaciones como copiar, cortar o pegar en la unidad.
- 3. Cuantas más acciones se hayan realizado en la unidad, menor será la tasa de éxito de recuperación.
- 4. Si es necesaria la recuperación de datos perdidos, no desfragmente la unidad ni ejecute ninguna herramienta que pueda causar más daño a la unidad. De lo contrario, se podrían borrar de la unidad los datos del archivo que desea recuperar.

<span id="page-24-0"></span>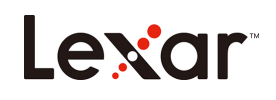

## Guide de démarrage rapide de Lexar Recovery Tool

1. Veuillez télécharger Lexar Recovery Tool depuis le site Web officiel de Lexar <https://www.lexar.com/fr/support/downloads/>

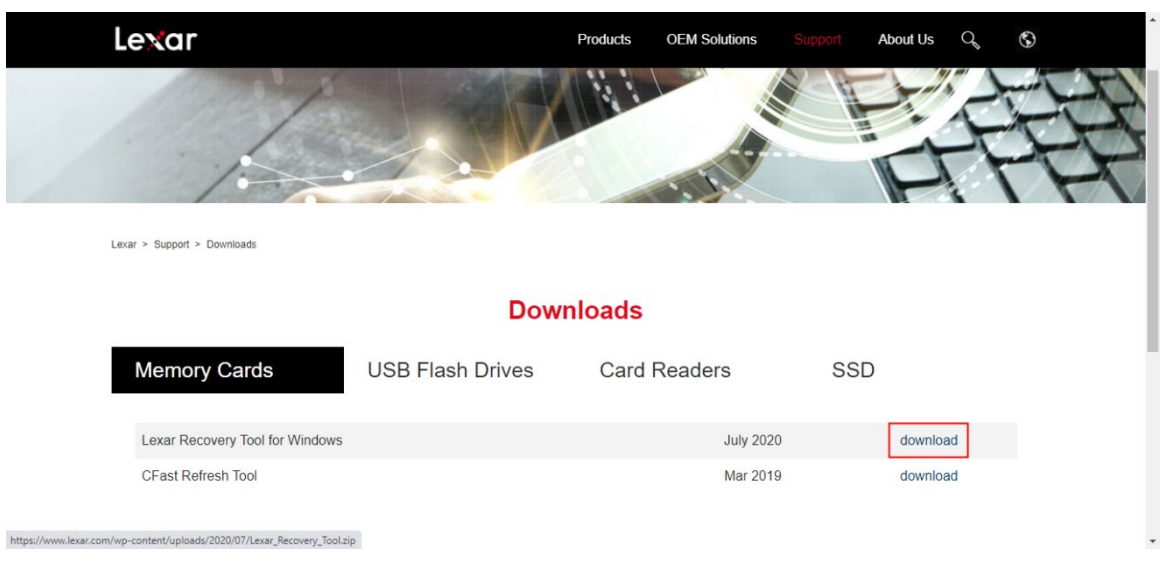

2. Une fois le téléchargement terminé, vous pouvez extraire le fichier compressé pour activer l'outil.Manage Downloads

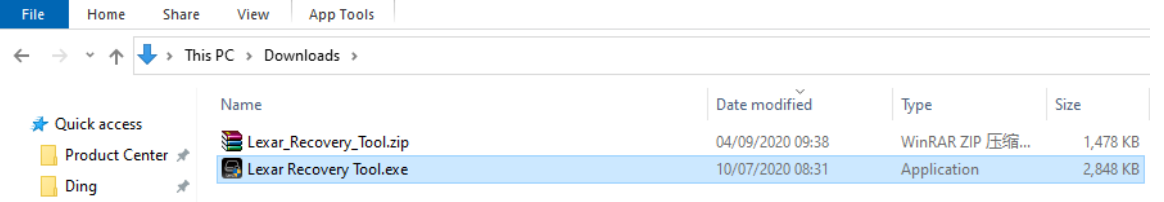

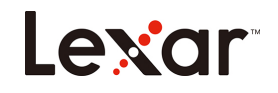

3. Sélectionnez le disque que vous souhaitez récupérer et choisissez un emplacement spécifique pour sauvegarder vos données.

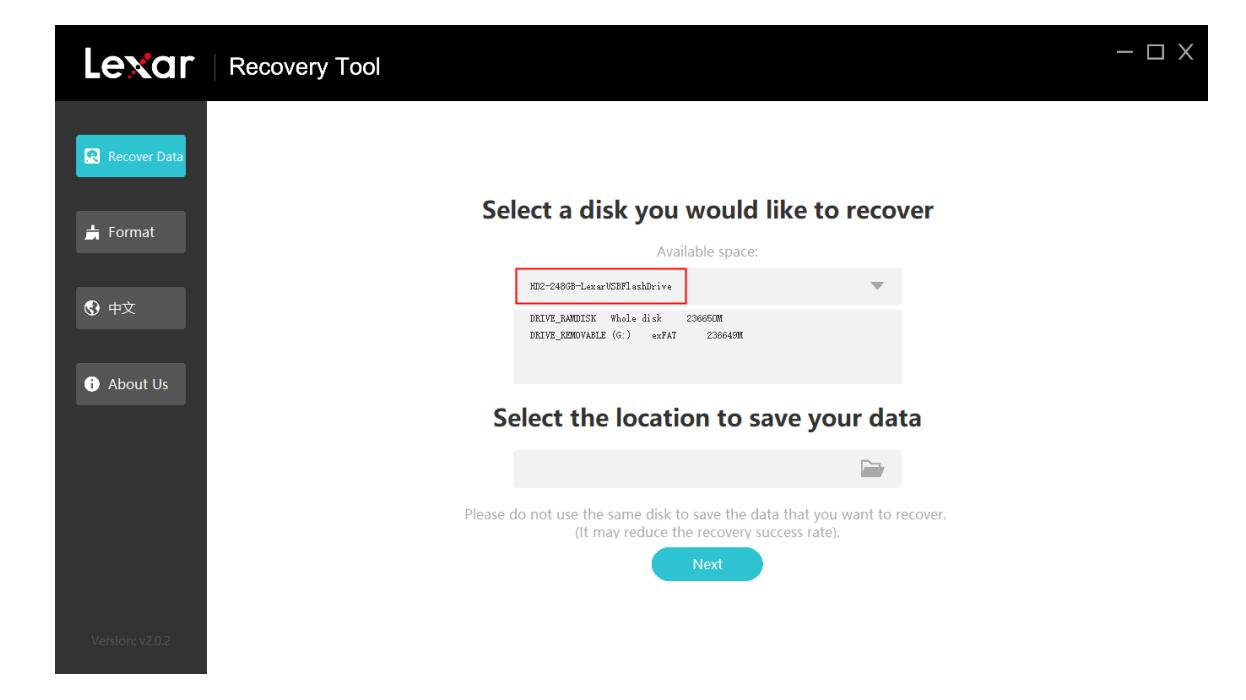

4. Connectez votre appareil de localisation de récupération (USB/SSD/stockage sur disque dur, etc.) à votre ordinateur, puis Lexar recovery tool détectera automatiquement votre appareil pour démarrer.

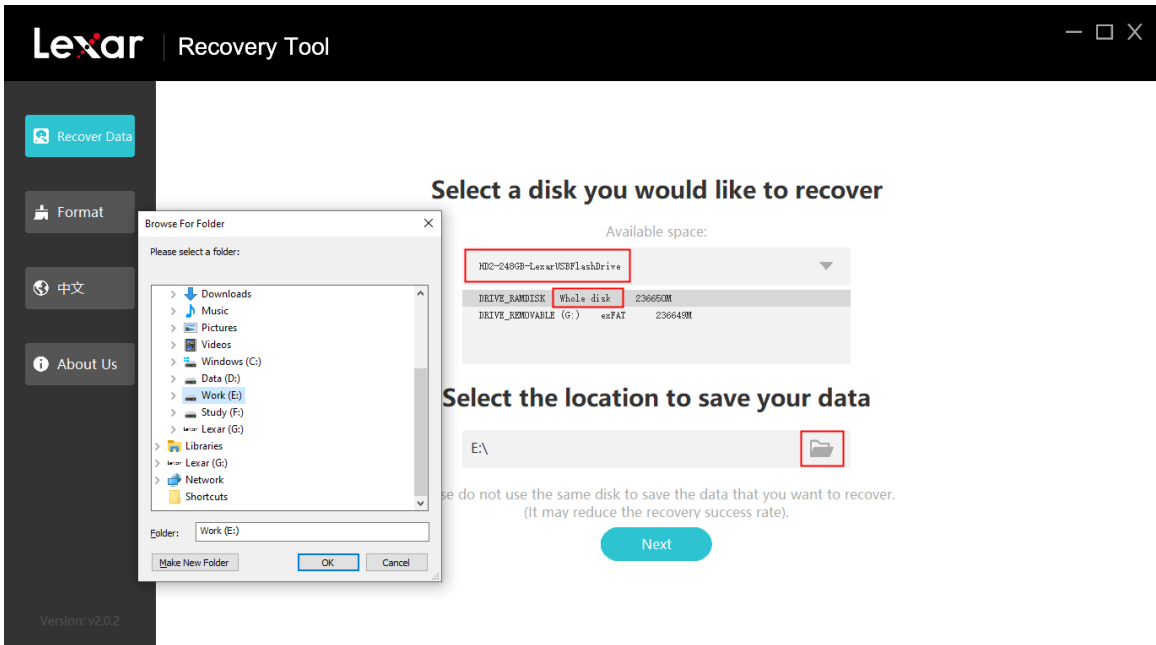

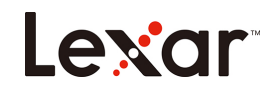

5. Sélectionnez les fichiers à récupérer, et cliquez sur « Next (Suivant) » pour lancer l'analyse de vos fichiers.

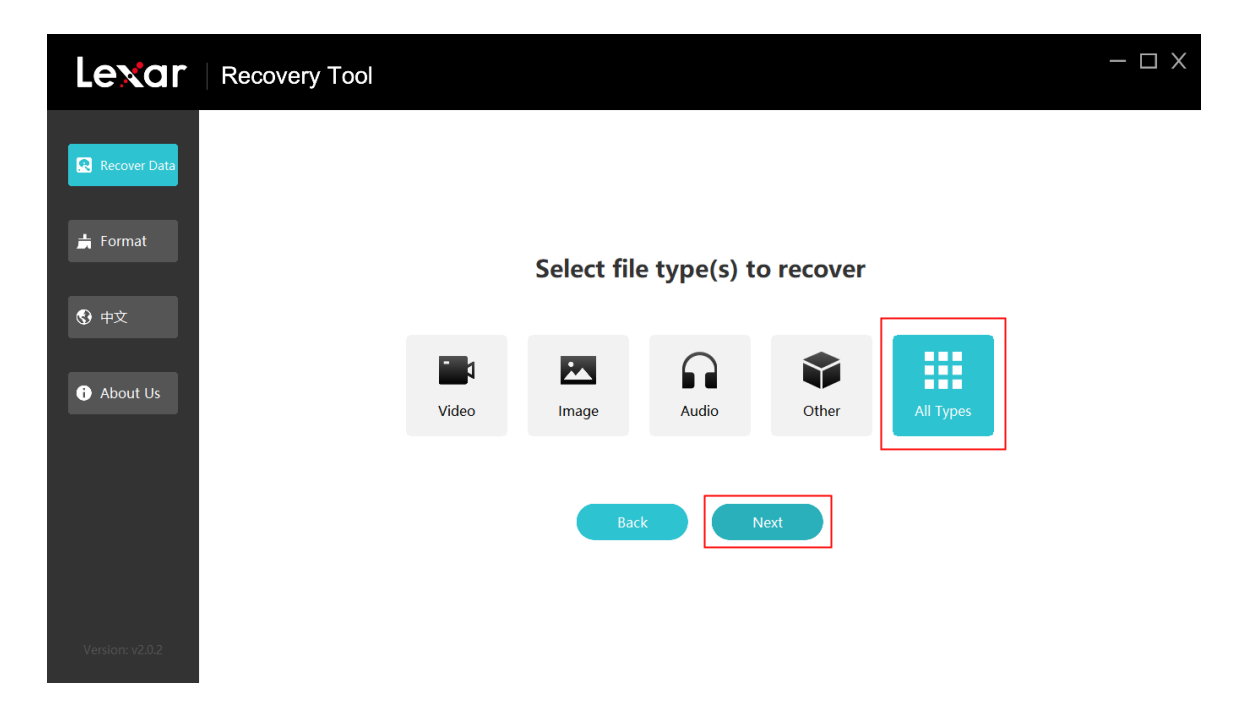

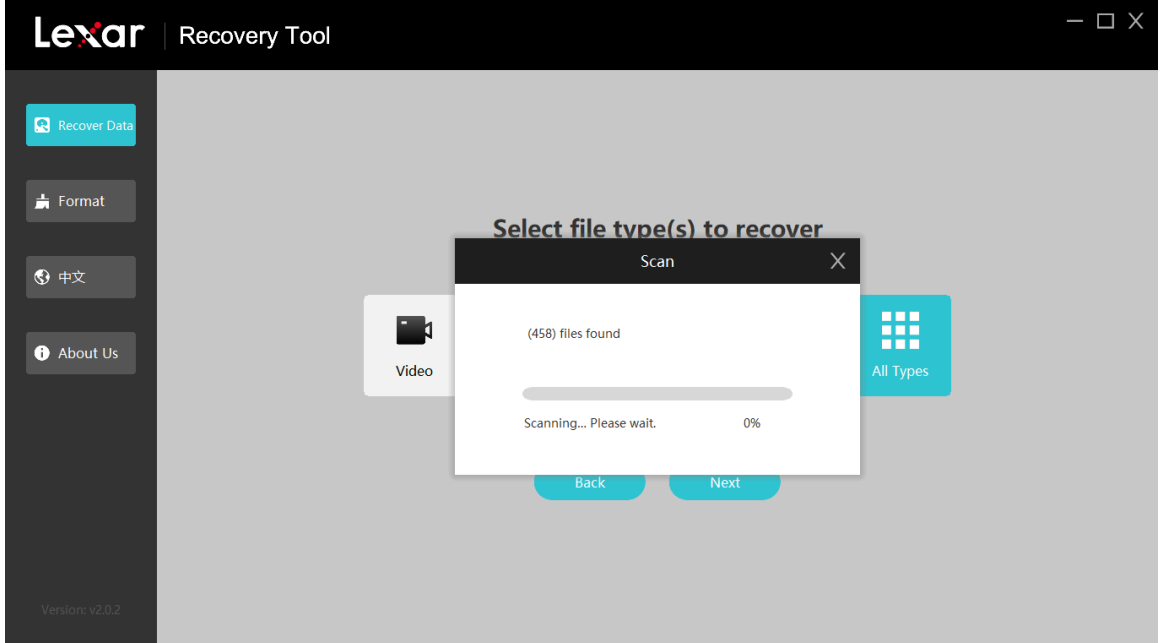

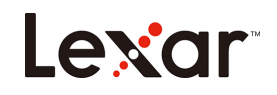

6. Lorsque l'analyse est terminée, sélectionnez les fichiers à récupérer et cliquez sur « Recover (Récupérer) » pour continuer.

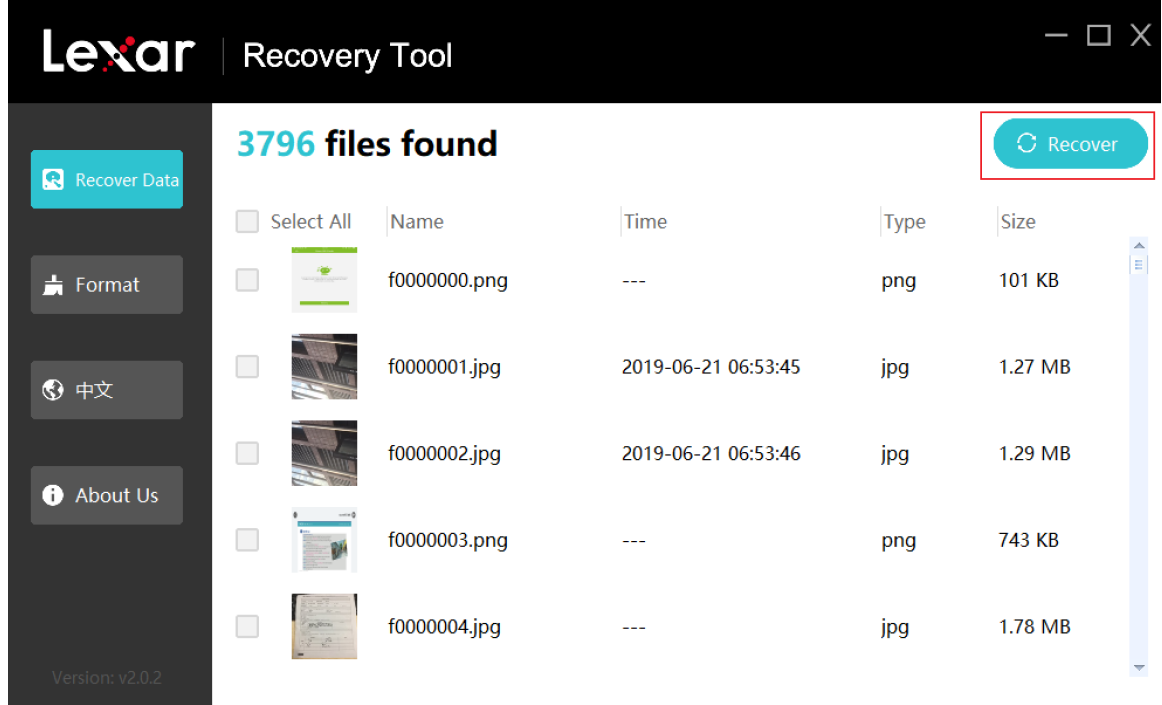

7. Une fois vos fichiers récupérés, un message de confirmation apparaîtra comme ci-dessous.

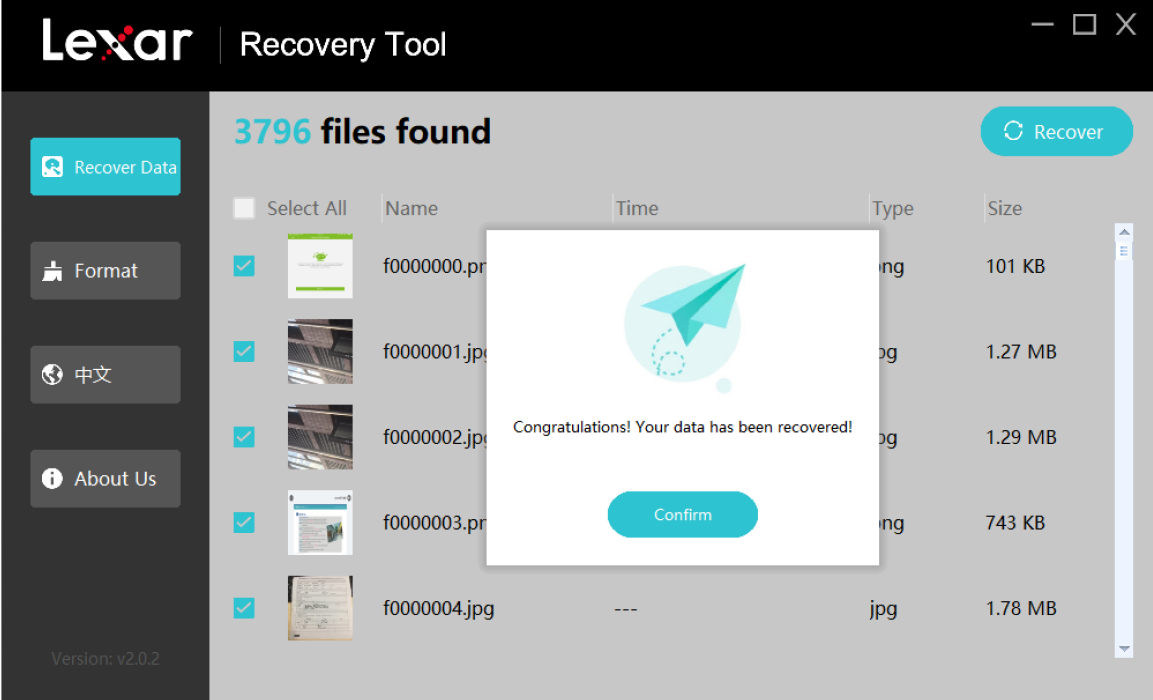

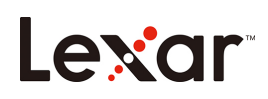

#### I. Supported file formats for recovery Formats de fichiers pris en charge pour la récupération

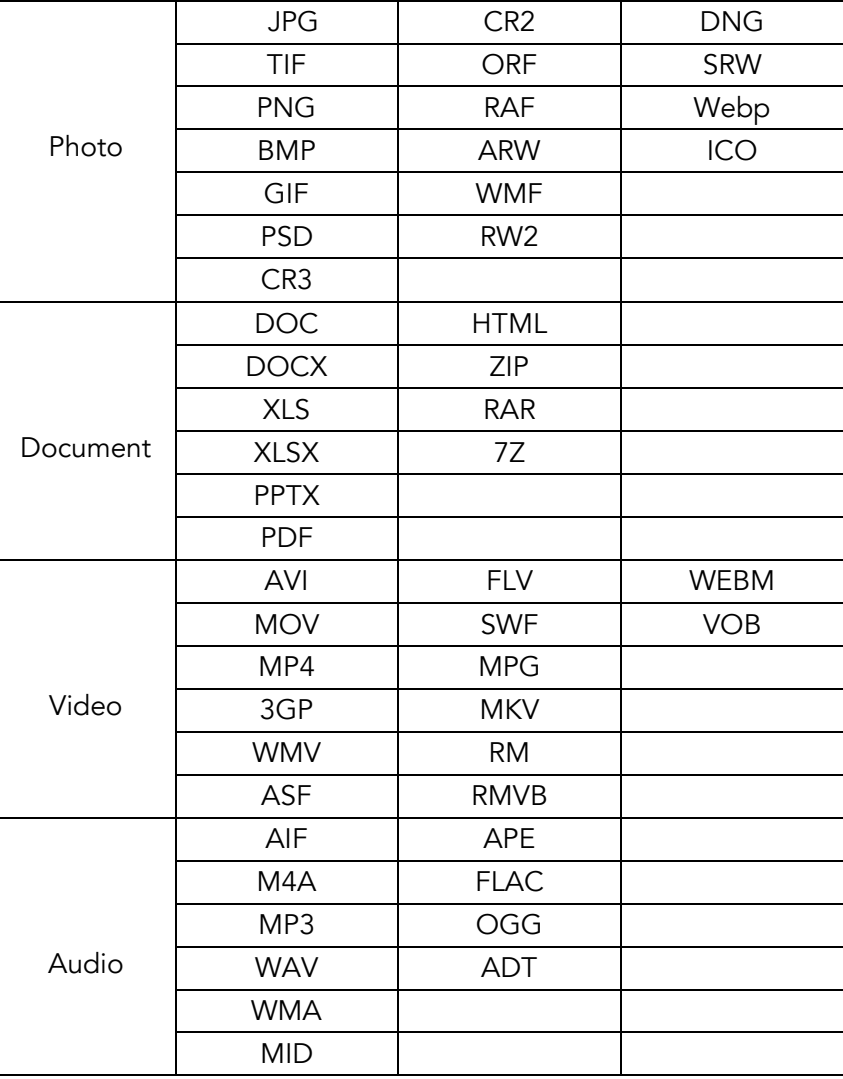

#### II. Systèmes d'exploitation pris en charge

Systèmes Windows 7 en chinois simplifié 32 bits et 64 bits Systèmes Windows 10 en chinois simplifié 32 bits et 64 bits Systèmes Windows 10 en chinois traditionnel 64 bits Systèmes Windows 10 en anglais 64 bits Systèmes Windows 10 en coréen 64 bits Systèmes Windows 8.1 en chinois 32 bits et 64 bits Systèmes Windows 8 en chinois 64 bits Systèmes Windows Vista en chinois 32 bits Ne prend pas en charge les systèmes Windows XP en chinois

#### III. Sources de données ou périphériques de stockage pris en charge pour la récupération

Lecteurs flash USB

Cartes SD

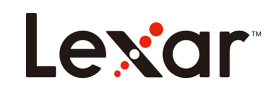

#### Lecteurs SSD avec commandes Trim désactivées

(Comme les commandes Trim effectuent périodiquement une action de recyclage sur le disque dur, les données perdues ne pourront pas être récupérées par le processus de récupération)

#### HDD

Certains produits tels que les caméras, les caméras de surveillance, les drones et les dashcams traiteront les données générées d'une manière qui n'a pas été rendue publique, de sorte que la récupération complète par le processus de récupération ne peut être garantie. Voici une liste des appareils qui ont été testés avec succès :

#### Caméras (Test réussi)

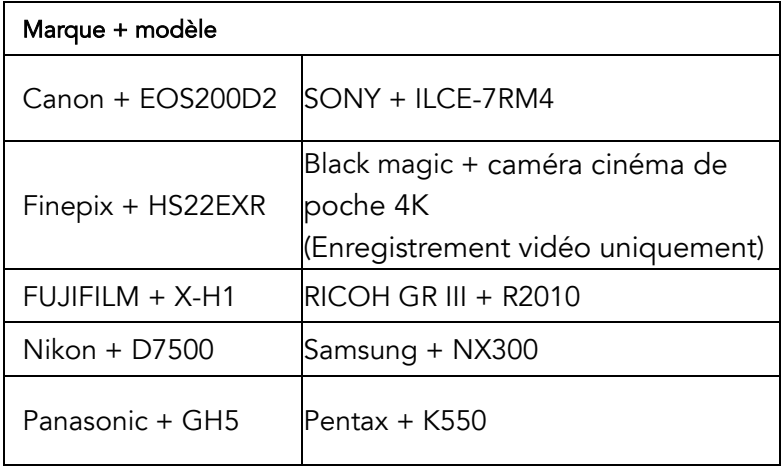

#### Caméras de surveillance (Test réussi)

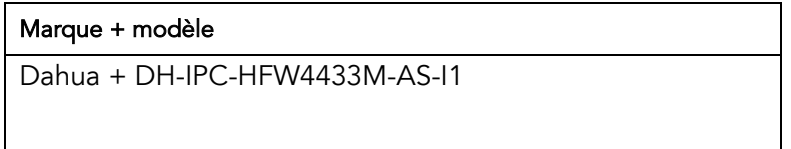

#### Drones volants (Test réussi)

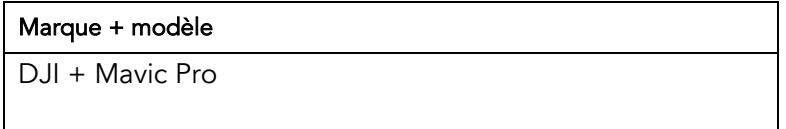

#### Dashcams (Test réussi)

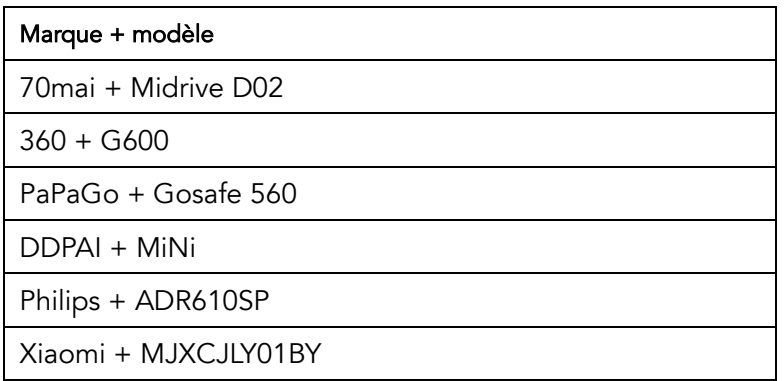

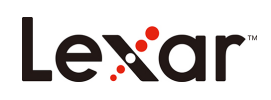

#### IV. Systèmes de fichiers pris en charge

FAT32, exFAT, and NTFS

#### V. Situations prises en charge pour la récupération

Suppression accidentelle Formatage accidentel Partition perdue En-tête de système de fichiers corrompu (FAT, \$MFT)

#### VI. Situations non prises en charge pour la récupération

Formatage complet (Actions de formatage de bas niveau sur le système) Les données et fichiers écrasés ne sont pas entièrement récupérables Lecteurs SSD avec commandes Trim activées Lecteurs cryptés

#### Foire Aux Questions

#### Question : Mes données peuvent-elles être entièrement récupérées ?

Réponse : Nous ne garantissons pas une récupération à cent pour cent de vos données, mais dans la plupart des cas, les données peuvent être normalement récupérées à l'aide de notre logiciel.

#### Question : J'ai récupéré le fichier, mais je ne parviens pas à l'ouvrir ?

Réponse : Cette situation peut être due aux raisons suivantes :

- 1. Le fichier a été corrompu Une fois qu'un fichier a été supprimé, il peut être corrompu ou écrasé par un autre fichier. La défragmentation, les attaques de virus ou l'activité de pirates informatiques entraîneront la corruption du fichier.
- 2. Fichiers fragmentés

Certains fichiers volumineux sont stockés dans des secteurs séparés sur le disque dur, car ils sont trop volumineux pour être alloués à des secteurs continus de l'espace de stockage. Lorsque les données d'un ou plusieurs secteurs ont été supprimées, la récupération est très difficile. Même si l'adresse initiale est accessible, les informations relatives à l'adresse des données effacées sont souvent perdues.

#### Question : Combien de temps prend normalement la récupération de données ?

Réponse : Cela dépend de la taille de l'espace de stockage et de la taille des données. Plus les données sont volumineuses, plus cela prendra de temps ; inversement, plus les données sont petites, plus la durée sera courte.

#### Précautions

Avant d'utiliser le logiciel de l'outil de récupération Lexar, le taux de réussite de la récupération de vos fichiers

# Lexar

dépend en grande partie de la façon dont le périphérique de stockage est utilisé et de l'existence de nouvelles données écrites après la suppression accidentelle.

Ne continuez pas à travailler avec le périphérique de stockage sur lequel les données perdues !

- 1. Vous ne devez pas continuer à utiliser le lecteur contenant les fichiers supprimés accidentellement.
- 2. N'utilisez pas d'opérations telles que copier, couper ou coller sur le lecteur.
- 3. Plus le nombre d'actions effectuées sur le disque est élevé, plus le taux de réussite de la récupération est faible.
- <span id="page-31-0"></span>4. Si la récupération des données perdues est nécessaire, ne défragmentez pas le lecteur ou n'exécutez pas d'outil susceptible d'endommager davantage le lecteur. Car cela pourrait effacer les données du fichier sur le lecteur que vous souhaitez récupérer.

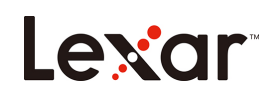

## Guida rapida al Lexar Recovery Tool

1. Scarica il Lexar Recovery Tool dal sito Web ufficiale di Lexar

<https://www.lexar.com/it/support/downloads/>

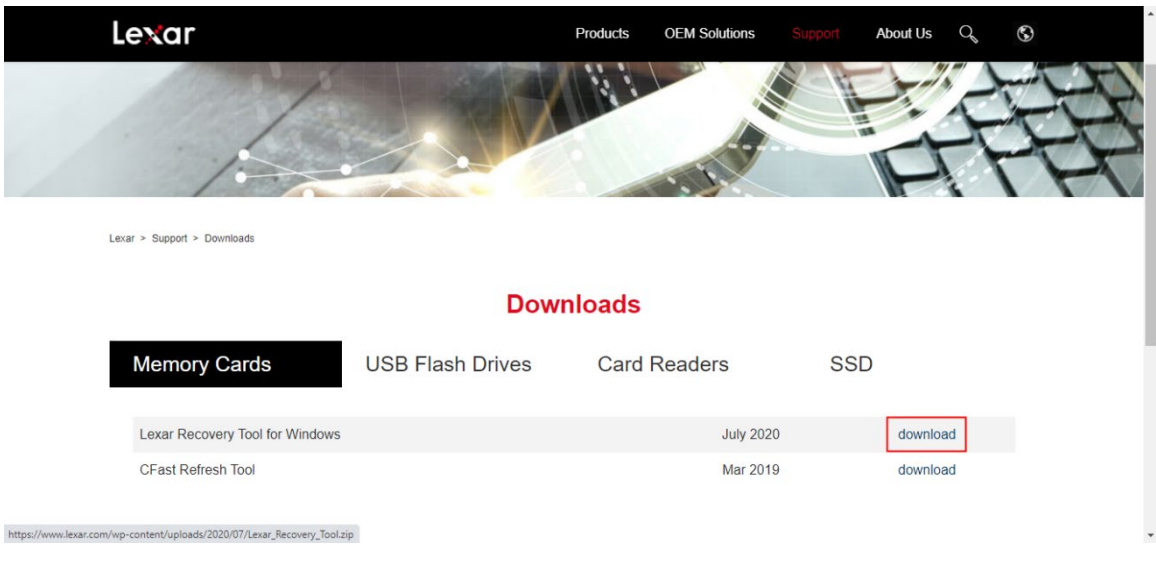

2. Una volta completato il download, puoi estrarre il file zippato per attivare il tool.

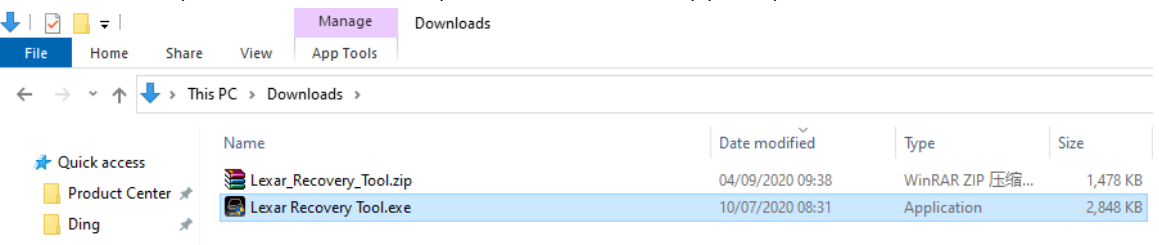

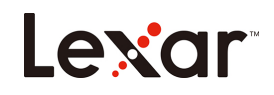

3. Seleziona il disco che desideri ripristinare e seleziona la posizione specifica in cui salvare i tuoi dati.

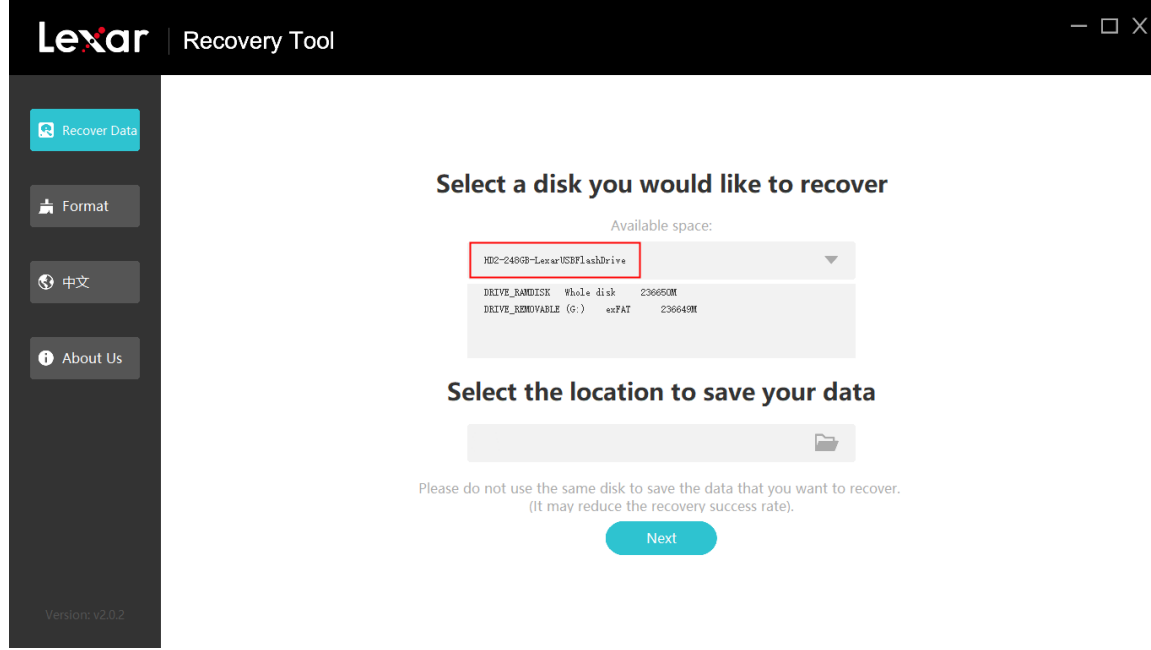

4. Collega il tuo dispositivo di localizzazione di ripristino (USB/SSD/ archiviazione su disco rigido ecc.) al computer, quindi il Lexar recovery tool rileverà automaticamente il tuo dispositivo per iniziare.

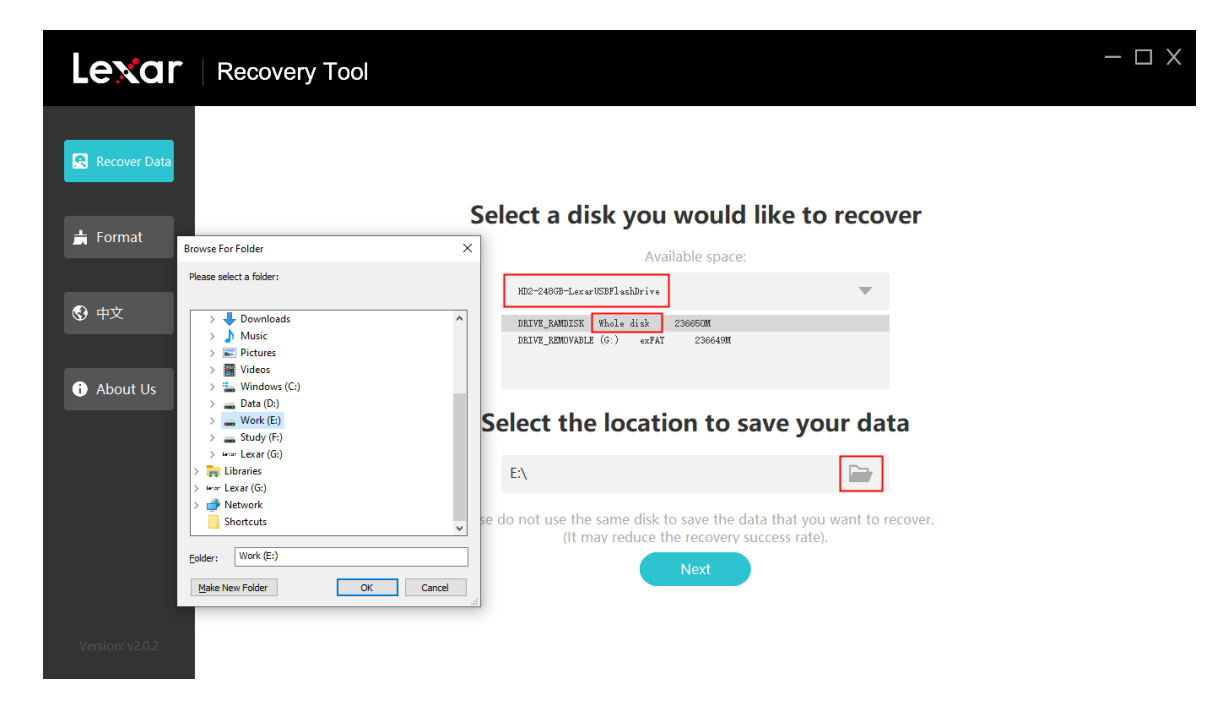

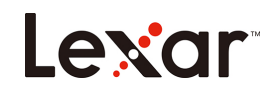

5. Selezionare i file da recuperare e fai clic su "Next (Avanti)" per avviare la scansione dei file.

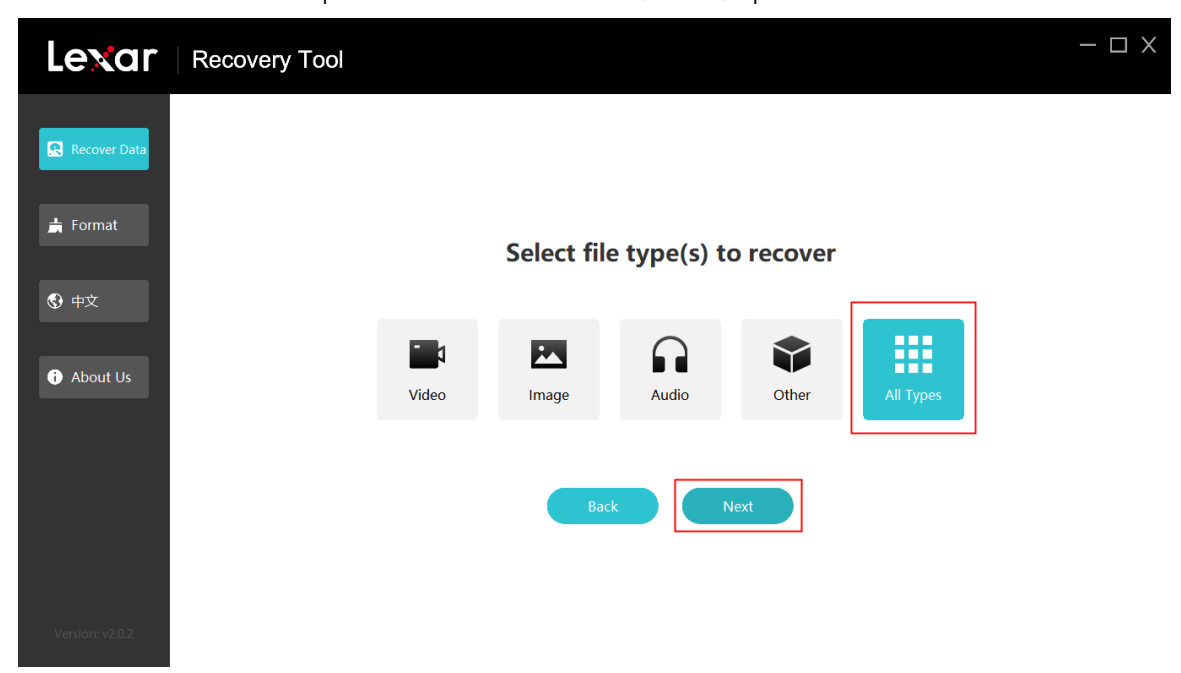

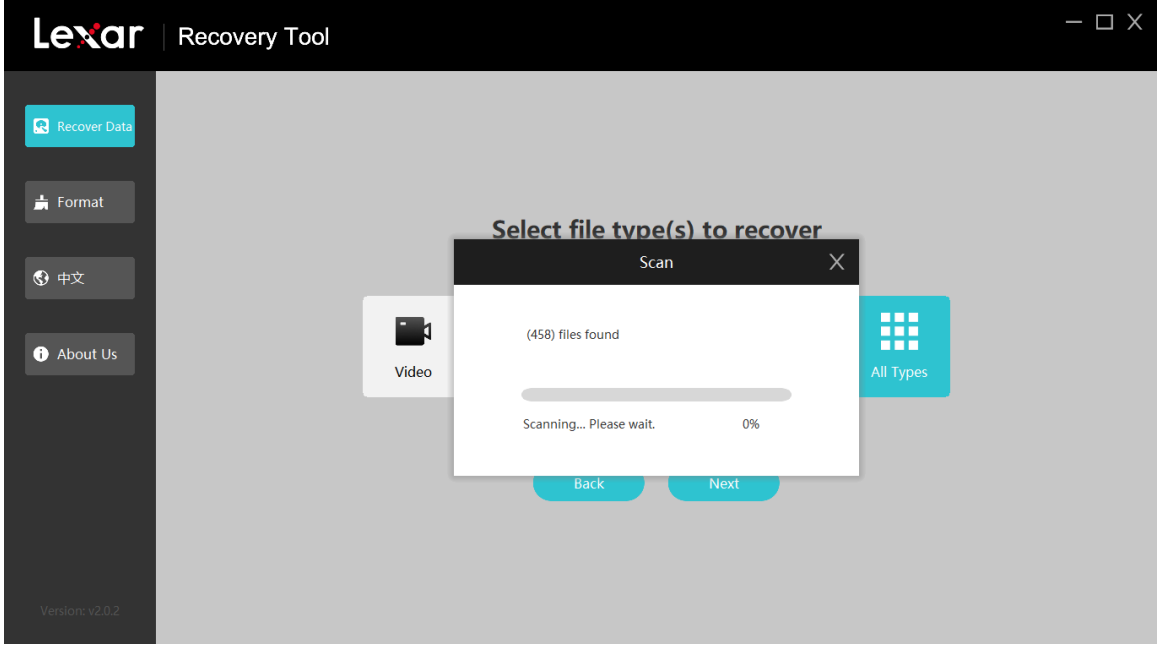

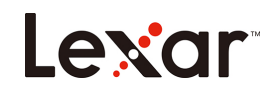

6. Al termine della scansione, selezionare i file che devono essere ripristinati e fai clic su "Recover (Ripristina)" per procedere.

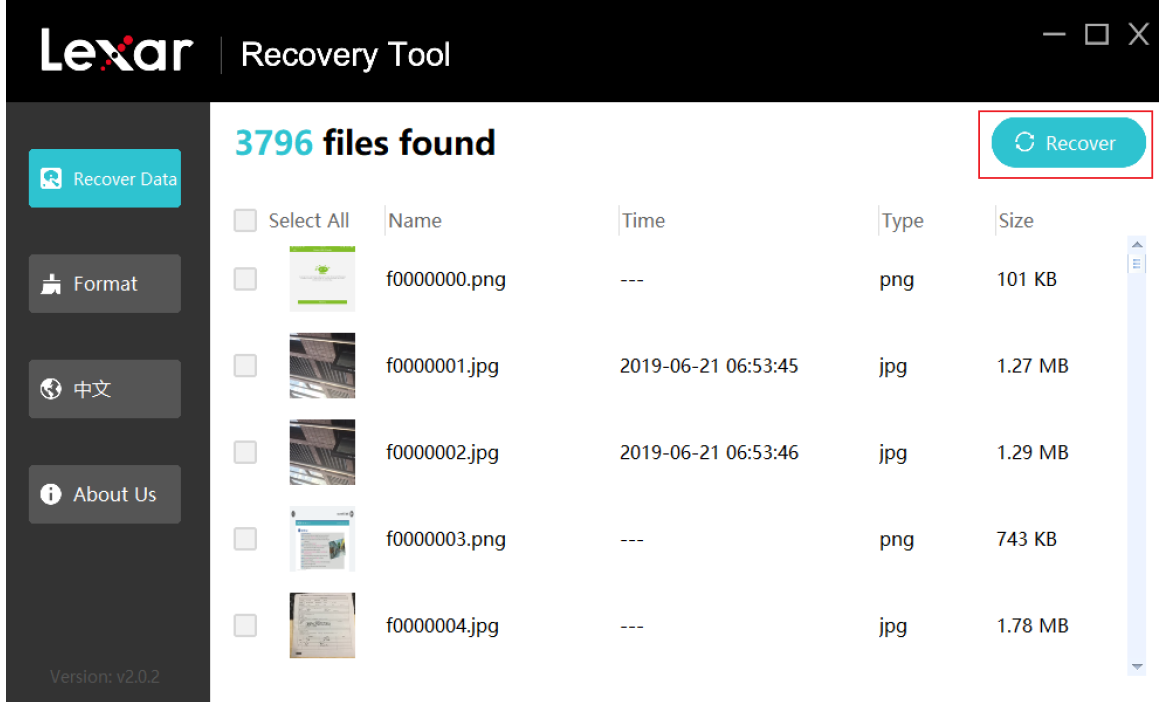

7. Una volta che i file sono stati ripristinati correttamente, verrà visualizzato un messaggio di conferma come di seguito.

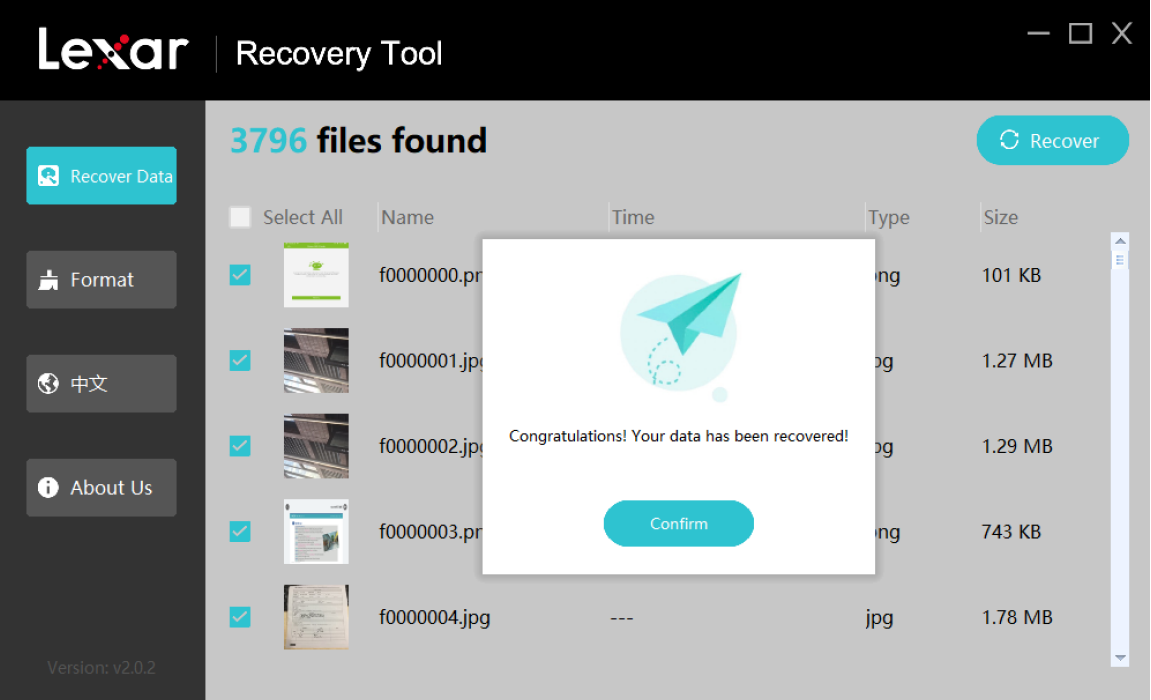

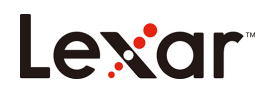

#### I. Formati di file supportati per il recupero

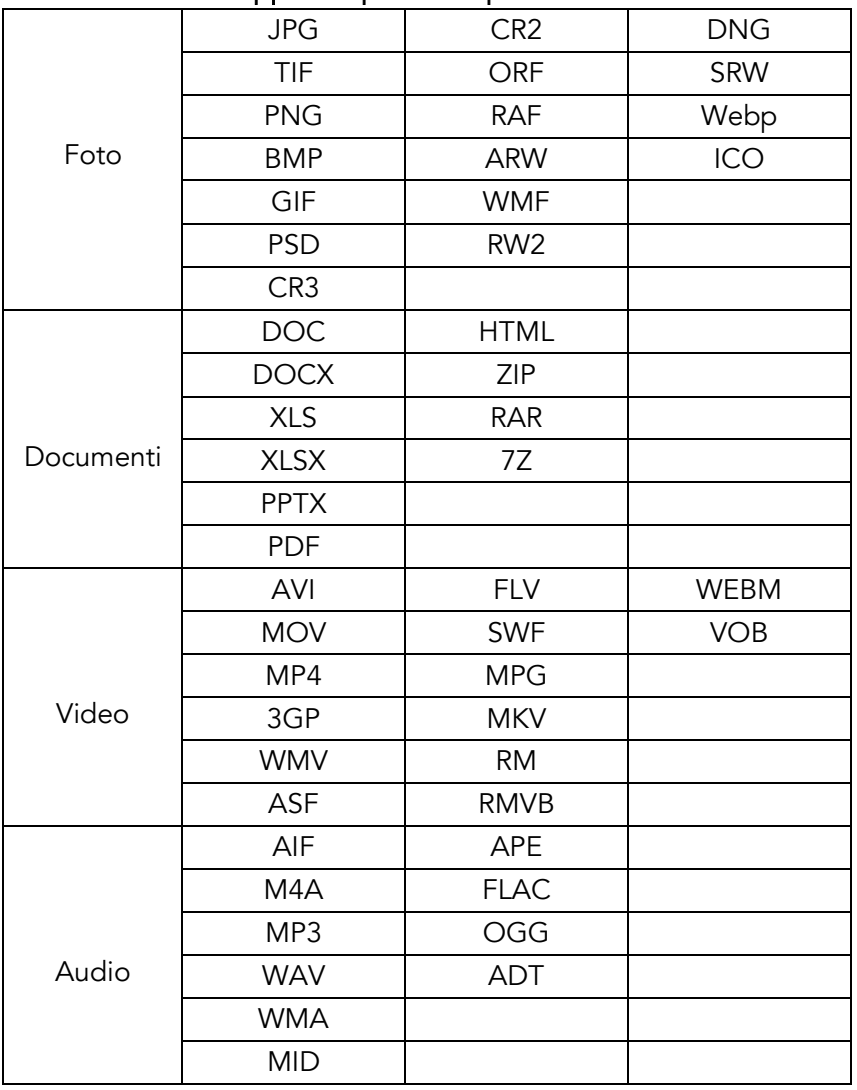

#### II. Sistemi operativi supportati

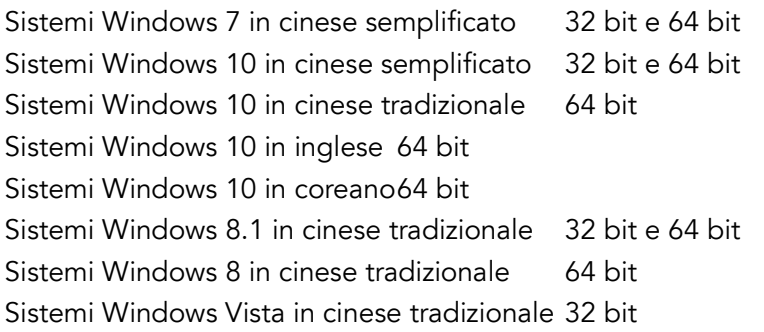

#### III. Fonti di dati o dispositivi di archiviazione supportati per il recupero

Unità flash USB Schede SD Unità SSD con comandi Trim disabilitati (Poiché i comandi Trim attivano periodicamente un'azione di riciclo sui dischi rigidi, durante il processo di recupero sarà impossibile recuperare i dati persi) HDD

# Lexar

Alcuni prodotti, come macchine fotografiche, telecamere di sorveglianza, droni, e telecamere da cruscotto, processano i dati in modi non resi pubblici, quindi è impossibile garantire il completo recupero dei dati. Questa è una lista di dispositivi che hanno passato l'esame:

#### Macchine fotografiche (esame approvato)

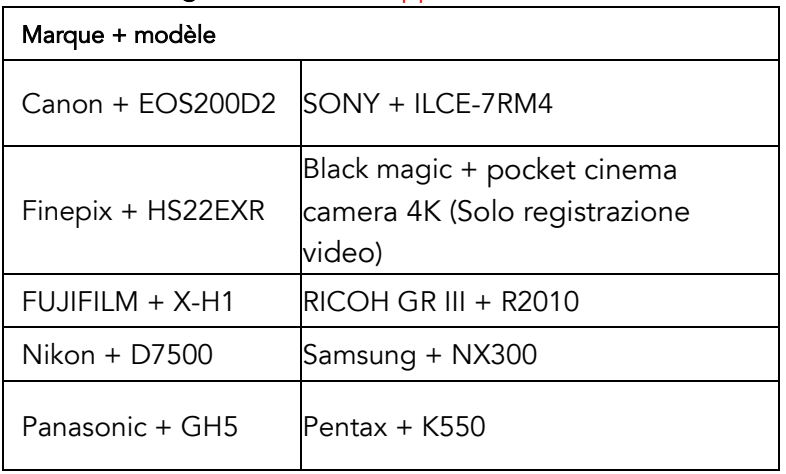

#### Telecamere di sorveglianza (esame approvato)

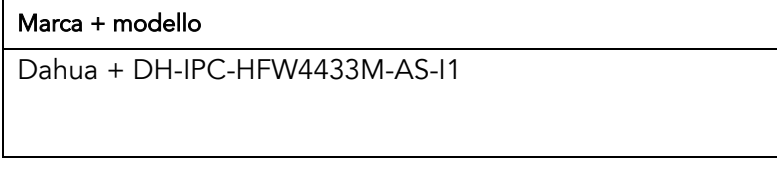

#### Droni (esame approvato)

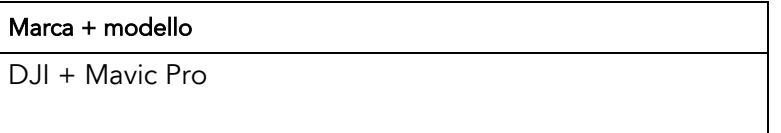

#### Telecamere da cruscotto (esame approvato)

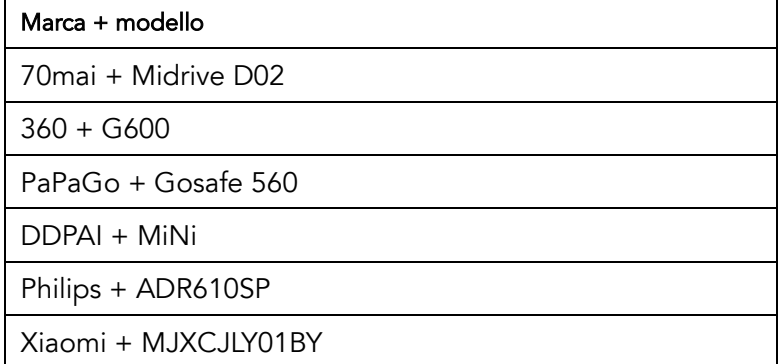

#### IV. Sistemi di file supportati

FAT32, exFAT, e NTFS

#### V. Situazioni supportate per il recupero

Eliminazione accidentale Formattazione accidentale

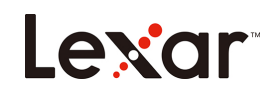

Partizione persa Header del file system corrotto (FAT, \$MFT)

#### VI. Situazioni non supportate per il recupero

Formattazione completa (azioni di formattazione a basso livello per il sistema) Dati sovrascritti e file impossibili da recuperare completamente Unità SSD con comandi Trim abilitati Unità criptate

#### Domande e risposte sul recupero dei dati

#### Domanda: Posso recuperare tutti i miei dati?

Non possiamo garantire il recupero dei tuoi dati al 100%, ma nella maggior parte dei casi il nostro programma è in grado di recuperare i dati.

#### Domanda: Ho recuperato il file, ma non riesco ad aprirlo?

Risposta: Questa situazione potrebbe essere causata dai seguenti motivi:

1. Il file è corrotto

Dopo che il file è stato cancellato, è stato corrotto o sovrascritto da un altro file. Deframmentazione, attacchi di virus o attività di hacker hanno corrotto il file.

2. File frammentati

Alcuni grossi file vengono salvati in diversi settori del disco rigido, perché sono troppo pesanti per venire allocati a settori contigui dello spazio di archiviazione. Quando i dati di uno o più settori vengono eliminati, il recupero è molto difficile. Anche se l'indirizzo iniziale è accessibile, spesso di perdono le informazioni di indirizzo dei dati eliminati.

#### Domanda: Quanto tempo ci vuole di solito per recuperare i dati?

Risposta: Dipende dalle dimensioni dello spazio di archiviazione e dei dati. Più pesanti sono i dati, più tempo ci vorrà; e analogamente, più leggeri sono i dati, meno tempo ci vorrà.

#### Precauzioni

Prima di usare lo strumento di recupero dati di Lexar, il tasso di successo del recupero dei tuoi file dipende molto da come viene usato il dispositivo di archiviazione, e se sono stati scritti nuovi dati dopo l'eliminazione accidentale.

Non continuare a lavorare sul dispositivo di archiviazione se ci hai perso dei dati!

- 1. Non continuare a usare l'unità che contiene i file che hai eliminato per sbaglio.
- 2. Non fate operazioni di copia, taglia, o incolla su quell'unità.
- 3. Più operazioni svolgi sull'unità, più basso il tasso di successo del recupero.
- 4. Se devi recuperare dei dati persi, non deframmentare l'unità, e non usare nessuno strumento che possa arrecare ulteriori danni all'unità. Rischi infatti di cancellare i dati del file, su quell'unità, che vuoi recuperare.

<span id="page-39-0"></span>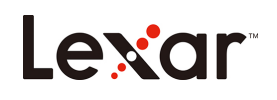

## Lexar Recovery Tool 数据恢复工具 使用指南

1. 在 Lexar 官网 <https://www.lexar.com/cn/support/downloads/> 下载中心

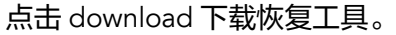

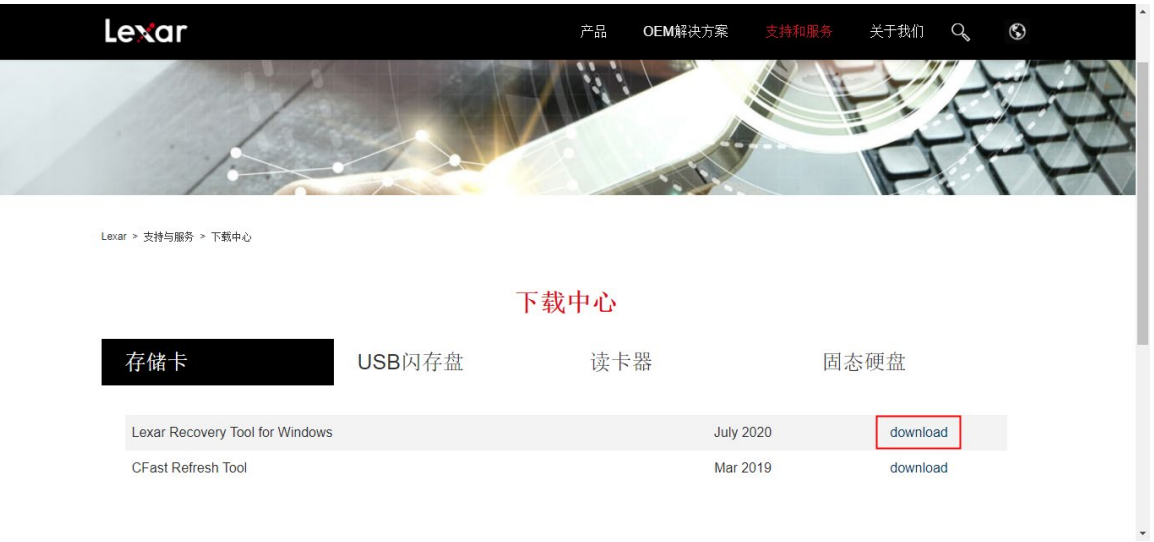

2. 打开下载文件夹,找到数据恢复工具压缩包,用解压工具解压到当前文件夹。

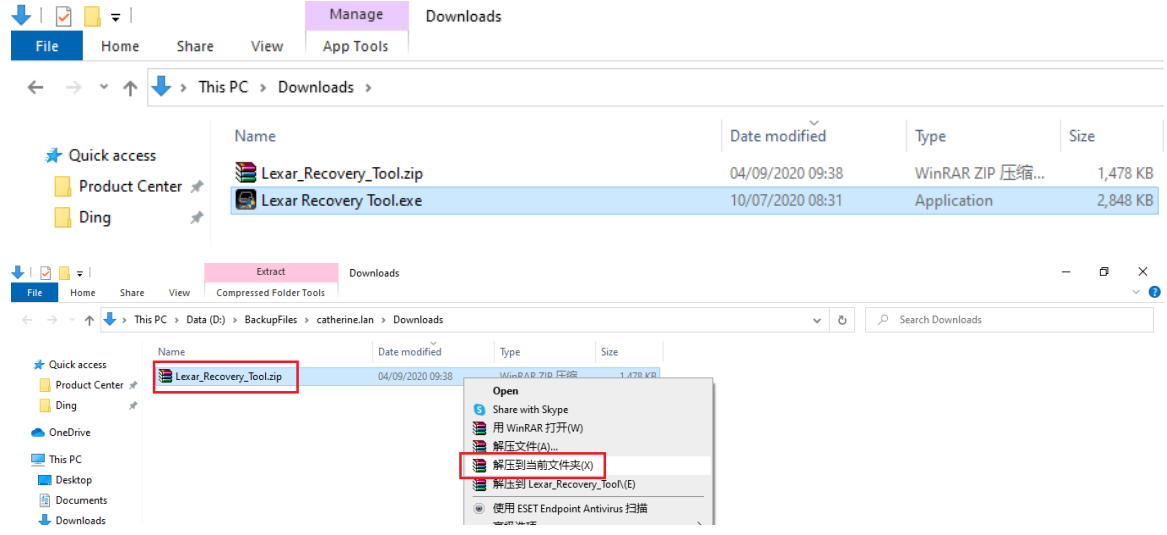

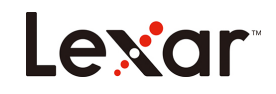

3. 双击 .exe 文件运行数据恢复工具,界面如上,可点击"中文"按钮切换语言。

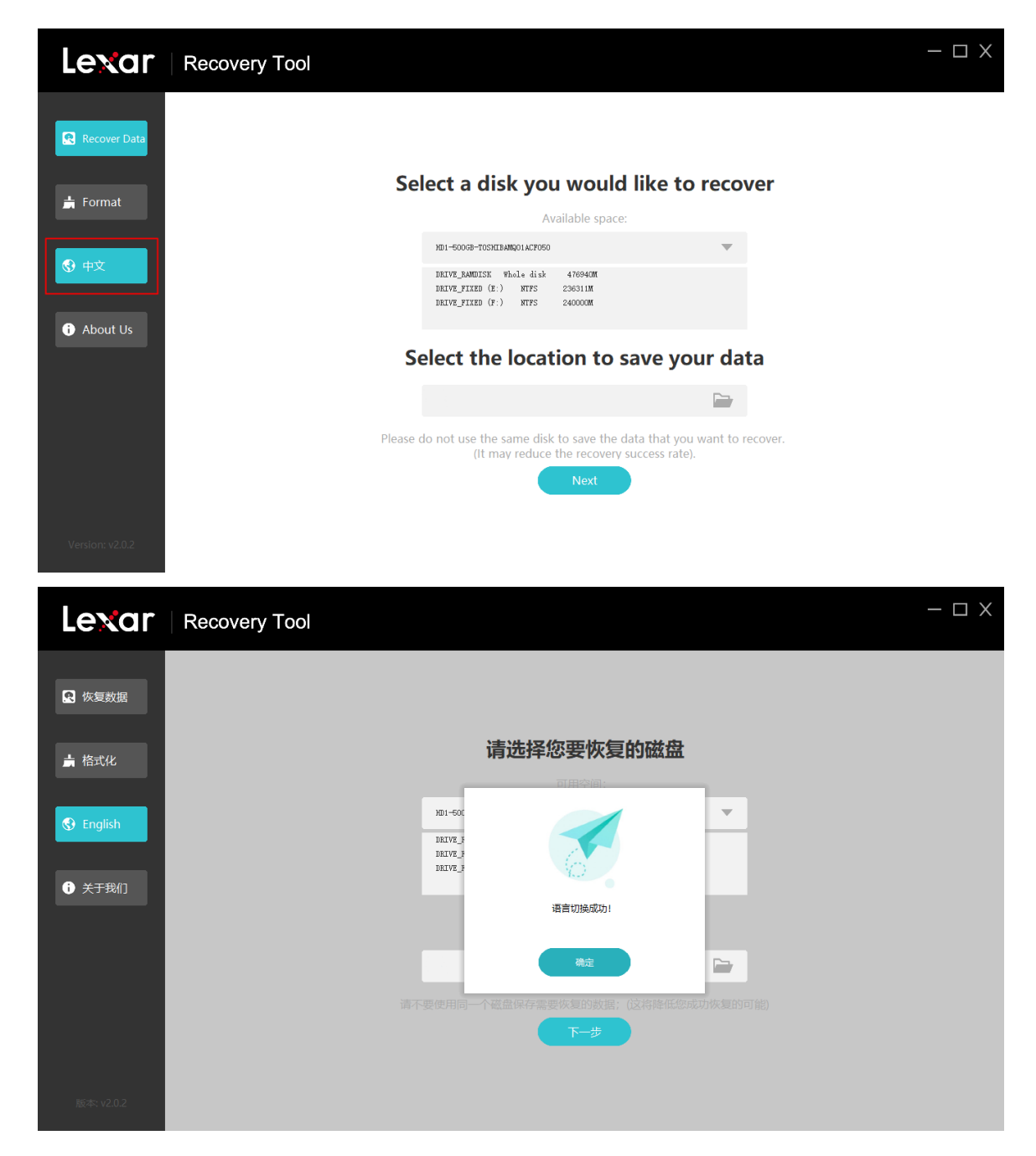

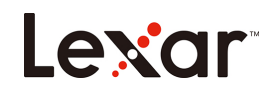

4. 插入可移动设备(U 盘/硬盘等设备),恢复工具自动识别并选择插入的可移动磁盘。

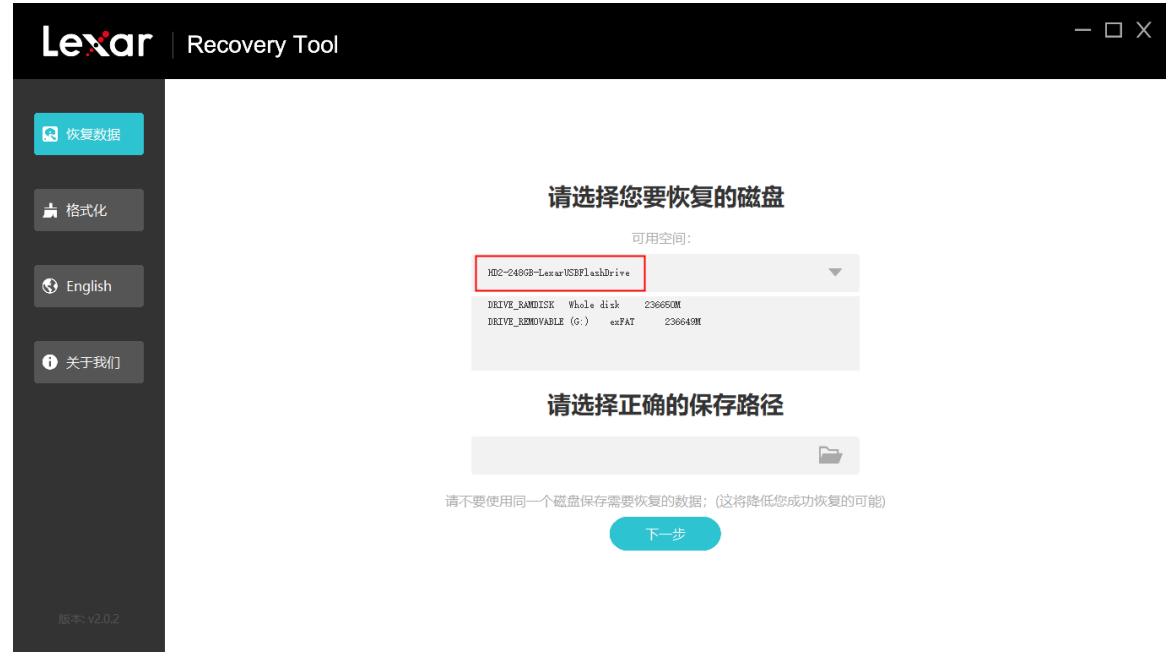

5. 选择需要恢复的磁盘与另一磁盘保存恢复的数据。

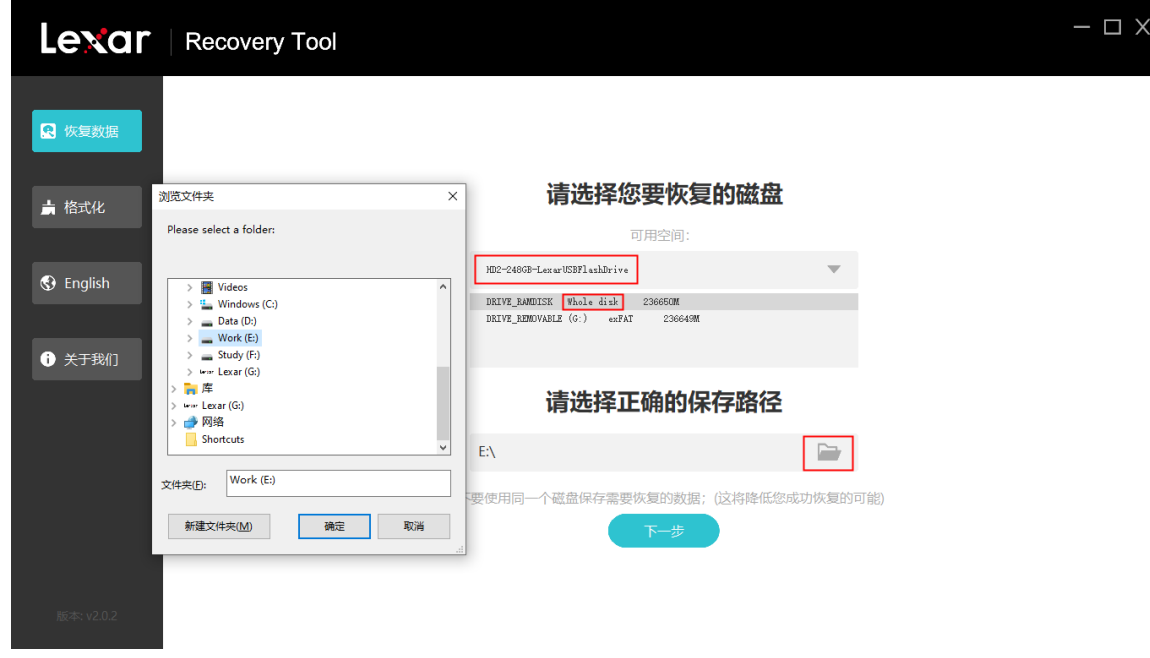

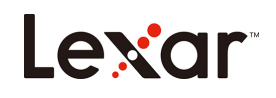

6. 选择需要恢复的数据类型并点击下一步。

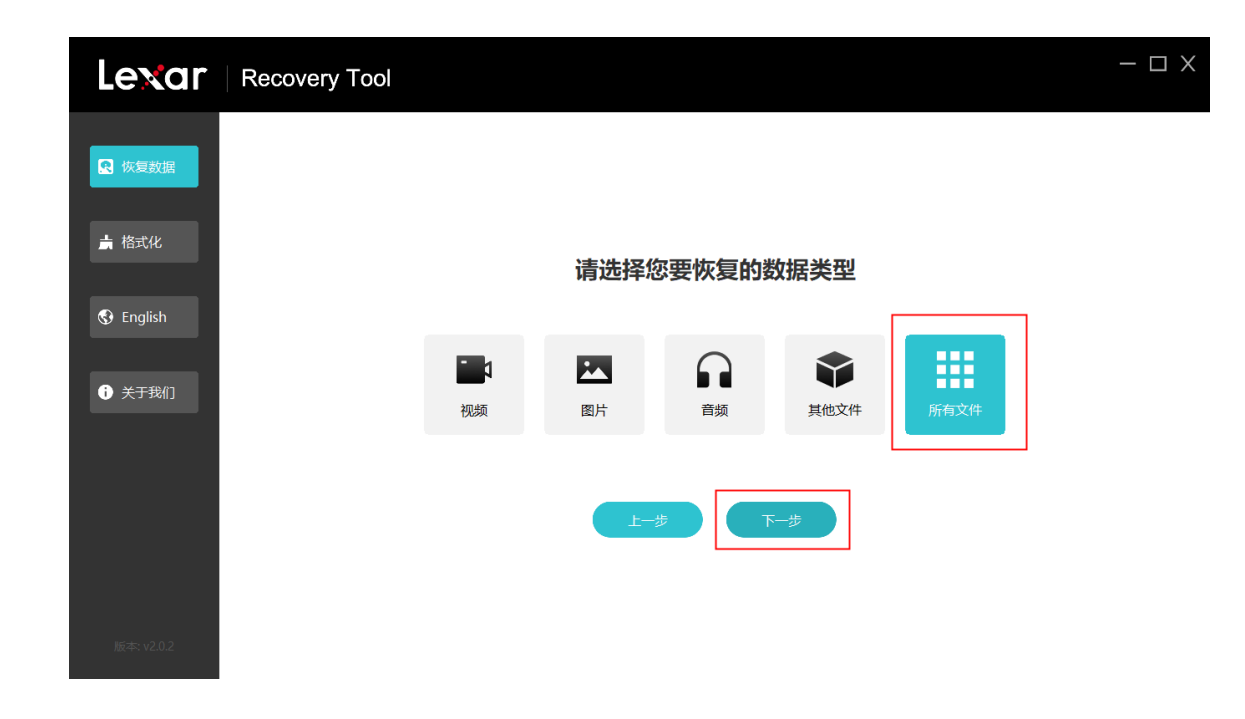

7. 数据扫描中。

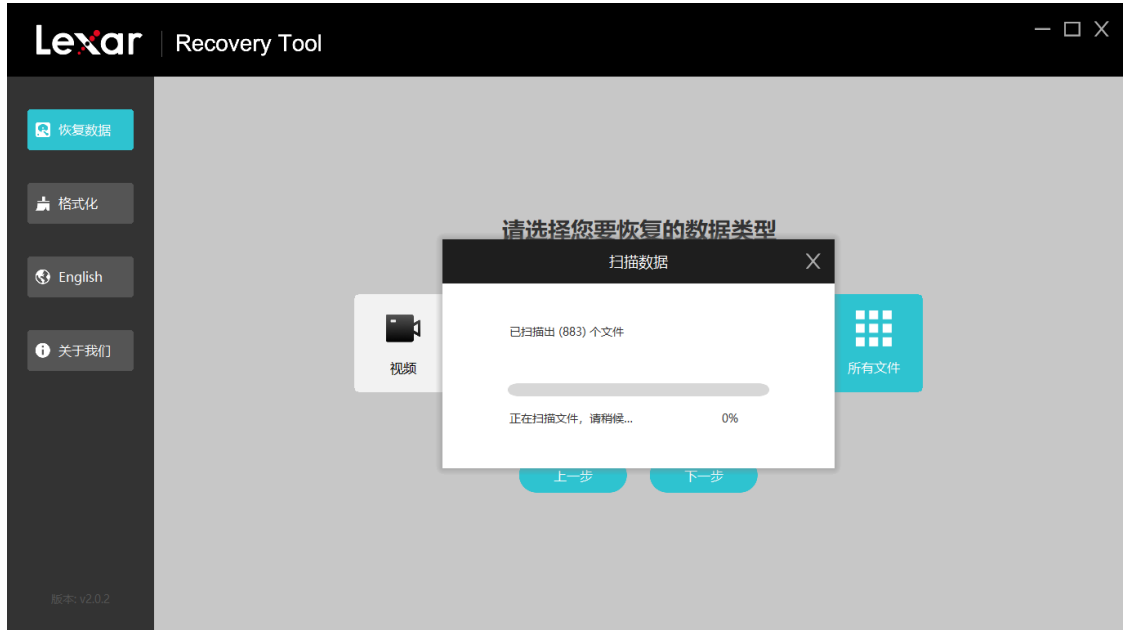

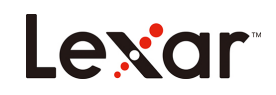

8. 扫描完成,可点击"立即恢复"按钮恢复数据。

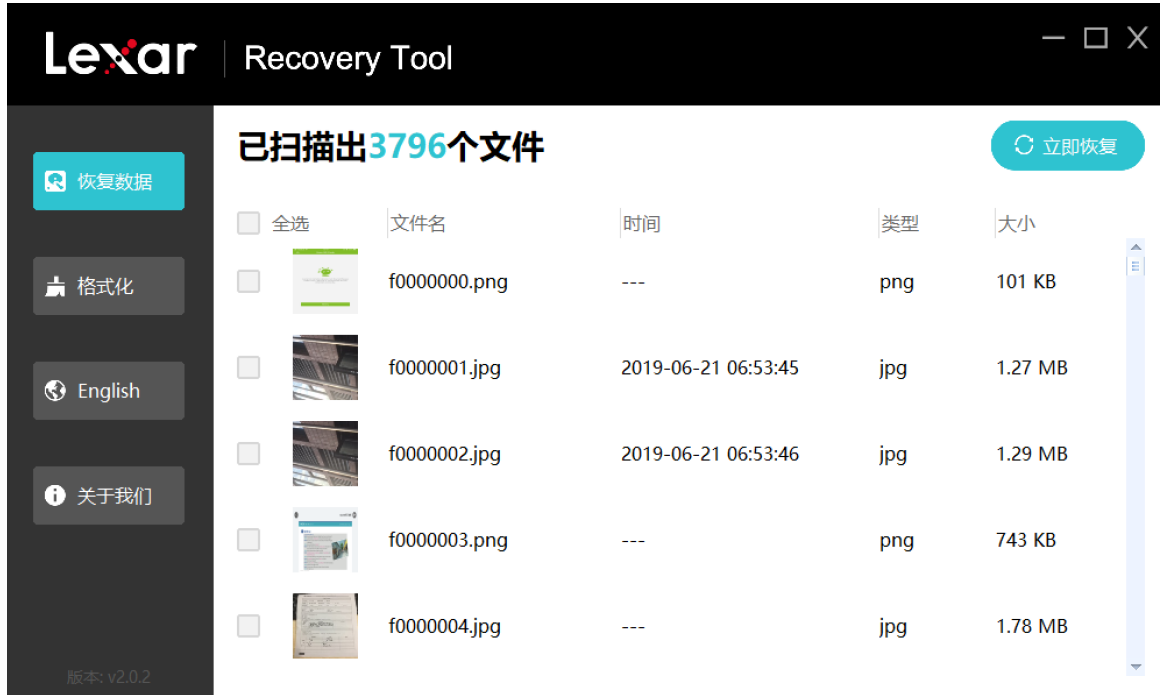

9. 可点击"立即恢复"按钮恢复数据。

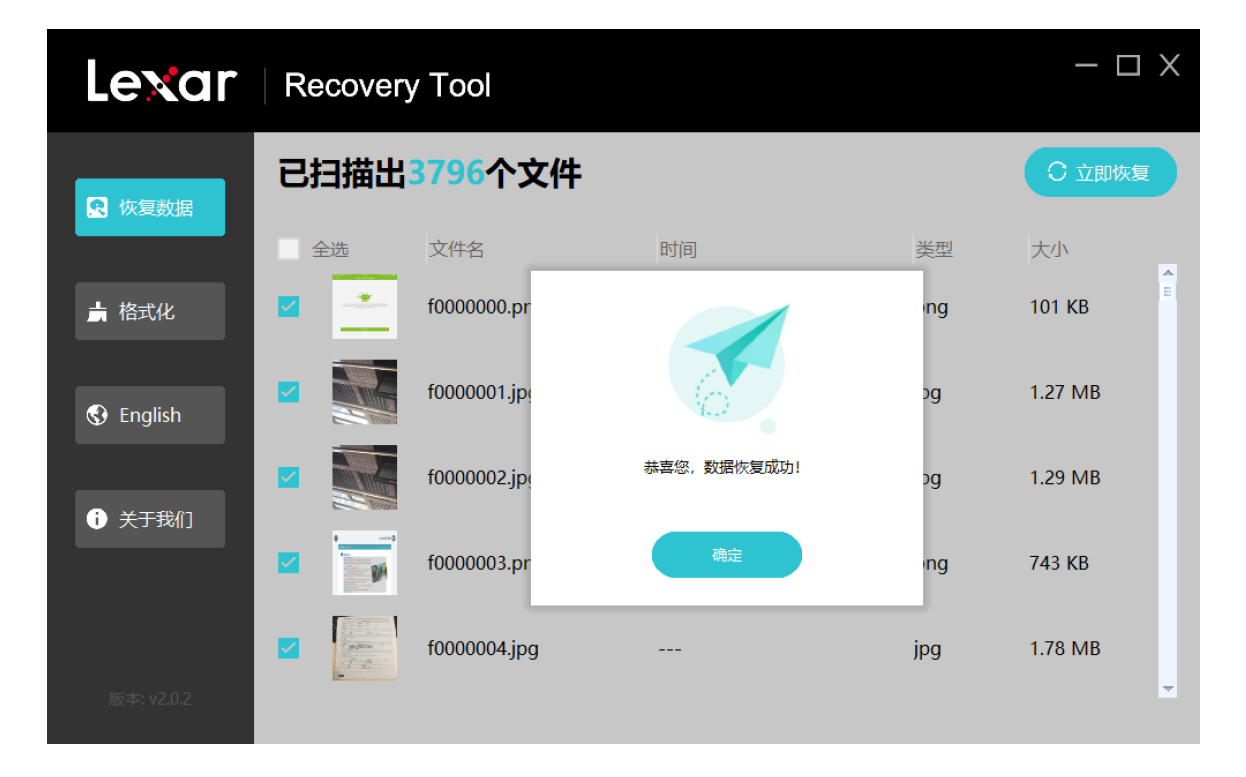

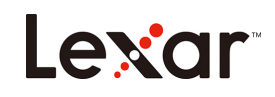

8. 恢复数据完成。

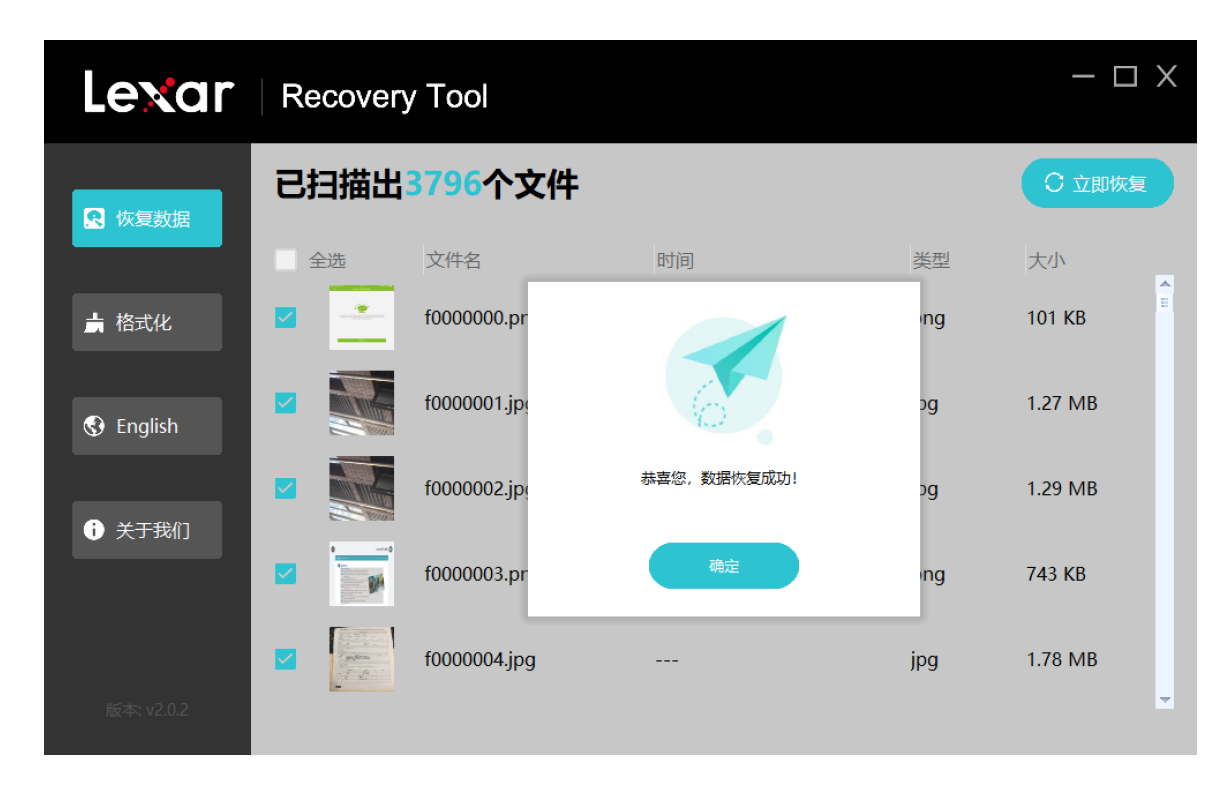

#### I. 支持恢复的文件格式

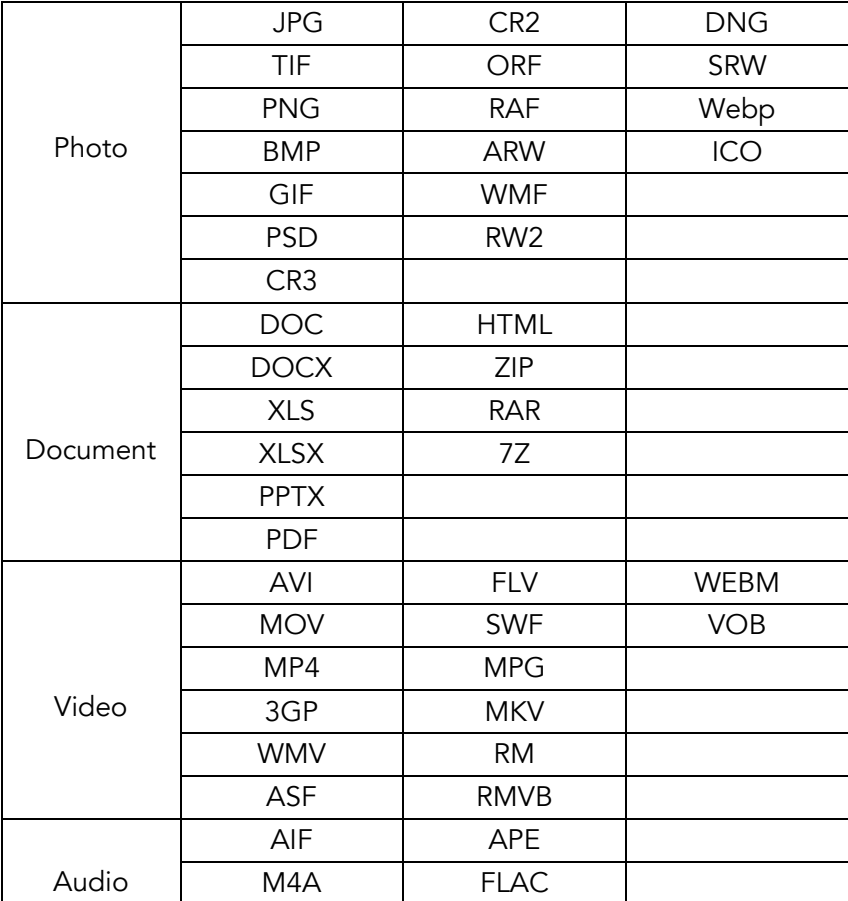

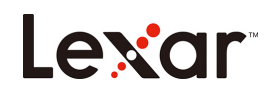

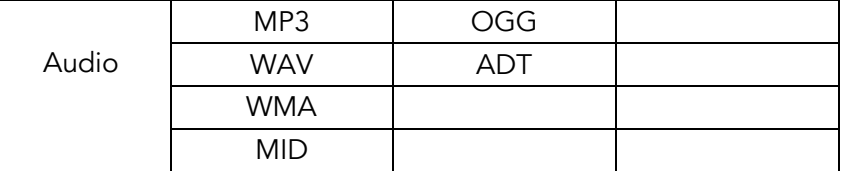

#### II. 支持的操作系系统

Win7 中文简体语言系统 32 位和 64 位

Win10 中文简体语言系统 32 位和 64 位

Win10 中文繁体语言系统 64 位

Win10 英文语言系统 64 位

Win10 韩语语言系统 64 位

Win8.1 中文语言系统 32 位和 64 位

Win8 中文语言系统 64 位

Win Vista 中文语言系统 32 位

不支持 Win XP 中文语言系统

#### III. 支持恢复数据的来源设备或存储设备

U 盘

SD 卡

不开 Trim 命令的 SSD (因为 Trim 命令会定期对硬盘进行一个回收的操作,这样会导致在恢复的过程中

无法恢复丢失的数据)

HDD

相机、摄像头、无人机及行车记录仪设备

某些产品会对生成的数据进行特殊的处理且处理方式不公开,所以在恢复过程中不保证能全部恢复,已测 试通过列表的如下:

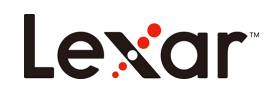

#### 相机(已通过测试)

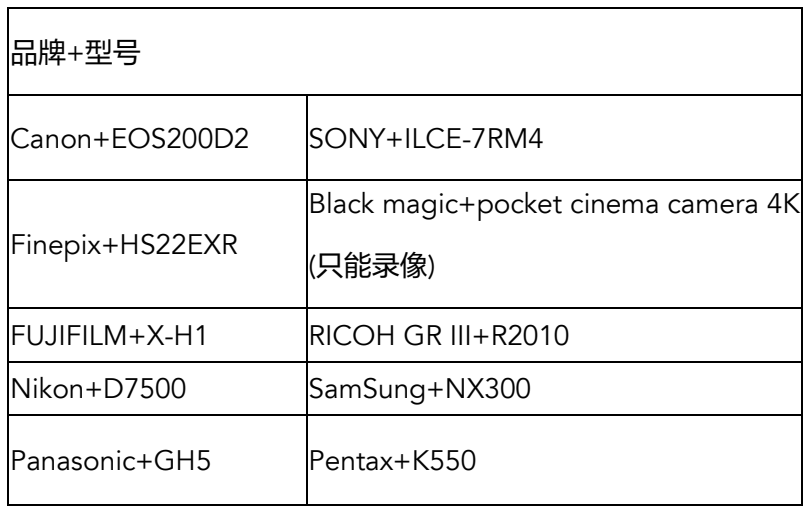

#### 摄像头(已通过测试)

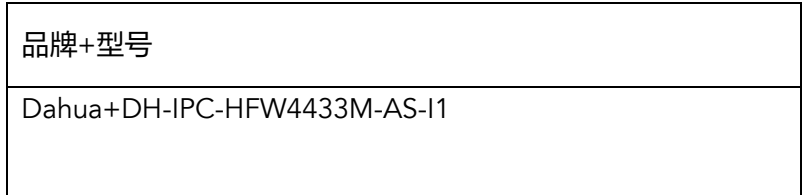

### 飞行器 ( 已通过测试 )

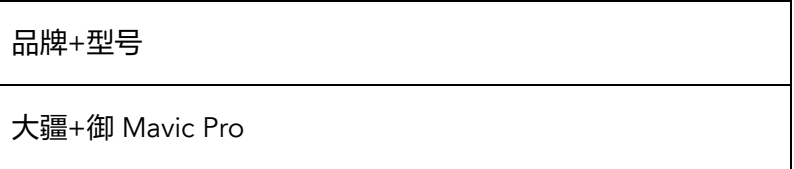

#### 行车记录仪(已通过测试)

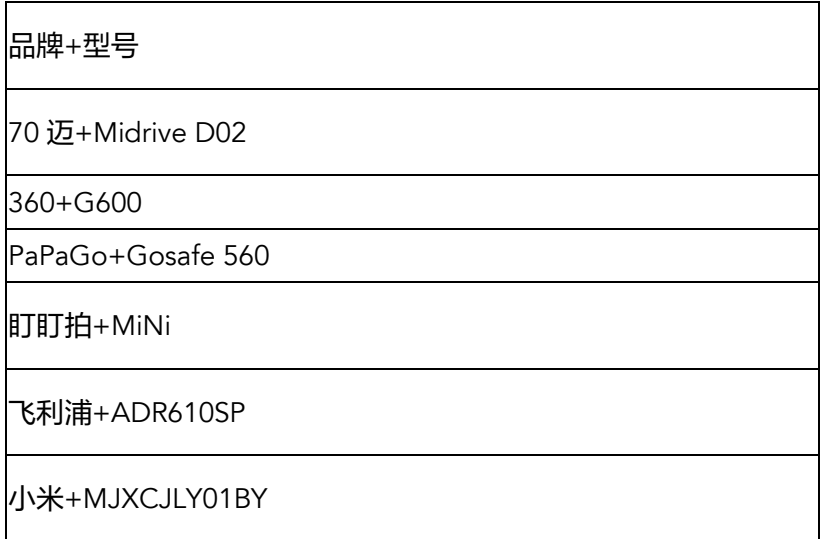

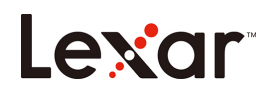

#### IV. 支持的文件系统

FAT32、exFAT、NTFS

#### V. 支持恢复的情况

误删除、误格式化、分区丢失、文件系统表头损坏(FAT 表、\$MFT 表)

#### VI. 不支持恢复的情况

完全格式化(即对系统进行低格操作)

被覆盖的数据和文件无法完全恢复

开启 Trim 命令的 SSD

被加密的磁盘

#### 常见问答

我的数据可以完全恢复吗?

我们无法承诺百分百的恢复您的数据,但绝大多数情况下,使用本软件,数据是可以正常恢复的。

我已经恢复了文件,但无法打开它?

当出现这种情况时,可能有以下原因:

(1)文件已损坏

一个文件被删除后,它可以被另一个文件破坏或覆盖。磁盘碎片整理,病毒攻击或黑客活动都会导致 文件被破坏。

(2)碎片文件

一些大的文件都保存在磁盘上分散的扇区中,因为他们不能被分配在连续的硬盘空间。当保存该文件 中的一个或多个扇区里的数据被删除时,恢复是非常困难的。即使文件的起始位置是可用的,但被删 除的数据的位置信息通常已丢失。

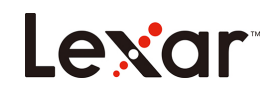

#### 数据恢复一般要多长时间?

视存设备的容量大小和数据量的多少,数据量大且较多的情况时间就长,反之则时间短。

#### 注意事项

开始使用 Lexar Recovery Tool 软件之前,您能否成功恢复文件很大程度上取决于如何使用存储设备,以

及在误删除发生后,是否有写入新数据。

千万不要在发生数据丢失的存储设备上继续工作!

- (1) 不应该继续使用被误删除文件的磁盘。
- (2) 不要对该磁盘进行复制、粘贴、剪切等操作
- (3) 对磁盘操作越多,恢复成功的可能性就越小

(4) 如果需要恢复丢失的数据,千万不要对该磁盘进行碎片整理或执行任何可能对磁盘造成二次破坏的工

<span id="page-48-0"></span>具。如果这样做的化,很有可能会清除掉您想要恢复的文件在磁盘上的任何遗留信息。

# Lexar

## Lexar Recovery Tool 數據恢復工具 使用指南

- 1. 至 Lexar 官網<https://www.lexar.com/tw/support/downloads/>下載中心,
	- 下載 Lexar Recovery Tool。

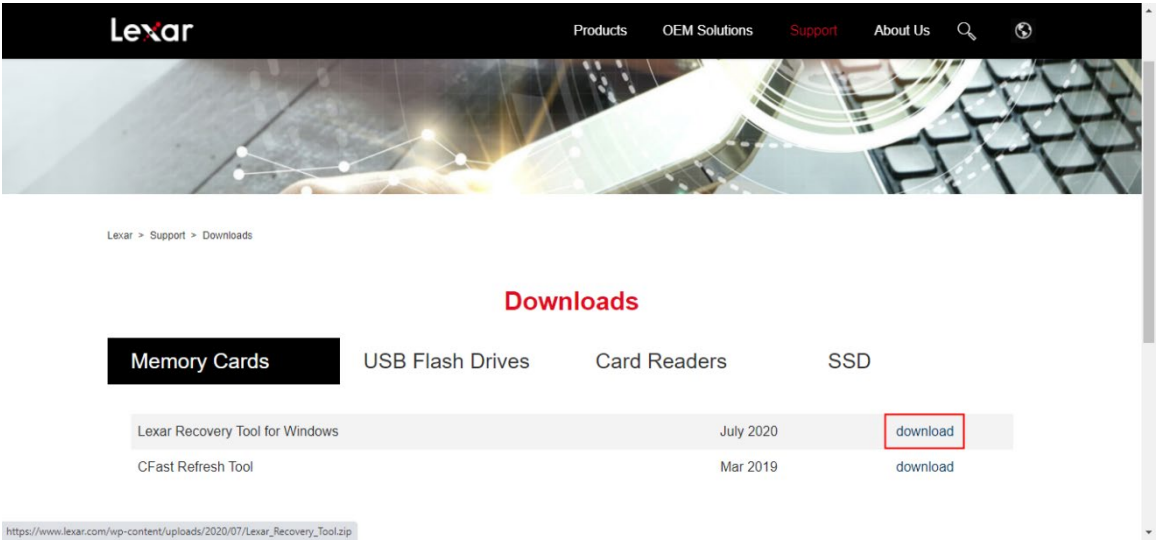

2. 打開下載檔案夾,找到 Lexar Recovery Tool 壓縮包,並解壓縮到當前資料夾。

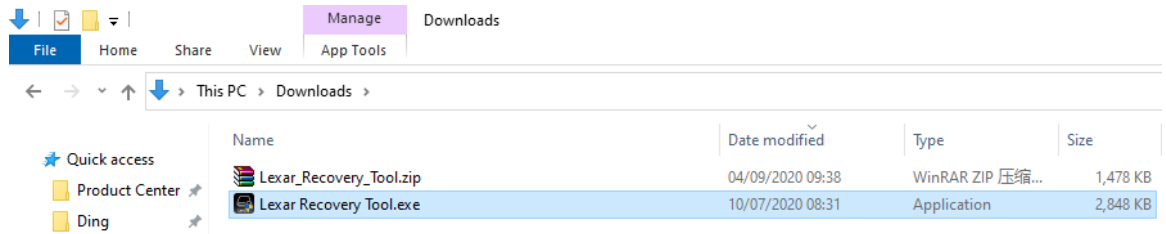

3. 點擊兩下執行.exe 檔,可點選左方按鈕切換語言。

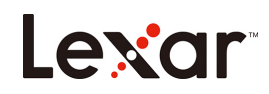

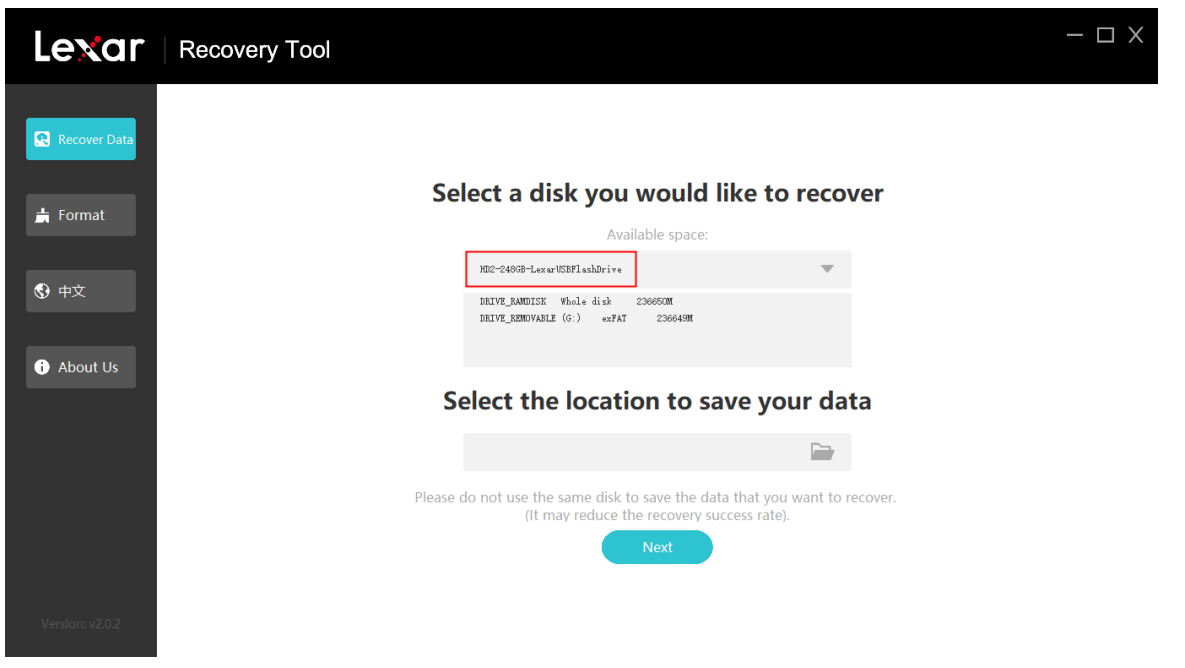

4. 將您的裝置(隨身碟或硬碟)插入電腦, Lexar Recovery Tool 將自動識別, 並選擇需要恢復的

#### 磁區。

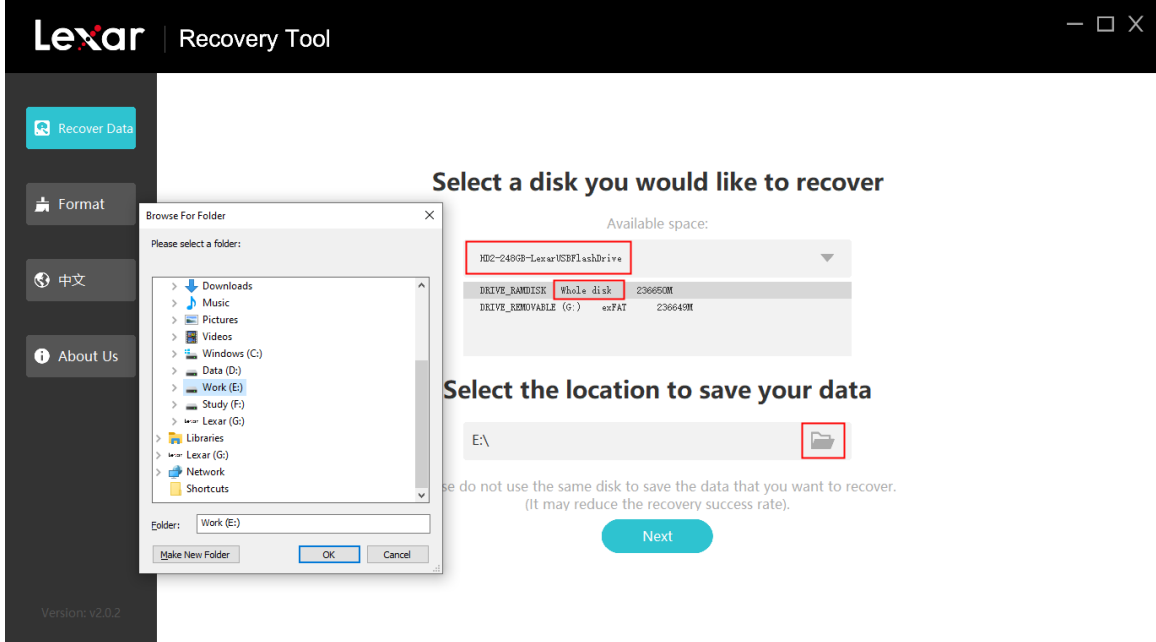

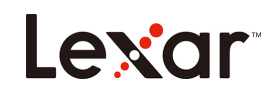

5. 選擇需要恢復的資料類型並點擊"Next"(下一步)。

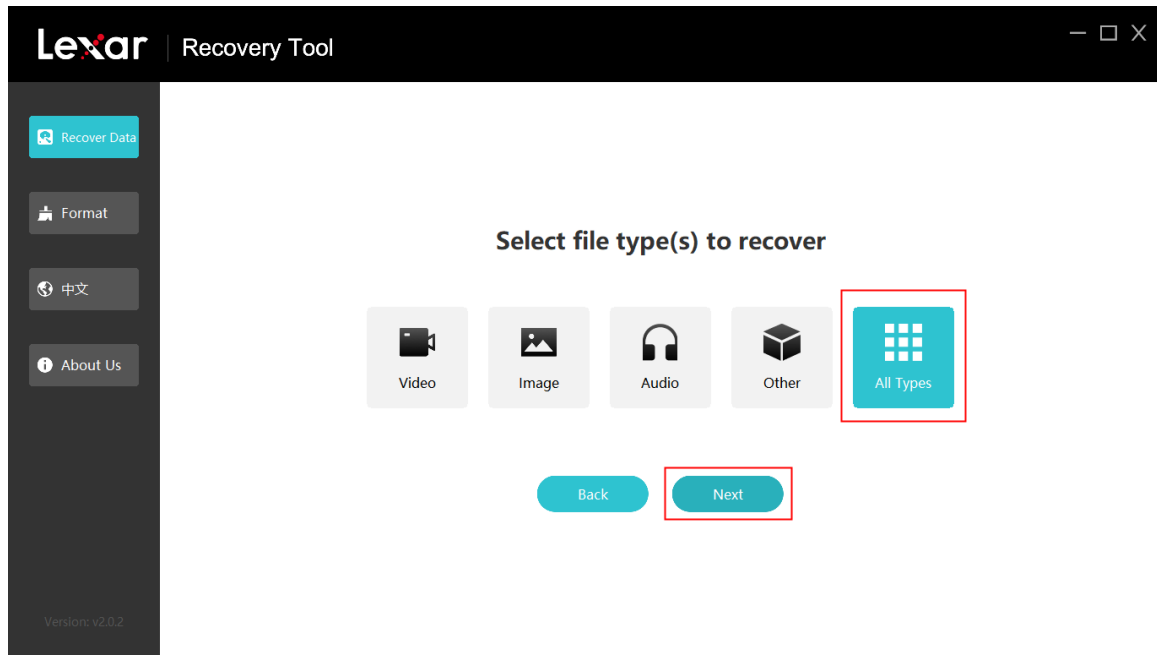

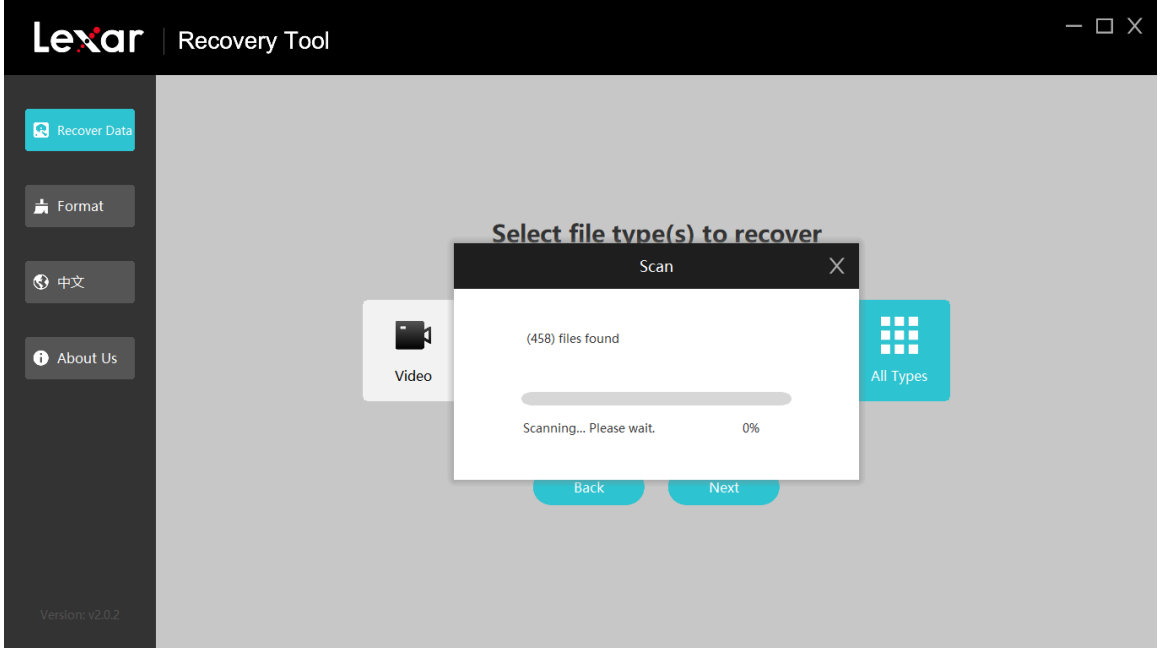

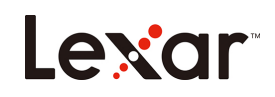

6. 掃描完成,可點擊"立即恢復"按鈕恢復資料。

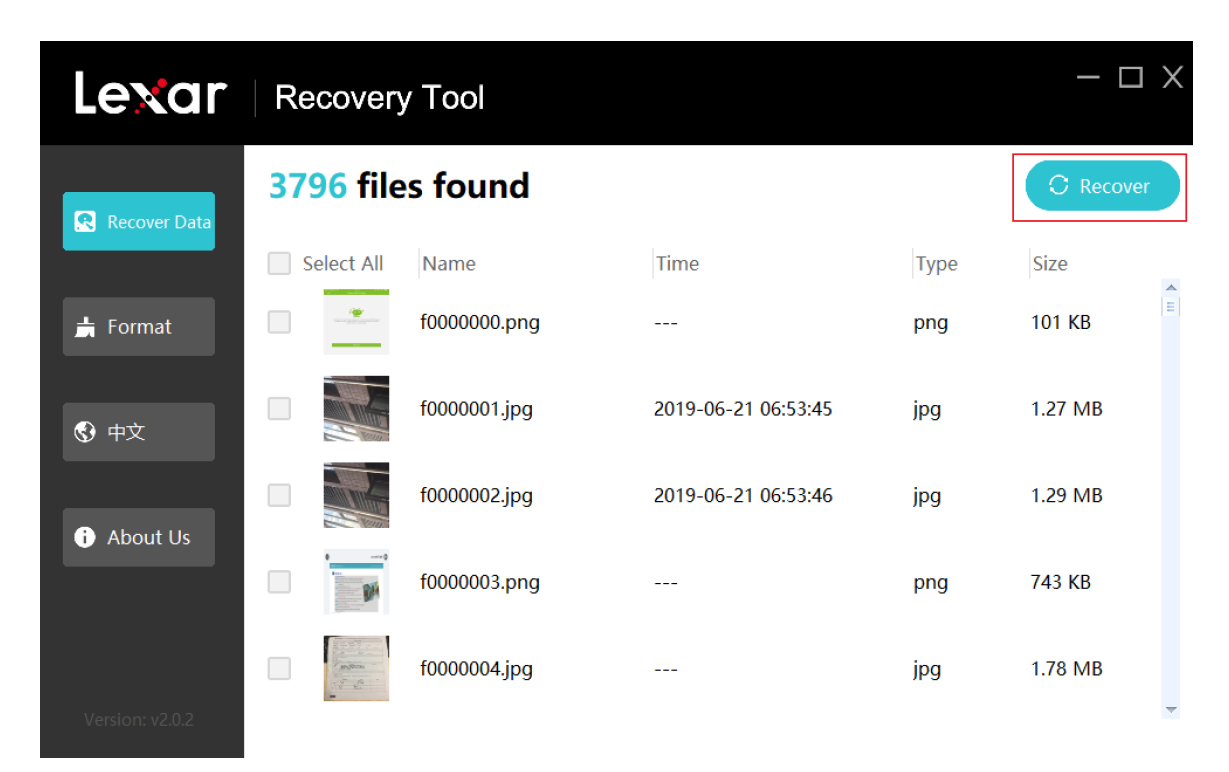

7. 恢復完成。

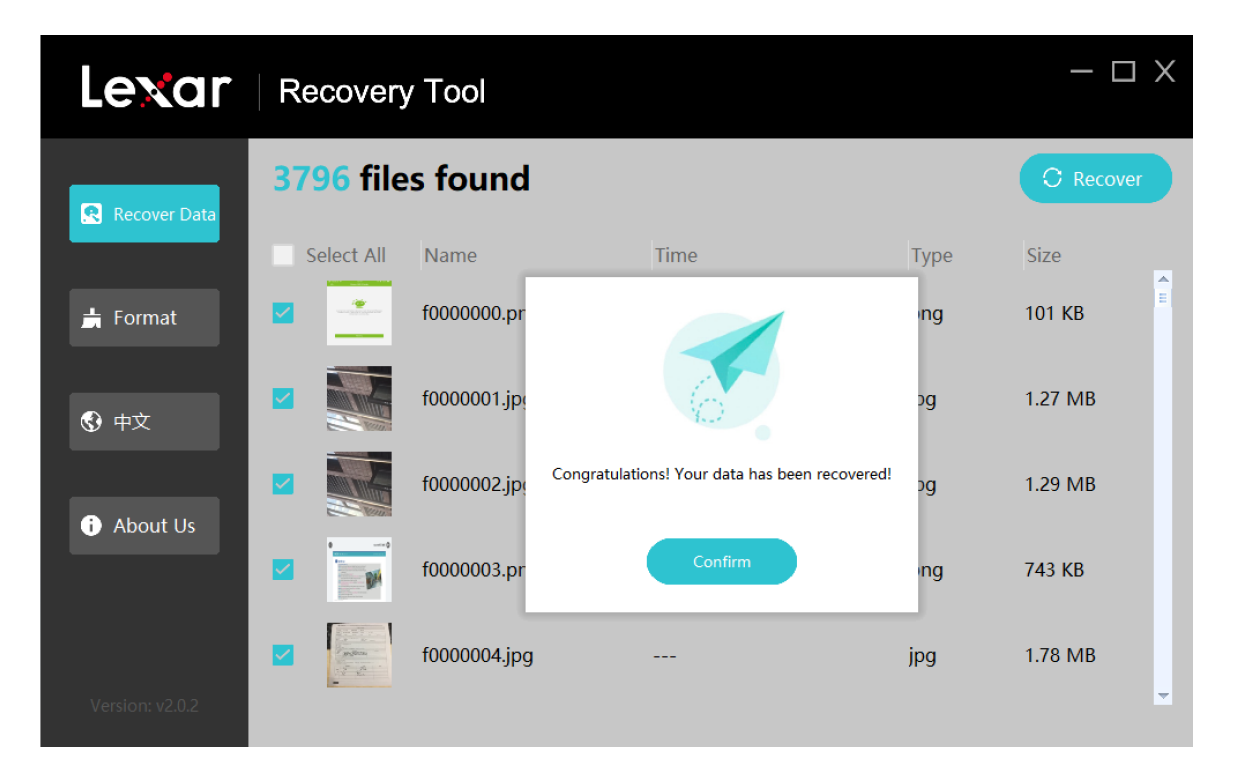

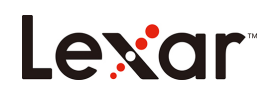

#### I. 支援恢復的檔案格式

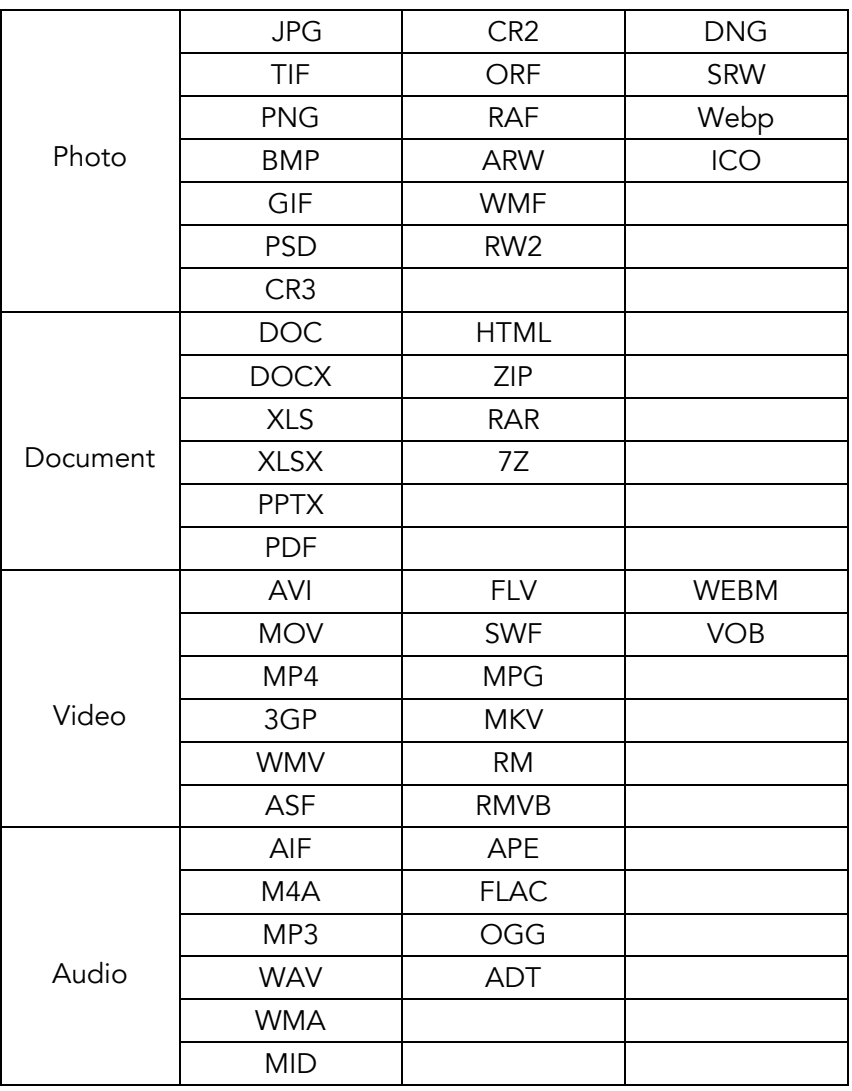

#### II. 支援的操作系統

Win7 中文簡體語言系統 32 和 64 位元 Win10 中文簡體語言系統 32 位元和 64 位 Win10 中文繁體語言系統 64 位元 Win10 英文語言系統 64 位元 Win10 韓語語言系統 64 位元 Win8.1 中文語言系統 32 位元和 64 位

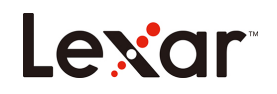

Win8 中文語言系統 64 位元

Win Vista 中文語言系統 32 位元

不支援 Win XP 中文語言系統

#### III. 支援恢復資料的來源設備或儲存裝置

隨身碟

SD 卡

不開 Trim 命令的 SSD (因為 Trim 命令會定期對硬碟進行一個回收的操作,這樣會導致在恢復的過程

中無法恢復遺失的資料)

HDD

相機、攝像頭、無人機及行車記錄器設備

某些產品會對生成的資料進行特殊的處理且處理方式不公開,所以在恢復過程中不保證資料能全部恢復,

已測試通過列表的如下:

#### 相機(已通過測試)

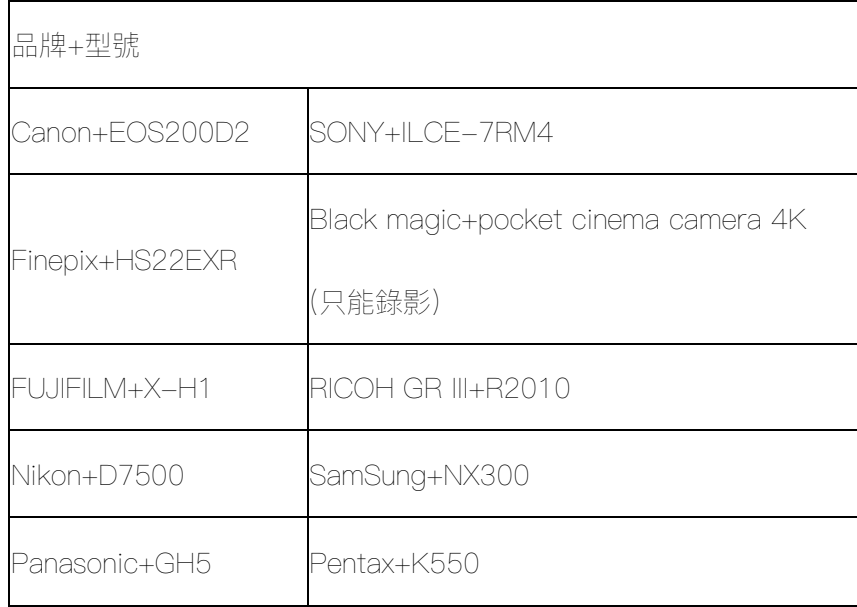

攝像頭(已通過測試)

品牌+型號

# Lexar

Dahua+DH-IPC-HFW4433M-AS-I1

#### 無人機(已通過測試)

品牌+型號

大疆+禦 Mavic Pro

#### 行車記錄器(已通過測試)

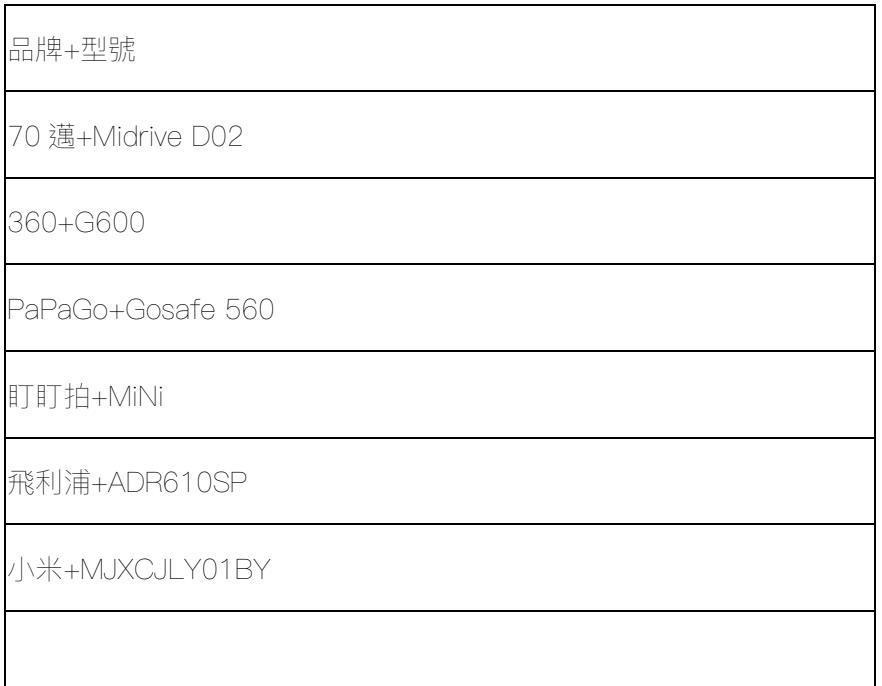

#### IV. 支援的檔案系統

FAT32、exFAT、NTFS

#### V. 支援恢復的情況

誤刪除、誤格式化、分區遺失、檔案系統表頭損壞(FAT 表、\$MFT 表)

#### VI. 不支援恢復的情況

完全格式化(即對系統進行低格操作)

被覆蓋的資料和檔案無法完全恢復

開啟 Trim 命令的 SSD

被加密的磁片

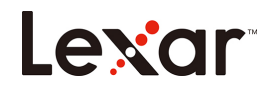

## 常見問答

#### 我的資料可以完全恢復嗎?

我們無法承諾百分百的恢復您的資料,但絕大多數情況下,使用本軟體,資料是可以正常恢復的。

我已經恢復了檔案,但無法打開它?

當出現這種情況時,可能有以下原因:

(1)文件已損壞

一個檔案被刪除後,它可以被另一個檔案破壞或覆蓋。磁片磁碟重組,病毒攻擊或駭客活動都會導致 檔案被破壞。

(2)碎片文件

一些大的檔案都保存在磁片上分散的磁區中,因為他們不能被分配在連續的硬碟空間。當保存該檔案 中的一個或多個磁區裡的資料被刪除時,恢復是非常困難的。即使檔案的起始位置是可用的,但被刪 除的資料的位置資訊通常已遺失。

#### 資料恢復一般要多長時間?

視儲存裝置的容量大小和資料量的多寡,資料量大日較多的情況時間就長,反之則時間短。

## 注意事項

開始使用 Lexar Recovery Tool 軟體之前,是否能否成功恢復檔案,很大程度上取決於如何繼續使用您的 儲存裝置,以及在誤刪除發生後,是否繼續寫入新資料。

千萬不要在發生資料遺失的儲存裝置上繼續工作!

- (1) 不應該繼續使用被誤刪除檔案的磁片。
- (2) 不要對該裝置進行複製、貼上、剪裁等操作
- (3) 對裝置操作越多,成功恢復的可能性就越小

## Lexar

(4) 如果需要恢復遺失的資料,千萬不要對該裝置進行磁碟重組或執行任何可能對其造成二次破壞的工

具。如果這樣做的話,有可能會清除掉您想要恢復的檔案或任何遺留在磁片上的資料。

# <span id="page-58-0"></span>Lexar

## Lexar Recovery Tool クイックスタートガイド

1. Lexar Recovery Tool を Lexar 公式ウェブサイトからダウンロードしてください:

<https://www.lexar.com/jp/support/downloads/>

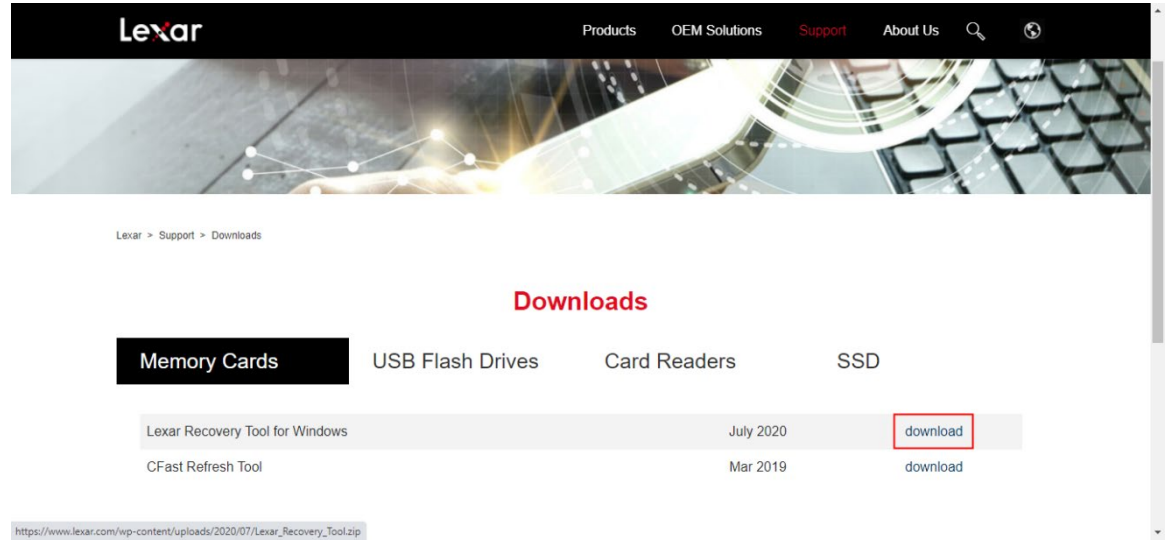

2. ダウンロード完了後、圧縮ファイルを展開してツールを有効にします。

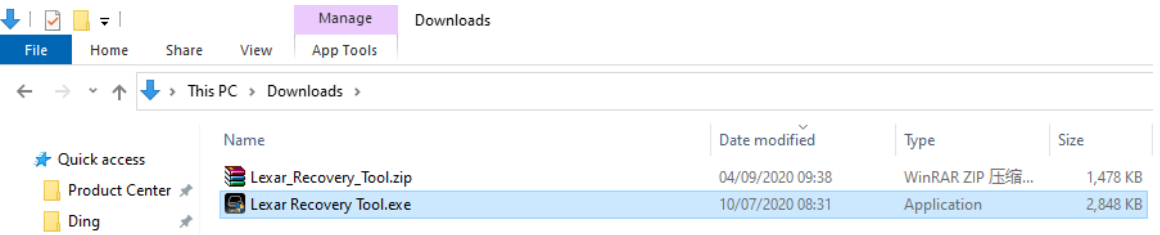

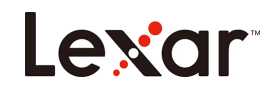

3. 復元したいディスクとデータを保存する場所を選択します。

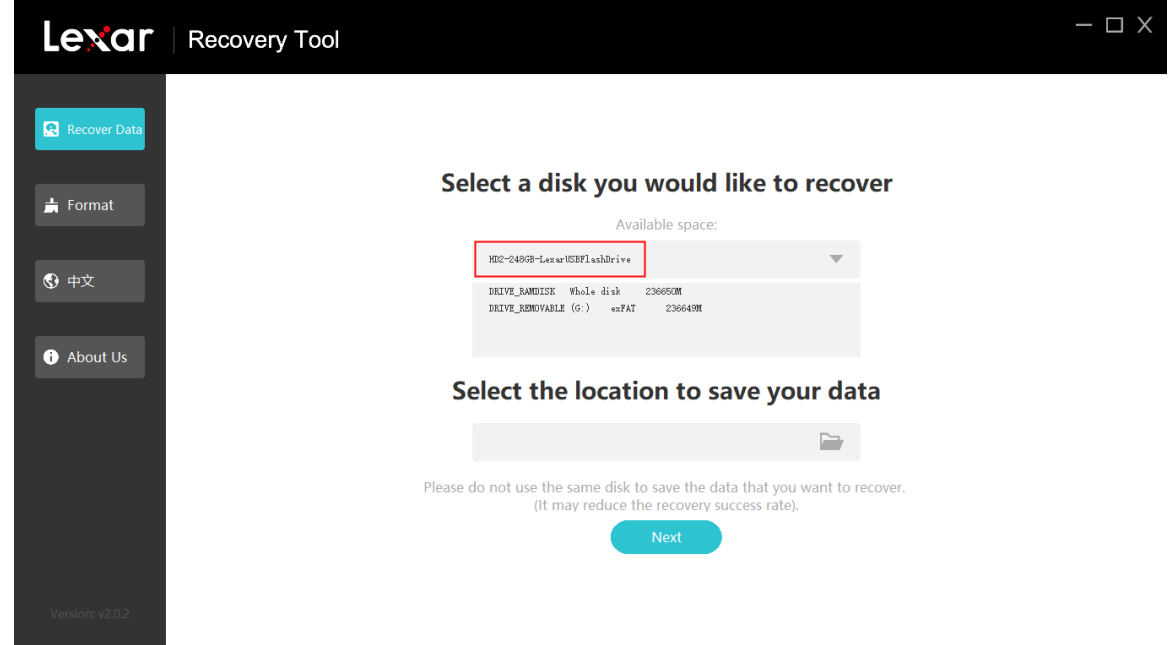

4. 復元場所のデバイス(USB/SSD/ハードドライブストレージなど)をコンピューターに接続すると、

Lexar Recovery Tool がデバイスを自動的に検出します。

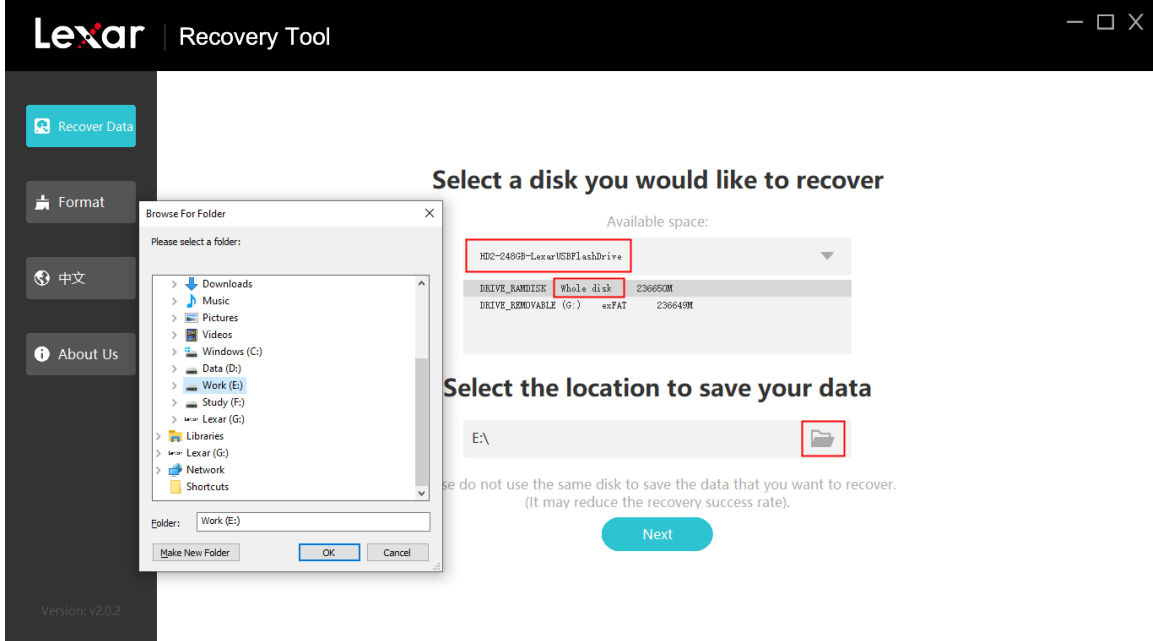

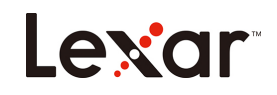

5. 復元するファイルを選択し、[Next (次へ) ] をクリックするとファイルのスキャンが開始されま

す。

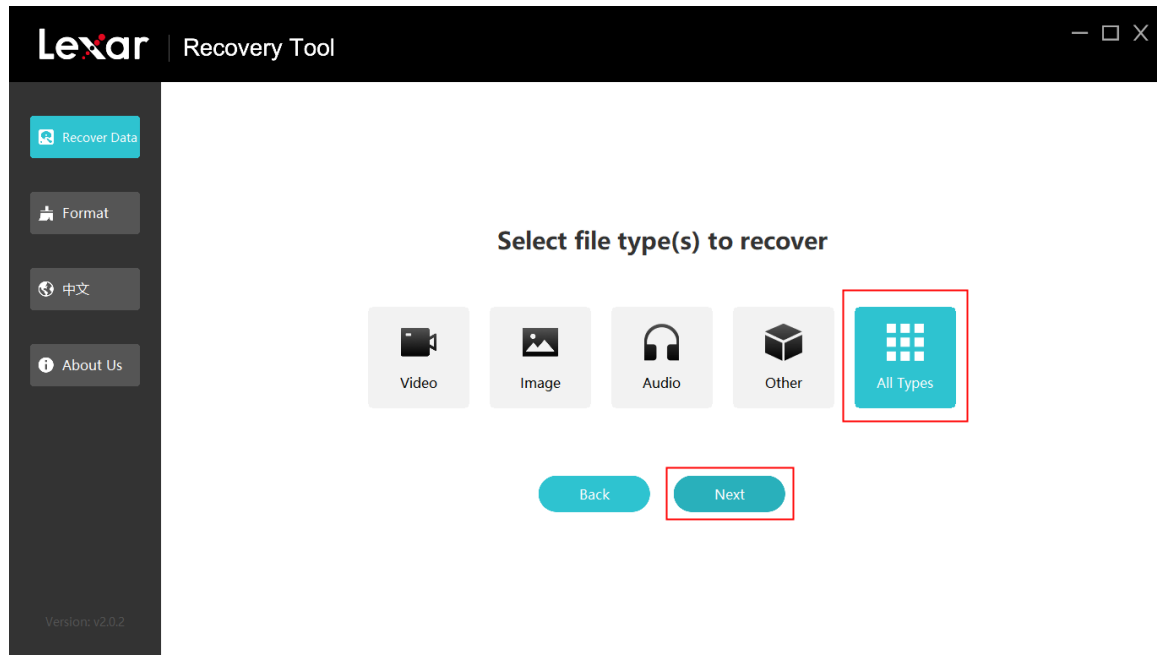

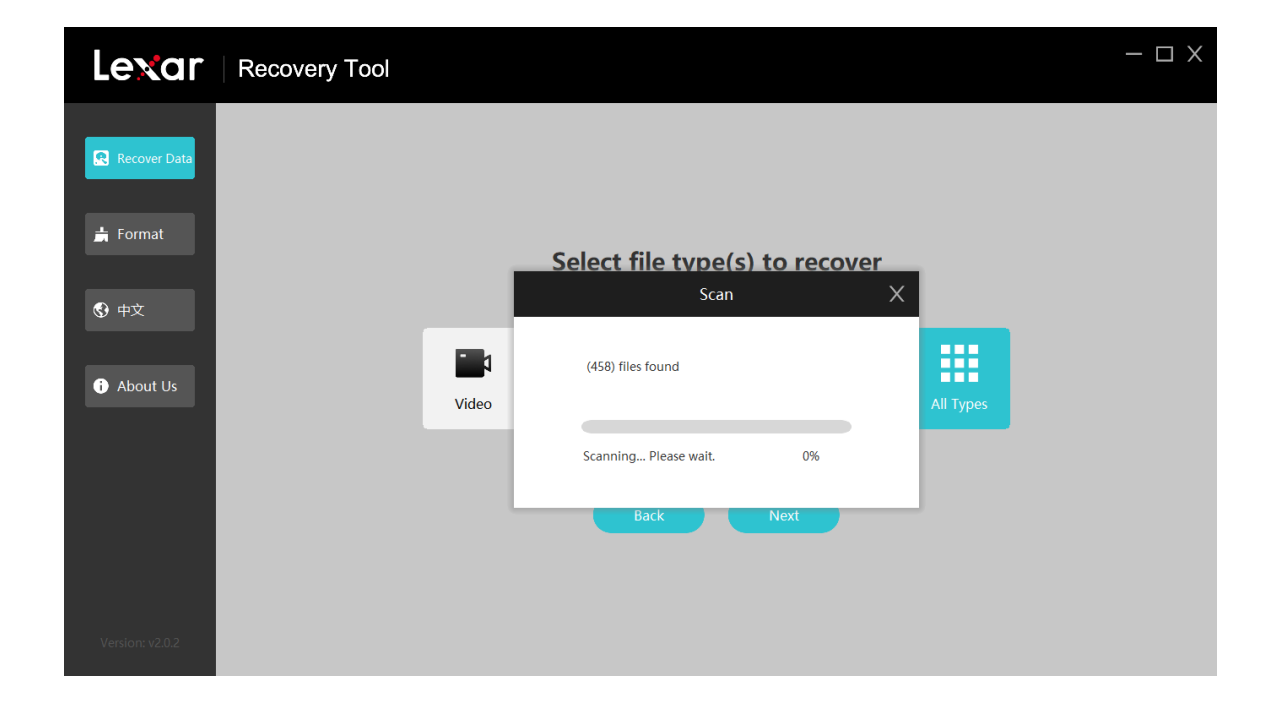

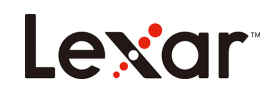

6. スキャンが完了したら、復元するファイルを選択し、[Recover(復元)] をクリックして進めます。

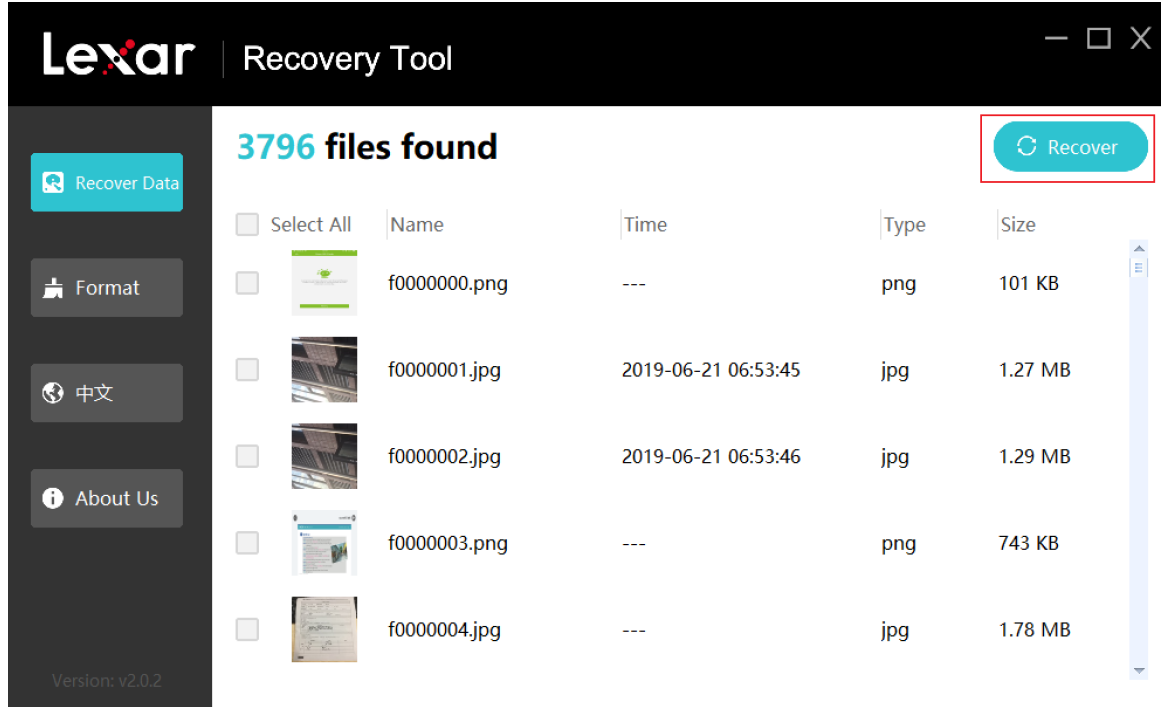

7. ファイルが正常に復元されると、下の確認メッセージが表示されます。

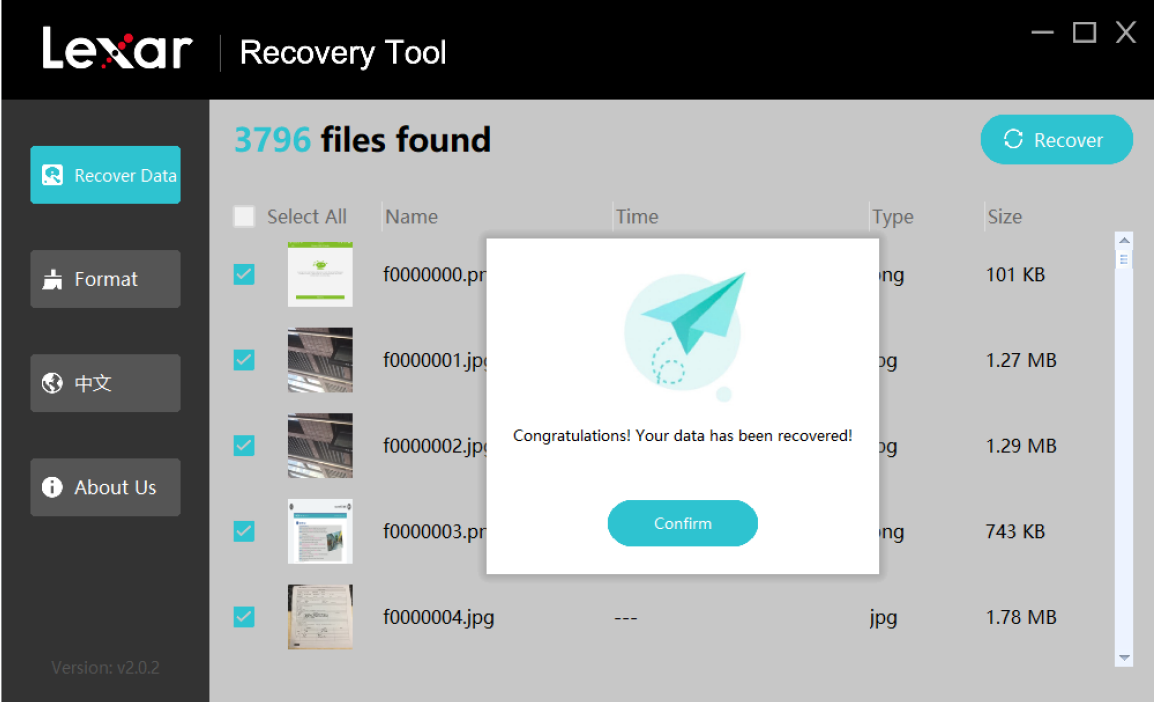

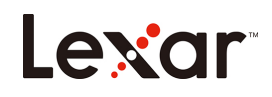

#### I. リカバリ対応ファイル形式

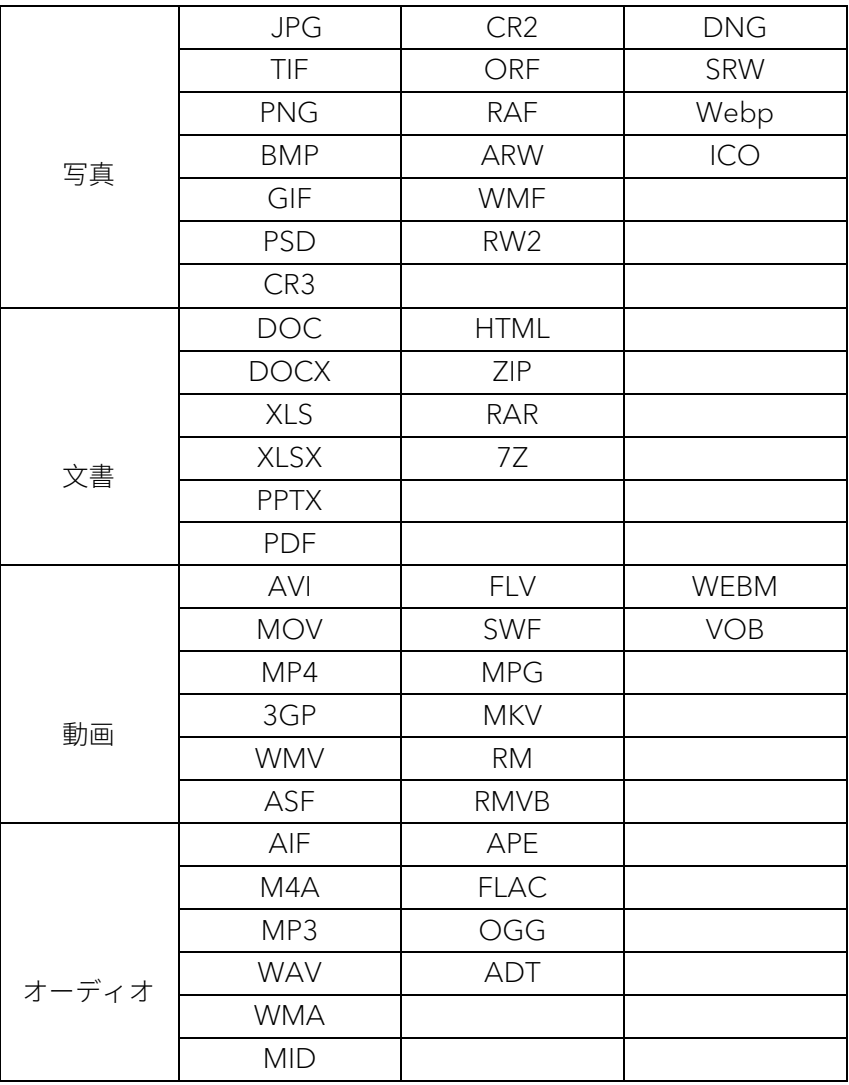

#### II. 対応オペレーティングシステム

簡体字中国語 Windows 7 システム 32 ビットおよび 64 ビット 簡体字中国語 Windows 10 システム 32 ビットおよび 64 ビット 繁体字中国語 Windows 10 システム 64 ビット 英語 Windows 10 システム 64 ビット 韓国語 Windows 10 システム 64 ビット 中国語 Windows 8.1 システム 32 ビットおよび 64 ビット 中国語 Windows 8 システム 64 ビット 中国語 Windows Vista システム 32 ビット 中国語 Windows XP システム未対応

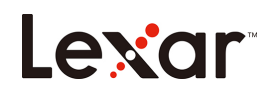

#### III. リカバリ対応データソースまたはストレージデバイス

USB フラッシュドライブ

SD カード

Trim コマンドを無効化した SSD ドライブ

(Trim コマンドはハードドライブに対して定期的にリサイクル動作を実行するため、リカバリプロセス で復元不能なデータ損失を引き起こすため)

HDD

カメラ、監視カメラ、無人航空機、ドライブレコーダーなどの一部製品は、生成されたデータを公にされ ていない方法で処理するため、リカバリプロセスによる完全な復元は保証できません。以下は、テストに 合格した機器の一覧です。

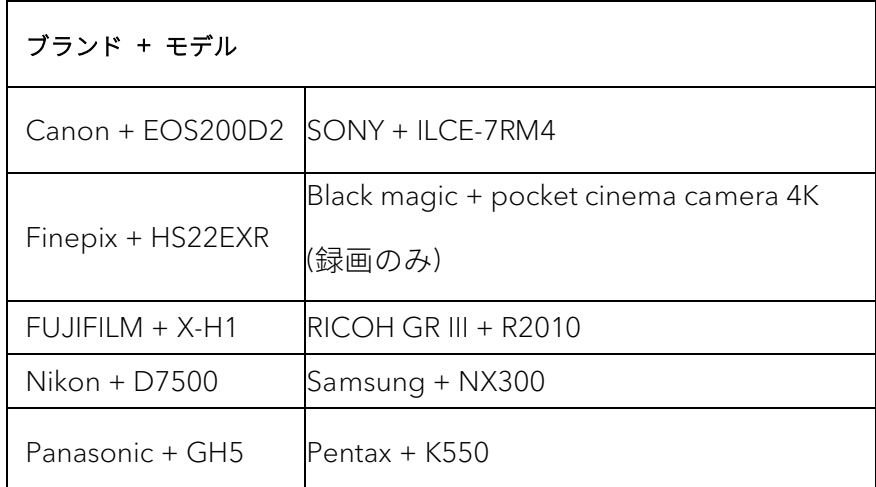

#### カメラ(テストに合格したもの)

監視カメラ(テストに合格したもの)

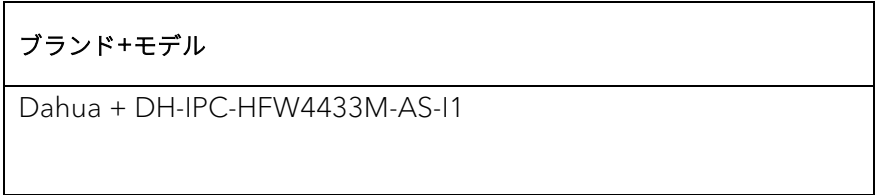

無人航空機(テストに合格したもの)

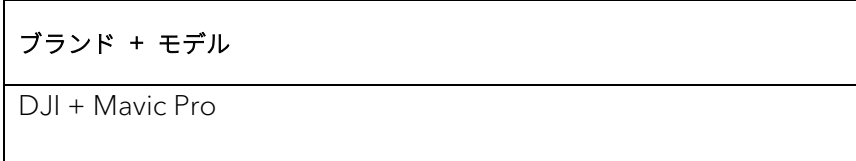

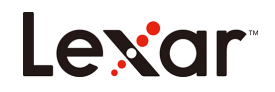

ドライブレコーダー(テストに合格したもの)

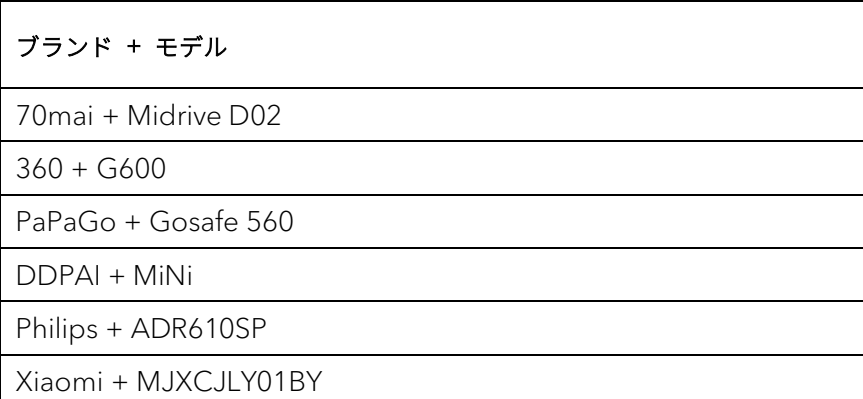

#### IV. 対応ファイルシステム

FAT32、exFAT、NTFS

#### V. リカバリ可能な状況

偶発的な削除 偶発的なフォーマット実行 パーティション喪失 ファイルシステムのヘッダー破損(FAT、\$MFT)

#### VI. リカバリ不能な状況

フルフォーマット実行(システムに対する低レベルフォーマット操作) 上書きされたデータやファイルは完全な復元ができない Trim コマンドが有効な SSD ドライブ 暗号化されたドライブ

#### よくある質問 FAQs

#### 質問:データの完全な復元は可能ですか?

回答:お客様のデータの 100%復元を保証することはできませんが、ほとんどの場合、当社のソフトウ ェアを使用してデータを正常に復元することができます。

#### 質問:ファイルを復元したのですが、開くことができません。

回答:この状況は、以下のような原因で発生することがあります。

1. ファイルが破損している

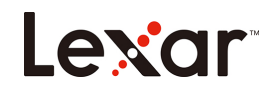

ファイルが削除された後、ファイルが破損したり、別のファイルによって上書きされたりすること があります。デフラグ、ウイルス攻撃、ハッカーの活動によってファイルが破損することがありま す。

2. 断片化されたファイル

一部の大きなファイルは、大きすぎて記憶領域の連続したセクターに割り当てることができず、ハ ードドライブの別々のセクターに保存されます。1 つ以上のセクターからデータが削除された場 合、復元は非常に困難です。また、初期アドレスにアクセスできたとしても、消去されたデータの アドレス情報が失われていることが多いです。

#### データの復元には通常どのくらいの時間がかかりますか?

回答:記憶領域の容量とデータ容量に依存します。データが大きいほど時間がかかり、逆にデータが小 さいほど時間が短くなります。

#### 注意事項

Lexar Recovery Tool ソフトウェアをご使用になる前に、ファイル復元の成功率はストレージデバイスがどの ように使用されているか、誤って削除された後に新たに書き込まれたデータがあったかに大きく依存してい ます。

データが失われたストレージデバイスで作業を続けないでください!

- 1. 誤って削除されたファイルがあるドライブの使用を継続しないでください。
- 2. そのドライブでコピー、切り取り、貼り付けトなどの操作を実行しないでください。
- 3. ドライブ上で実行された操作が多いほど、復元の成功率が低くなります。
- 4. 失われたデータを復元する必要がある場合、ドライブのデフラグや、ドライブにさらに損傷を与える可能 性のあるツールを実行しないでください。復元したいドライブ上のファイルのデータが消去されてしまう ことがあります